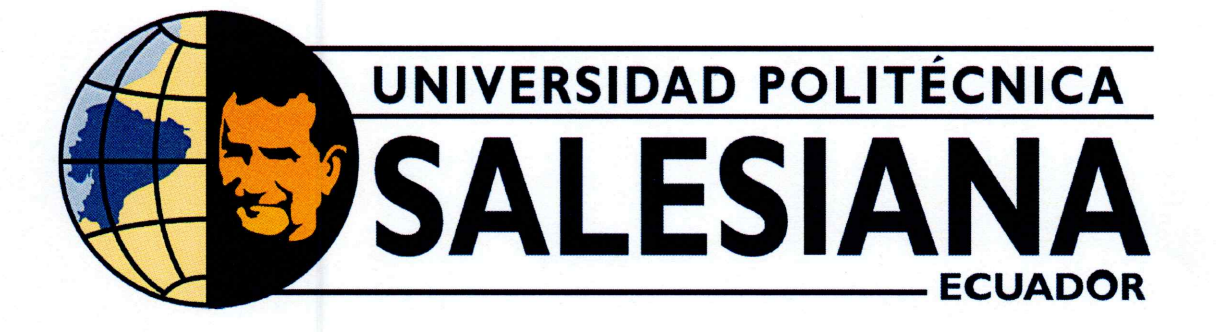

# UNIVERSIDAD POLITÉCNICA SALESIANA SEDE GUAYAQUIL CARRERA DE MECATRÓNICA

INTEGRACIÓN DE TOLVAS DE PRODUCTOS MEDIOS PARA LA DOSIFICACIÓN DE MATERIA PRIMA EN UNA PLANTA DE **BALANCEADO** 

> Trabajo de titulación previo a la obtención del Título de Ingeniero en Mecatrónica

AUTOR: Joel David Sánchez Villacis TUTOR: Ing. Gabriel Santiago García Vásquez

> Guayaquil - Ecuador 2024

# CERTIFICADO DE RESPONSABILIDAD Y AUTORÍA DEL TRABAJO DE TITULACIÓN

Yo, Joel David Sánchez Villacis con documento de identificación Nº 0923762348 manifiesto que:

Soy el autor y responsable del presente trabajo; y, autorizo a que sin fines de lucro la Universidad Politécnica Salesiana pueda usar, difundir, reproducir o publicar de manera total o parcial el presente trabajo.

Guayaquil, 6 de marzo del año 2024

Atentamente,

Joel David Sánchez Villacis 0923762348

#### CERTIFICADO DE CESIÓN DE DERECHOS DE AUTOR DEL TRABAJO DE TITULACIÓN A LA UNIVERSIDAD POLITÉCNICA SALESIANA

Yo, Joel David Sánchez Villacis con documento de identificación Nº 0923762348, expreso mi voluntad y por medio del presente documento cedo a la Universidad Politécnica Salesiana la titularidad sobre los derechos patrimoniales en virtud de que soy autor del Dispositivo Tecnológico: INTEGRACIÓN DE TOLVAS DE PRODUCTOS MEDIOS PARA LA DOSIFICACIÓN DE MATERIA PRIMA EN UNA PLANTA DE BALANCEADO, el cual ha sido desarrollado para optar por el título de: Ingeniero en Mecatrónica, en la Universidad Politécnica Salesiana, quedando la Universidad facultada para ejercer plenamente los derechos cedidos anteriormente.

En concordancia con lo manifestado, suscribo este documento en el momento que hacemos la entrega del trabajo a final en formato digital a la Biblioteca de la Universidad Politécnica Salesiana

Guayaquil, 6 de marzo del año 2024

Atentamente,

Joel David Sánchez Villacis 0923762348

### CERTIFICADO DE DIRECCIÓN DEL TRABAJO DE TITULACIÓN

Yo, Gabriel Santiago García Vásquez, docente de la Universidad Politécnica Salesiana, declaro que bajo mi tutoría fue desarrollado el trabajo de titulación: INTEGRACIÓN DE TOLVAS DE PRODUCTOS MEDIOS PARA LA DOSIFICACIÓN DE MATERIA PRIMA EN UNA PLANTA DE BALANCEADO, realizado por Joel David Sánchez Villacis con documento de identificación Nº 0923762348 obteniendo como resultado final el trabajo de titulación bajo la opción Dispositivo Tecnológico que cumple con todos los requisitos determinados por la Universidad Politécnica Salesiana.

Guayaquil, 6 de marzo del año 2024

Atentamente,

Ing. Gabriel Santiago García Vásquez

0920256500

#### DEDICATORIA

Este trabajo de titulación se lo dedico primeramente a Dios quien me ha guiado en todo mi camino como estudiante y como persona, todo lo que he tenido que pasar ha sido por voluntad de Dios me ha sabido dar lecciones en la vida y me ha llenado con bendiciones y grandes oportunidades.

Dedico este trabajo también para mi papa Joel por saberme aconsejar y apoyarme cuando tenía que hacer las entrevistas laborales, dejarme todos los días en el trabajo y por todo su sacrificio.

Dedico este trabajo a mi mamita Karina quien han sido un pilar fundamental en mi vida gracias por todo el sacrificio que hizo para apoyarme con parte de la universidad. Mis padres han sacrificado mucho por mi para llegar donde estoy ahora y estaré eternamente agradecido con ellos y con Dios.

#### **Joel David Sánchez Villacis**

#### AGRADECIMIENTO

La vida te sabe dar lecciones, así como oportunidades únicas donde depende uno en tomarlas rápidas o dejarlas ir por miedo o dudas. Durante mi vida estudiantil aprendí mucho sobre la amistad que uno puede conseguir tanto en el colegio como en la universidad, así también como grandes profesores que te motivan a seguir adelante.

Agradezco aquellos profesores que a pesar de todo han sido comprensibles en los problemas que he tenido y me han motivado a seguir como el Ing. David Cortéz y el Ing. Carlos Aguilera.

Agradezco a Davis Sisalema quien ha sido mi compañero desde primer semestre apoyándome en temas de la universidad y también a Gilmar Muñoz compañero desde colegio.

Un agradecimiento a la empresa SIOTEK por todo su apoyo, agradezco a mi compañero Fabricio me ha enseñado muchas cosas en la automatización y me ha tenido paciencia cuando hemos realizado trabajos en conjunto.

Muy agradecido con el Ing. Daniel Maldonado más que mi jefe ha sido mi mentor aspiro algún día superarlo, de el he aprendido muchas cosas tanto en lo laboral como en persona, gracias por darme mi primera oportunidad laboral y ser muy paciente conmigo.

Finalmente, agradezco al Ingenieros Enrique y Harry quienes me han sabido aconsejar y enseñar.

#### **Joel David Sánchez Villacis**

#### RESUMEN

En el presente trabajo de titulación "Integración de tolvas de productos medios para la dosificación de materia prima en una planta de balanceado" tiene como objetivo de mejorar los tiempos de dosificación, antes de la implementación se contaba con trece tolvas las cuales tenían en la parte inferior un tornillo para dosificar.

Estos tornillos que en total eran trece tenían un arreglo de un variador de frecuencia el cual se mantenía activo y el PLC enviaba la señal de activación hacia la bobina del contactor.

De esta forma la dosificación era lenta ya que al tener un variador para varias motores tenia que ser la dosificación uno por uno hasta que la balanza tenga los pesos de cada ingrediente. Por ese motivo se decidió incluir un subsistema para tolvas medios que son los bines que almacenan menores cantidades en una receta. Así mientras dosifican los ingredientes macros que tienen mayor cantidad en las recetas, al mismo tiempo se dosifican las tolvas de ingredientes medios, líquidos pesados y micro líquidos reduciendo de esta forma tiempos de dosificación.

Para ser mas preciso se realizaron varias pruebas sobre el proceso de dosificación, donde finalmente se determino que en el proceso de dosificar cada tolva debe haber una tolerancia, esto quiere decir que debe haber un margen de error de +- 5 % en la cantidad de ingrediente dosificado.

Todo este proceso esta monitoreado por un SCADA, el cual esta enlazado con una base de datos y un sistema de gestión UNITED. Para evitar errores desde el UNITED se lanza la orden de producción indicando el número de orden, código de receta, código de ingredientes y la cantidad. Con estos datos el Ignition (SCADA) realiza un enlaza entre todos esos códigos y los que se encuentran en la base de datos, así puede dar la secuencia de dosificación a las tolvas o manualmente el operador puede realizarlo.

**Palabras claves:** Dosificar, plc, variador, mejora, proceso.

#### ABSTRACT

In the present thesis work 'Integration of medium product hoppers for the dosing of raw materials in a feed plant,' the objective is to improve dosing times. Before the implementation, there were thirteen hoppers, each equipped with a screw at the bottom for dosing.

These thirteen screws were arranged with a frequency converter that remained active, and the PLC sent the activation signal to the contactor coil. This dosing process was slow because with a single frequency converter for multiple motors, dosing had to be done one by one until the scale had the weights of each ingredient.

For this reason, it was decided to include a subsystem for medium hoppers, which are bins storing smaller quantities in a recipe. While dosing the macro ingredients with larger quantities in the recipes, at the same time, the hoppers for medium ingredients, heavy liquids, and micro-liquids are dosed, thus reducing dosing times.

To be more precise, several tests were conducted on the dosing process, determining that each hopper must have a tolerance during dosing, meaning there should be a margin of error of  $+$  5% in the dosed ingredient quantity. This entire process is monitored by a SCADA system linked to a database and a UNITED management system. To prevent errors, production orders are initiated from UNITED indicating the order number, recipe code, ingredient code, and quantity. With this data, Ignition (SCADA) links all these codes with those in the database to provide the dosing sequence to the hoppers or allow manual operation by the operator.

**Keywords:** Dosing, plc, drive, improvement, process

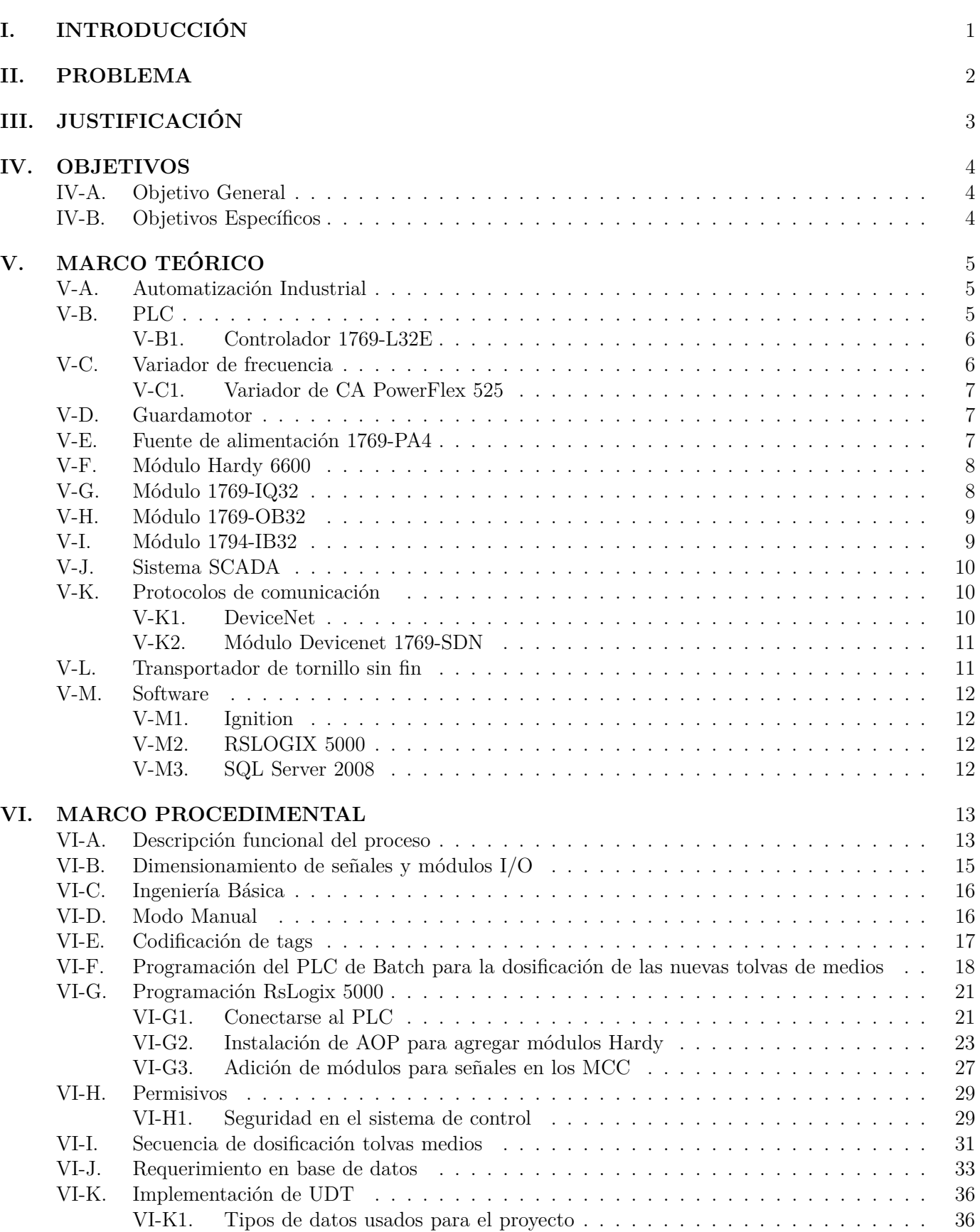

 $\acute{\rm I}$  NDICE

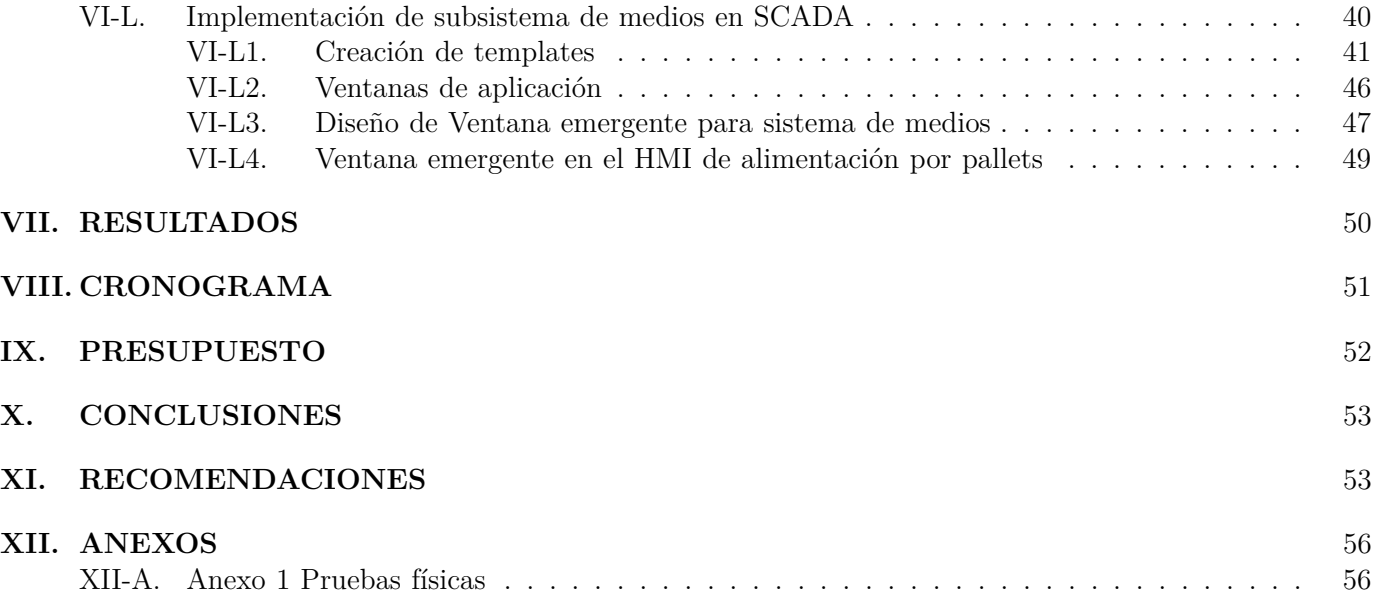

# Índice de figuras

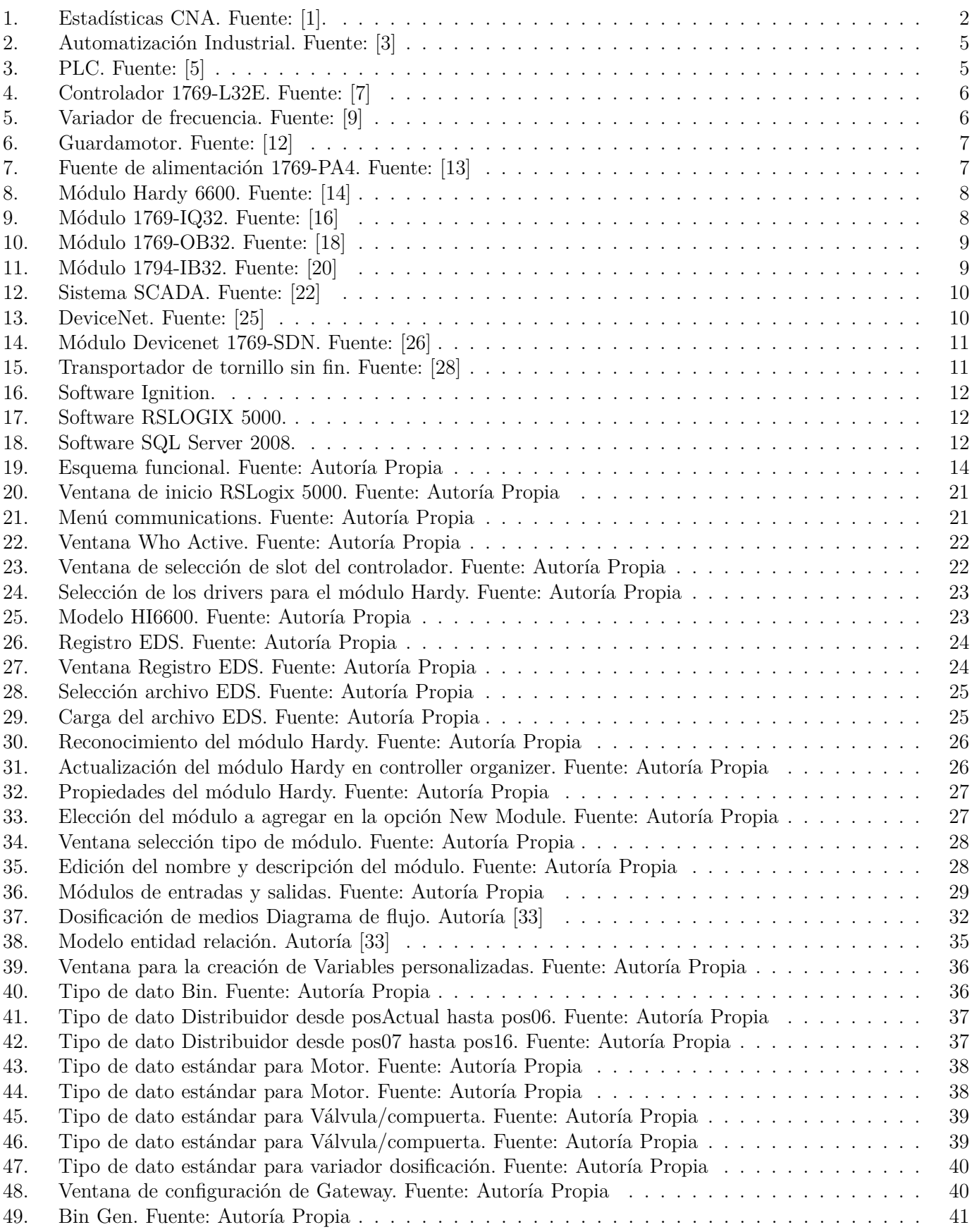

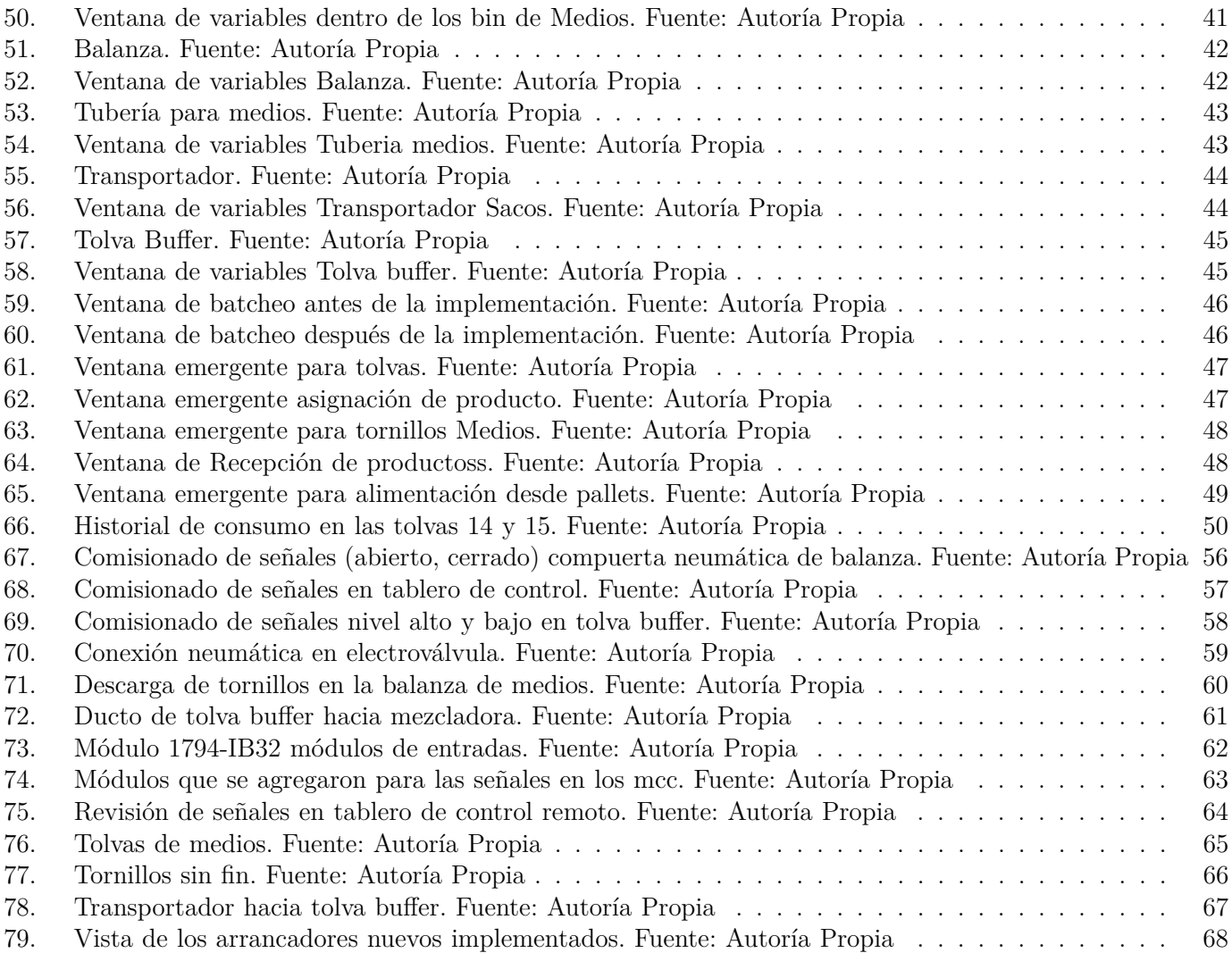

# $\acute{\rm I}$ ndice de tablas

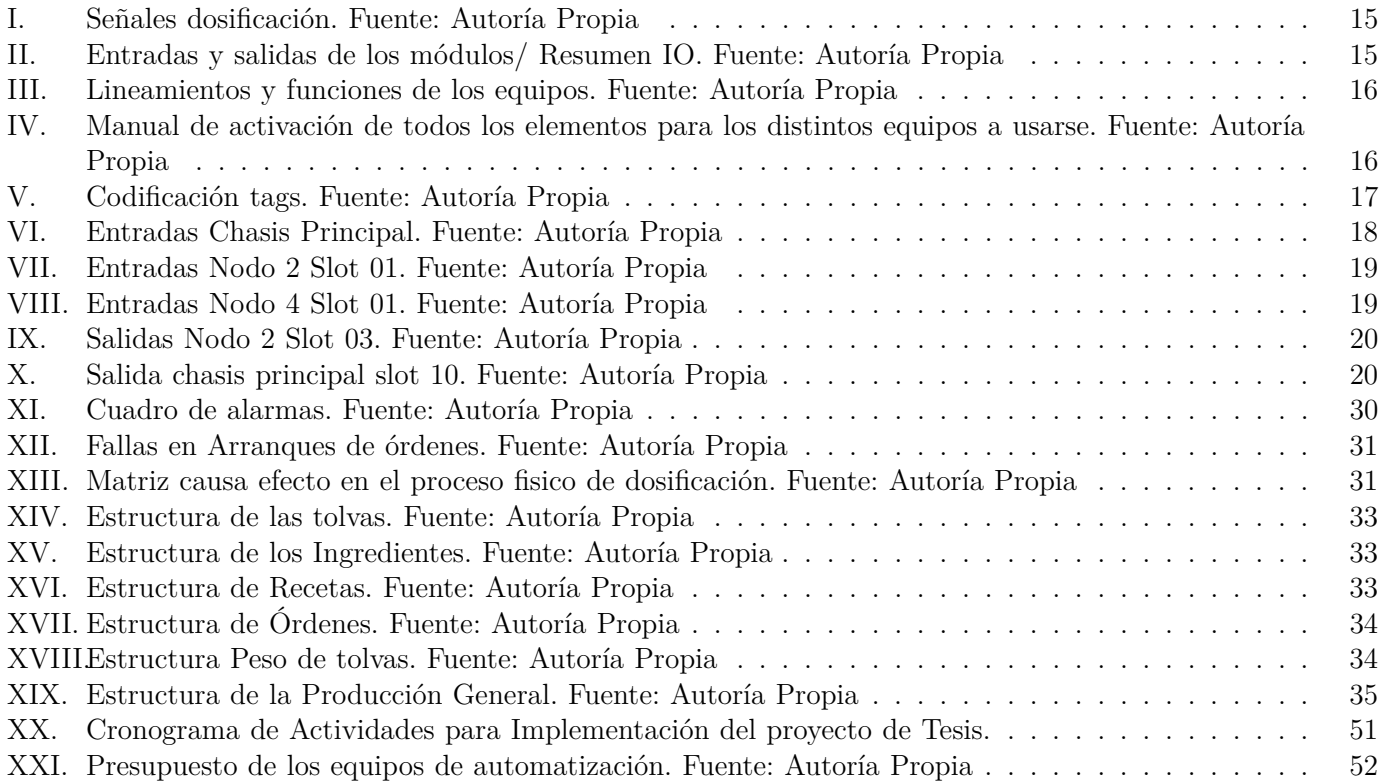

# I. INTRODUCCIÓN

<span id="page-12-0"></span>Hoy en día Ecuador se ha convertido en uno de los países mayores exportadores de camarón, gracias al auge del sector camaronero la necesidad extranjera en invertir en el país ha traído nuevas tecnologías tanto en la producción del camarón como en la alimentación de estos.

Ecuador cuenta con grandes desarrollos en el sector acuícola para alimentar el camarón como también en la elaboración del alimento para estos. Existen muchas formas de fabricación de balanceados, en Ecuador existe la forma de extrusión de balanceado y de Pelletizado.

Ambas formas tienen un proceso similar para cocinar, sin embargo, se diferencia en la forma de hacerlo. por el contrario, todas tienen un proceso en común que es la dosificación donde los ingredientes que se encuentran almacenados en tolvas y son echados en una balanza según el peso que se requiera en la receta. Durante mucho tiempo se ha ido mejorando este proceso implementando nuevas formas para tener una mayor exactitud, implementando nuevos métodos, agregando nuevos parámetros o migrando antiguos equipos a nuevos.

Con el fin de tener un mayor control y mejorar los tiempos de producción es la idea del presente proyecto. Al dividir los ingredientes entre macros, medios, micros, líquidos pesados y micro líquidos e independizar en varios subsistemas los ingredientes, estos pueden dosificarse al mismo tiempo ya que los motores tanto de medios y macros son manejados por un variador y se dosifican uno por uno. De esta forma se evita implementar un variador por cada motor dosificador lo que resulta en una mayor inversión.

Para concluir en algunos sistemas SCADA tiene restricciones como la conexión con otros equipos o instrumentos, o las licencias pueden a llegar a ser costosas. Es por eso que hoy en día Ignition se ofrece como una alternativa más económica, fácil aprendizaje, facilidad de conexión con distintos equipos de diferentes marcas por OPC, conexión con sistemas MES, conexione con bases de datos y las licencias para desarrollador son gratis omitiendo algunas restricciones.

#### II. PROBLEMA

<span id="page-13-0"></span>Ecuador es uno de los mayores productores de camarón hoy en día, tiene registros de exportaciones de camarón del año 1994 con un aproximado de doscientos millones de libras exportadas ese año lo que equivale para ese entonces cerca de quinientos catorce millones de dólares (CNA, 2023). Para la producción es fundamental el balanceado el cual durante los últimos años se ha incrementado la demanda del balanceado tanto dentro del país como fuera.

Debido al auge del sector camaronero en el Ecuador muchas empresas extranjeras comenzaron a interesarse en este sector lo que conllevo que estas empresas comenzaran a comprar plantas de balanceado en el país. Algunas de estas plantas si tenían PLC sin embargo, las programaciones no contemplaban sensores que eran fundamentales para el control de los procesos. Con el paso del tiempo estas plantas al implementar más máquinas y sensores no actualizaban el PFD (Process Flow Diagram), la cual es un diagrama fundamental para analizar los permisivos de procesos y ver que posibles causas pueden afectar el proceso de producción de la planta. Con el paso del tiempo muchos de estos PLC comenzaron a quedar obsoletos por su discontinuación debido a esto y a que los sistemas SCADA también eran viejos no podían suplir muchos requerimientos que se comenzaron a necesitar como reportes, históricos, pantallas más amigables, etc.

La planta donde el proyecto es requerido cuenta con muchas de las características ya mencionadas por lo que actualmente cuenta con trece tolvas que en el primer proceso de dosificación tardan en realizar el trabajo porque no están segmentados los ingredientes macros y medios. Esto implica que con una sola balanza se están dosificando los ingredientes de macros y medios disminuyendo los tiempos de procesos. Mientras que los ingredientes macros primero se dosifiquen se debe esperar todo este proceso hasta terminar los pesos que se requieren de las materias de macros en la receta una vez finalizado comienza el proceso de dosificación para los ingredientes medios.

Debido a estos tiempos muertos sin dosificar productos medios no se puede incrementar la producción de la planta además la demanda del balanceado cada vez es mayor por lo que en términos económicos es una perdida para la empresa al no poder abastecer cada vez el incremento de la demanda.

<span id="page-13-1"></span>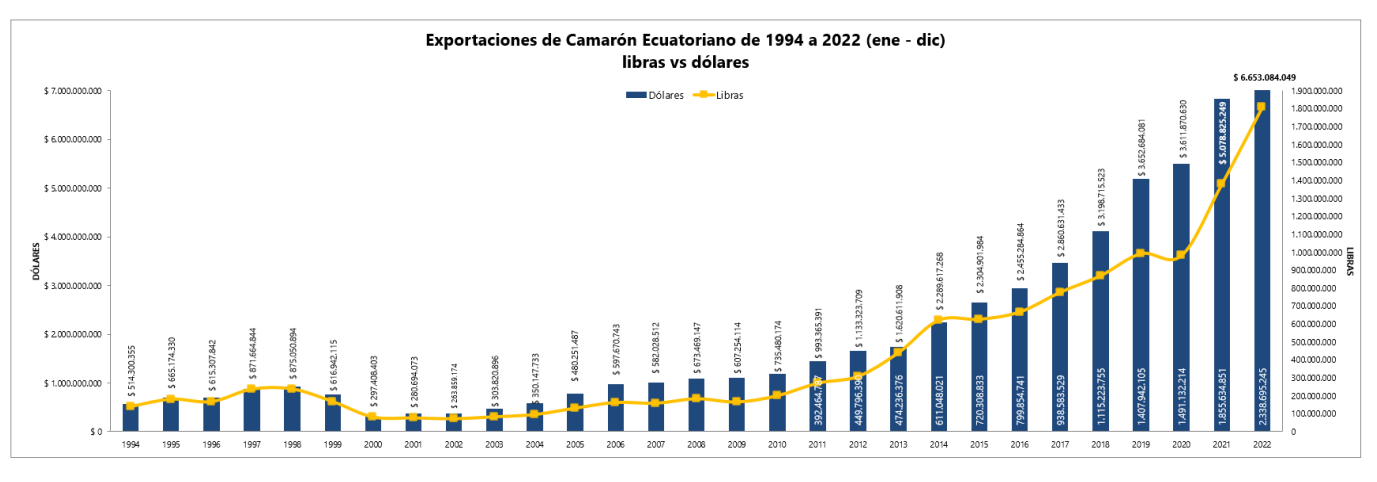

Figura 1: Estadísticas CNA. Fuente: [\[1\]](#page-65-0).

# III. JUSTIFICACIÓN

<span id="page-14-0"></span>El área de DGPM (DOSING, GRANDING, PULVERIZING AND MIX) actualmente cuenta con trece tolvas que contienen ingredientes macros, estos ingredientes son los que predominan dentro de las recetas. Existe una balanza para el pesaje de los ingredientes por ende al momento de iniciar el proceso de dosificación tiene un aproximado de cinco minutos en realizar el batch (descarga de la balanza), por ello se busca mejorar los tiempos de batch.

Al implementar cuatro tolvas nuevas se busca reducir los tiempos de descarga de la balanza hacia la mezcladora, de esta forma mientras que dependiendo la receta los tornillos de macros envíen productos hacia su respectiva balanza, los tornillos de medios estén realizando el mismo proceso mencionado para mejorar tiempos.

Así cuando la balanza de macros llegue a su peso de receta la balanza de medios ya está en espera para realizar el batch. De esta forma ya no se tienen mayores tiempos para las descargas y solo van en secuencia primero los ingredientes macros, después medios y finalmente los líquidos.

Con el punto anterior mencionado en mejora de tiempos se puede aumentar la producción del balanceado ya que con estos tiempos se pueden aprovechar para realizar más descargas y de esta forma el producto que se forma en la mezcladora pueda seguir los demás procesos del balanceado.

Finalmente, al integrar estas nuevas tolvas al Scada Ignition se tiene una mayor apreciación visual ya que la plataforma es muy interactiva y fácil de comprender. Muy aparte de esto al separar los ingredientes en dos balanzas para ingredientes macros y medios se tiene una mayor estimación de cuanta materia en ingredientes macros y medios en realidad se está dosificando, de esta forma se pueden realizar ajustes y disminuir desperdicios en materia aumentando la capacidad de producción de la planta.

## IV. OBJETIVOS

#### <span id="page-15-1"></span><span id="page-15-0"></span>*IV-A. Objetivo General*

Implementar un sistema de pesaje mediante la programación de un PLC Compact Logix para la dosificación de ingredientes medios.

# <span id="page-15-2"></span>*IV-B. Objetivos Específicos*

- Definir los permisivos mediante un análisis del flujo del proceso para la reducción de fallas que provoquen daños al proceso.
- Implementar nuevas tolvas y balanza mediante Ignition Designer para la visualización y control del proceso.
- Programar el plc usando el software RSLogix 5000 para el control de los pesos de las recetas en ingredientes medios.

# V. MARCO TEÓRICO

<span id="page-16-0"></span>En esta sección se realiza la recopilación de información mediante una revisión bibliográfica que permite conocer temas relacionados al proyecto, entre ellos tenemos las microalgas y los tipos de sistema de cultivos, además de los materiales necesarios para la implementación y automatización del sistema como: sensores, actuadores y todo lo relacionado al hardware y software requerido para la elaboración de este trabajo.

## <span id="page-16-1"></span>*V-A. Automatización Industrial*

<span id="page-16-3"></span>La automatización industrial tradicionalmente aborda estas fases en el contexto del ciclo de fabricación e incluye líneas de montaje, máquinas, robots y procesos que realizan una serie de operaciones repetitivas y bien definidas realizadas y monitoreadas por los empleados [\[2\]](#page-65-8).

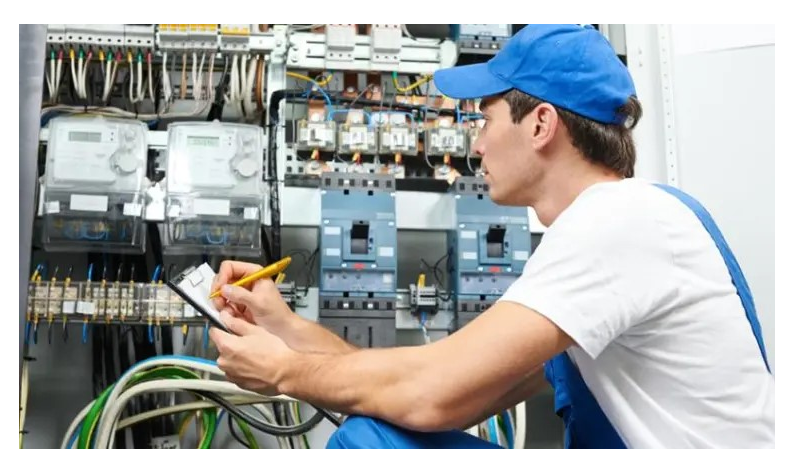

Figura 2: Automatización Industrial. Fuente: [\[3\]](#page-65-1)

# <span id="page-16-2"></span>*V-B. PLC*

<span id="page-16-4"></span>Un PLC, también llamado controlador lógico programable, es un dispositivo electrónico utilizado en la automatización industrial para controlar procesos electromecánicos, electroneumáticos y electrohidráulicos [\[4\]](#page-65-9).

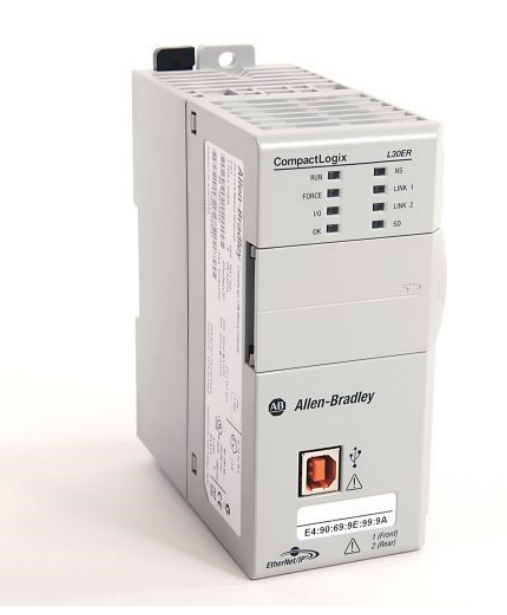

Figura 3: PLC. Fuente: [\[5\]](#page-65-2)

<span id="page-17-0"></span>*V-B1. Controlador 1769-L32E:* Allen Bradley fabrica un controlador de automatización programable (PAC) llamado controlador modular CompactLogix 1769 L32E. Se utiliza comúnmente en entornos de control de procesos y máquinas de tamaño mediano.

<span id="page-17-2"></span>El controlador está equipado con un puerto de comunicaciones RS232 y Ethernet integrado [\[6\]](#page-65-10).

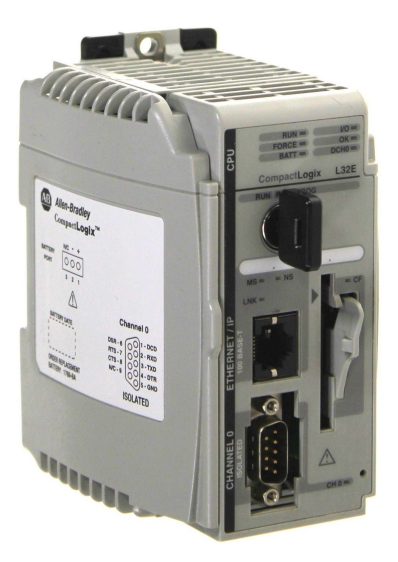

Figura 4: Controlador 1769-L32E. Fuente: [\[7\]](#page-65-3)

## <span id="page-17-1"></span>*V-C. Variador de frecuencia*

<span id="page-17-3"></span>El variador de frecuencia es un dispositivo electrónico que permite controlar y regular la velocidad de los motores eléctricos de inducción. Esta regulación se realiza controlando la frecuencia de red suministrada al motor. Las frecuencias permiten que los motores eléctricos funcionen correctamente porque regulan la velocidad a la que operan. Para garantizar que la velocidad del motor sea óptima, se utilizan controladores de velocidad llamados convertidores de frecuencia [\[8\]](#page-65-11).

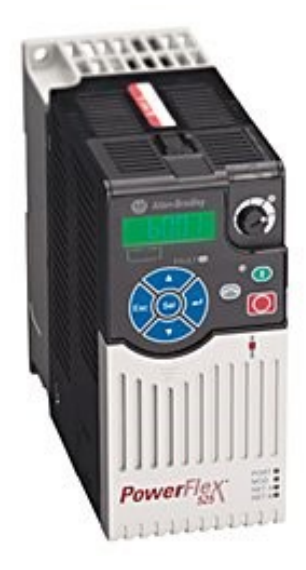

Figura 5: Variador de frecuencia. Fuente: [\[9\]](#page-65-4)

<span id="page-18-0"></span>*V-C1. Variador de CA PowerFlex 525:* El variador de CA PowerFlex 525 es perfecto para máquinas en red que requieren una mayor variedad de opciones de control de motores, seguridad estándar y comunicaciones EtherNet/IP.

Los variadores de CA PowerFlex 525 tienen un diseño innovador y modular que permite una instalación y configuración rápidas y fáciles.

La comunicación EtherNet/IPTM, la programación USB y las características de seguridad estándar están incorporadas en los variadores compactos de la nueva generación [\[10\]](#page-65-12).

## <span id="page-18-1"></span>*V-D. Guardamotor*

<span id="page-18-3"></span>El dispositivo de protección del motor detecta la corriente consumida por el motor y si supera la corriente nominal, el dispositivo de protección se activa abriendo los circuitos o contactos de potencia, protegiendo así el motor [\[11\]](#page-65-13).

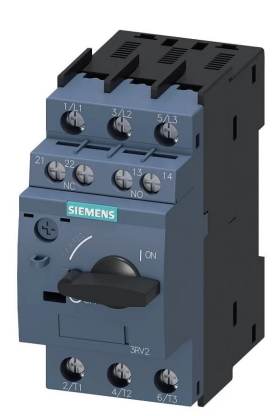

Figura 6: Guardamotor. Fuente: [\[12\]](#page-65-5)

# <span id="page-18-2"></span>*V-E. Fuente de alimentación 1769-PA4*

Allen-Bradley 1769-PA4 de CompactLogix es una fuente de alimentación diseñada para sistemas de control industrial, que proporciona energía regulada y confiable a los controladores y módulos CompactLogix asociados y al mismo tiempo ayuda a proteger la memoria del PLC contra daños.

<span id="page-18-4"></span>El dispositivo es capaz de manejar varios bancos de E/S y módulos de diferentes series para mayor flexibilidad. La fuente de alimentación tiene espacio para hasta ocho módulos en cada lado, por lo que puede alimentar sistemas complejos [\[13\]](#page-65-6).

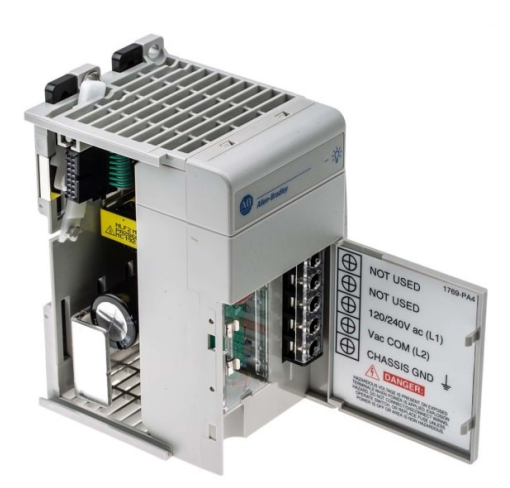

Figura 7: Fuente de alimentación 1769-PA4. Fuente: [\[13\]](#page-65-6)

# <span id="page-19-0"></span>*V-F. Módulo Hardy 6600*

Esta serie de procesadores nos permite integrar hasta treinta sistemas de pesaje en un solo equipo a un precio razonable. Además, ayuda a ahorrar tiempo en el mantenimiento y calibraciones.

<span id="page-19-2"></span>Es fácil de programar e integrar con equipos de Allen Bradley y proporciona un procesamiento de peso preciso y estable. Son utilizados para controlar el inventario de materias primas, medir las porciones en las mezclas de ingredientes en la industria alimenticia y verificar el peso en el área de calidad después del llenado y dispensado de los contenedores [\[14\]](#page-65-7).

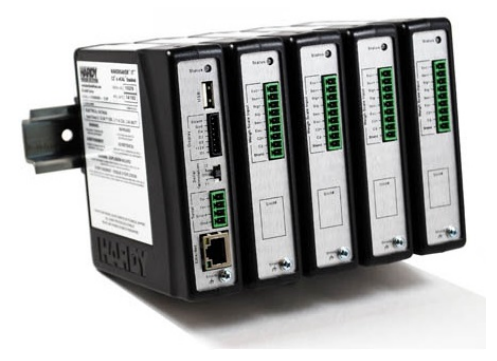

Figura 8: Módulo Hardy 6600. Fuente: [\[14\]](#page-65-7)

## <span id="page-19-1"></span>*V-G. Módulo 1769-IQ32*

<span id="page-19-3"></span>El componente 1769-IQ32 es un módulo de expansión de 32 entradas digitales de la familia Logix Allen Bradley, responsable de recibir señales discretas de un rango 10 a 30 VCC de operación asociadas con el proceso en el que se trabaja. Para poder detectar el pulso, esta corriente debe ser suministrada desde una fuente con la misma referencia [\[15\]](#page-65-14).

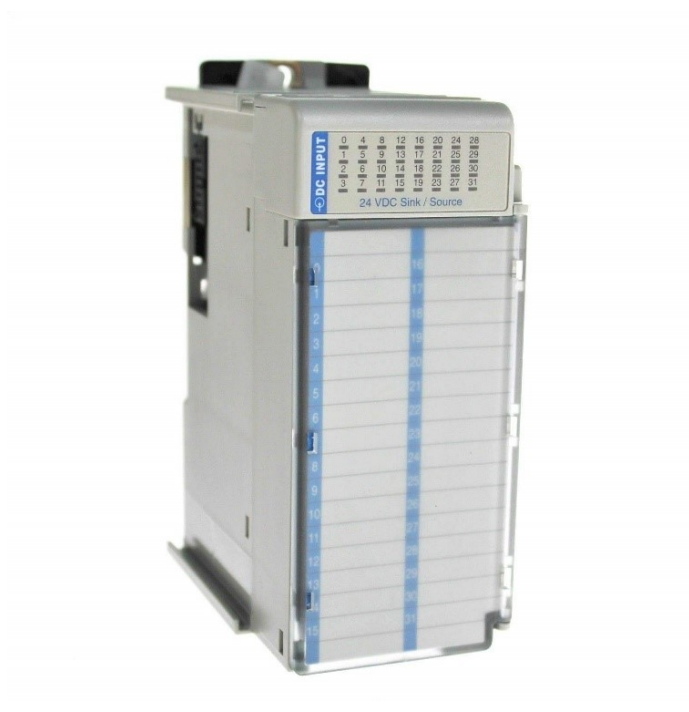

Figura 9: Módulo 1769-IQ32. Fuente: [\[16\]](#page-66-0)

#### <span id="page-20-0"></span>*V-H. Módulo 1769-OB32*

<span id="page-20-2"></span>Es un módulo que posee 32 salidas digitales de 24 VDC, que consta de una regleta de terminales extraíble y puede formar parte del sistema. Es muy fácil de instalar ya que tiene una ranura inferior y superior, facilita la conexión, proporciona buena conectividad y está aislado ópticamente que permite controlar y automatizar dispositivos y sistemas en tiempo real a través de una interfaz de usuario o plataforma centralizada (como un servidor o una aplicación) [\[17\]](#page-66-8).

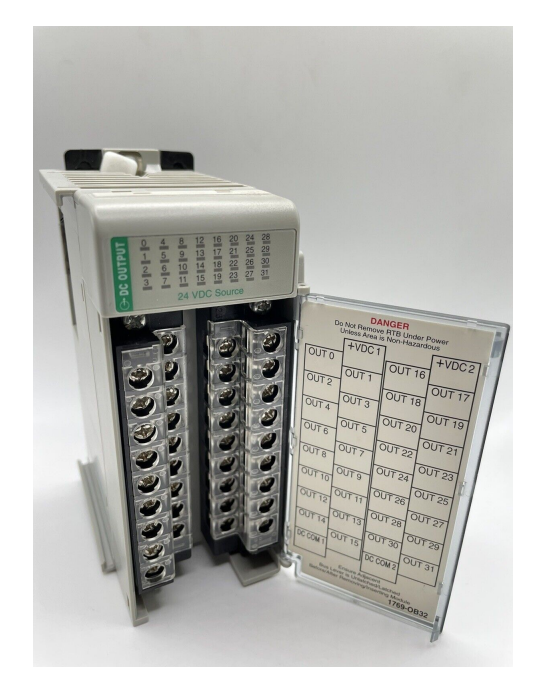

Figura 10: Módulo 1769-OB32. Fuente: [\[18\]](#page-66-1)

#### <span id="page-20-1"></span>*V-I. Módulo 1794-IB32*

<span id="page-20-3"></span>Es un módulo flexible y confiable que proporciona un nivel de funcionalidad típicamente asociado sólo con dispositivos de E/S en rack mucho más grandes y complejos. Con un sistema modular, puede elegir su interfaz de red, estilo de conexión y dispositivos de E/S [\[19\]](#page-66-9).

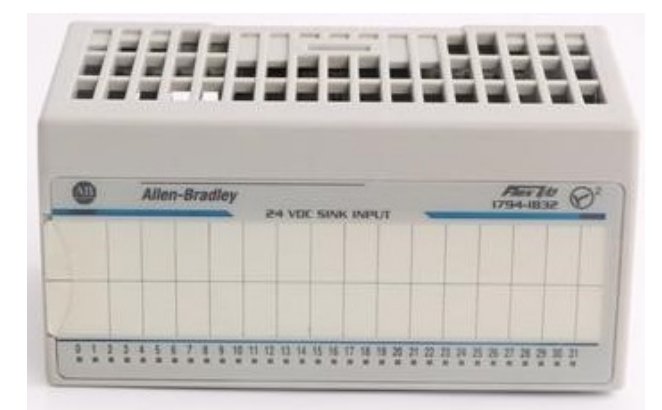

Figura 11: Módulo 1794-IB32. Fuente: [\[20\]](#page-66-2)

# <span id="page-21-0"></span>*V-J. Sistema SCADA*

Un sistema SCADA (Supervisory Control And Data Acquisition o Control con Supervisión y Adquisición de Datos) es una aplicación o conjunto de aplicaciones software diseñadas específicamente para ejecutarse en ordenadores de control de producción, con acceso a la planta mediante comunicación digital con herramientas y actuadores, y una interfaz gráfica de alto nivel para el operador (pantallas táctiles, ratones o cursores, lápiz óptico, etc).

<span id="page-21-3"></span>Los SCADA se utilizan para monitorear oleoductos, sistemas de transmisión de energía, campos de gas y petróleo, redes de distribución de gas natural y generación de energía (tradicional y nuclear) [\[21\]](#page-66-10).

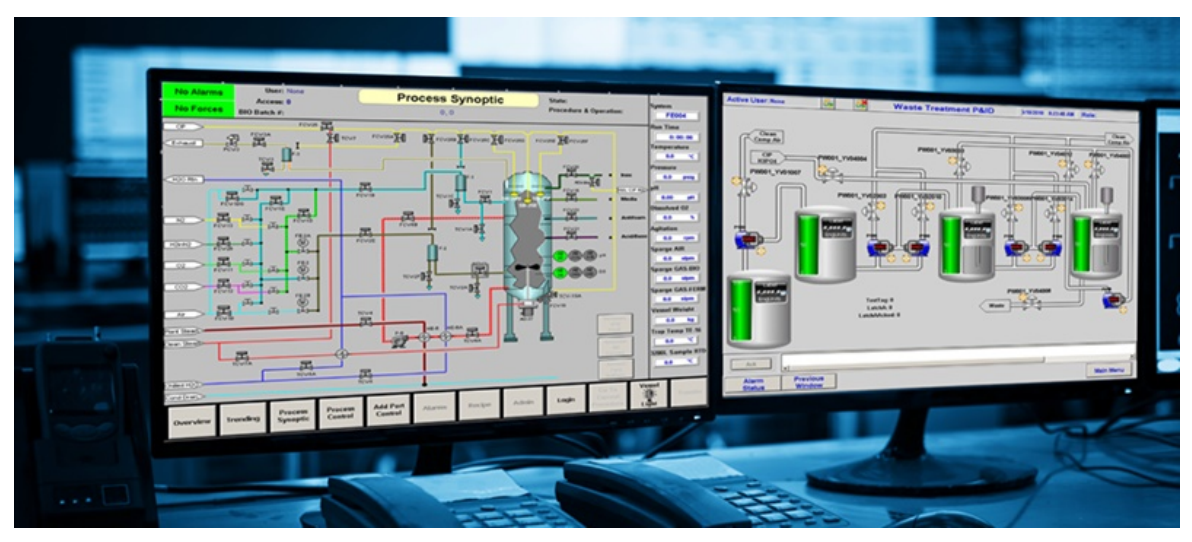

Figura 12: Sistema SCADA. Fuente: [\[22\]](#page-66-3)

# <span id="page-21-1"></span>*V-K. Protocolos de comunicación*

Los protocolos de comunicaciones industriales, la necesidad de establecer comunicaciones confiables y eficientes entre dispositivos y sistemas en una red industrial, se remonta a la década de 1960 [\[23\]](#page-66-11).

<span id="page-21-4"></span><span id="page-21-2"></span>*V-K1. DeviceNet:* DeviceNet fue introducido originalmente por Allen-Bradley en 1994 y transfirió su tecnología a ODVA (Open DeviceNet Vendor Association) en 1995 [\[24\]](#page-66-12).

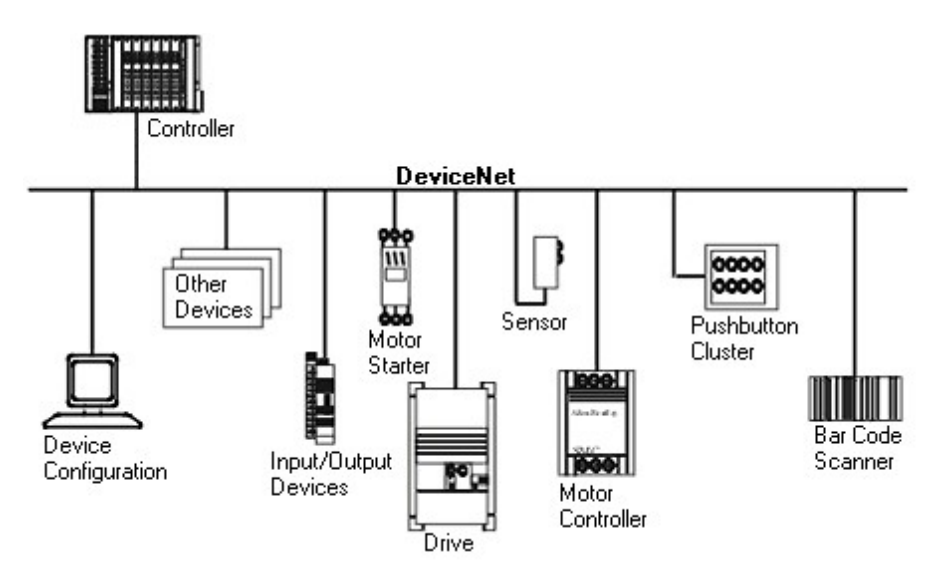

Figura 13: DeviceNet. Fuente: [\[25\]](#page-66-4)

<span id="page-22-0"></span>*V-K2. Módulo Devicenet 1769-SDN:* El módulo escáner 1769-SDN sirve como una interfaz entre el controlador programable y los dispositivos DeviceNet. Es capaz de cargar/descargar programas a MicroLogix 1500 basado en 1764-LRP a través de una red DeviceNet, leer entradas de dispositivos esclavos, escribir salidas de dispositivos esclavos y comunicarse con dispositivos pares (mensajería).

<span id="page-22-2"></span>Este módulo, en particular, es un módulo de escáner DeviceNet que se utiliza para intercambiar información con otros adaptadores DeviceNet y otros dispositivos habilitados para DeviceNet, como servovariadores, variadores de CA de frecuencia ajustable y otros equipos. Este escáner conecta los dispositivos DeviceNet con el controlador programable [\[26\]](#page-66-5).

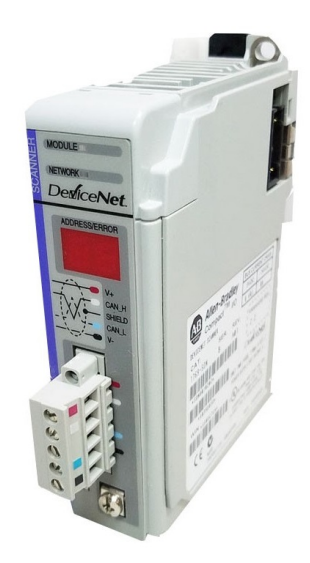

Figura 14: Módulo Devicenet 1769-SDN. Fuente: [\[26\]](#page-66-5)

#### <span id="page-22-1"></span>*V-L. Transportador de tornillo sin fin*

<span id="page-22-3"></span>El transportador de tornillo sin fin es una estructura en forma de espiral fabricada en acero que normalmente se sitúa alrededor de un eje. Este dispositivo rota dentro de un canal con el objetivo de llevar a cabo el transporte o la mezcla de diversos materiales, ya sean abrasivos o no, en diversas orientaciones como horizontal, vertical o inclinada. Su funcionamiento se realiza mediante un motor, ya sea eléctrico o de combustión, que está conectado mediante engranajes o cadenas [\[27\]](#page-66-13).

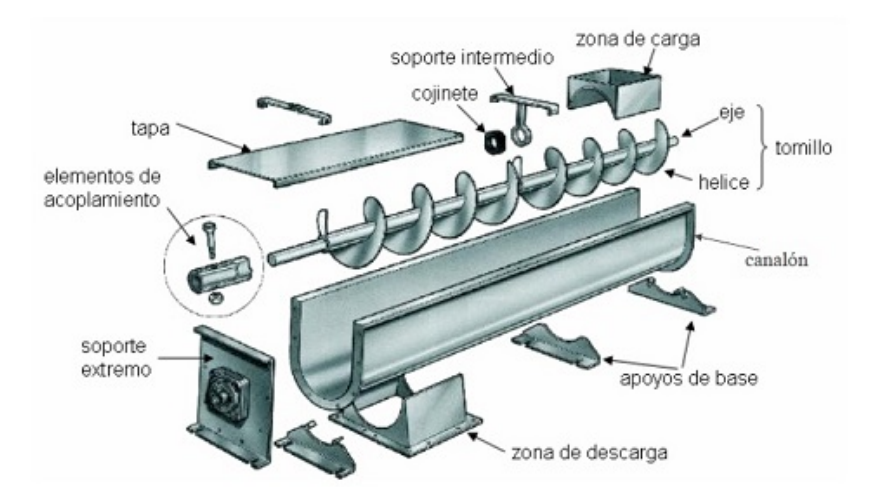

Figura 15: Transportador de tornillo sin fin. Fuente: [\[28\]](#page-66-6)

# <span id="page-23-0"></span>*V-M. Software*

<span id="page-23-4"></span><span id="page-23-1"></span>*V-M1. Ignition:* Ignition es la plataforma SCADA de uso industrial con licencias gratuitas y de pago elegida por los ingenieros y empresas con visión al futuro en todo el mundo. Se trata de una plataforma cuyos servidores son de libre acceso con ciertas restricciones y que es capaz de recopilar desde el equipo de una planta hasta la base de datos SQL generados en un proceso [\[29\]](#page-66-14).

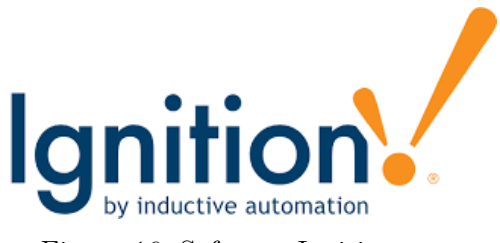

Figura 16: Software Ignition.

<span id="page-23-5"></span><span id="page-23-2"></span>*V-M2. RSLOGIX 5000:* RSLogix 5000 es un software de programación de controladores lógicos programables (PLC) fabricado por Rockwell Automation [\[30\]](#page-66-15), el cual se dedica a la programación LADDER para controladores Logix [\[31\]](#page-66-16).

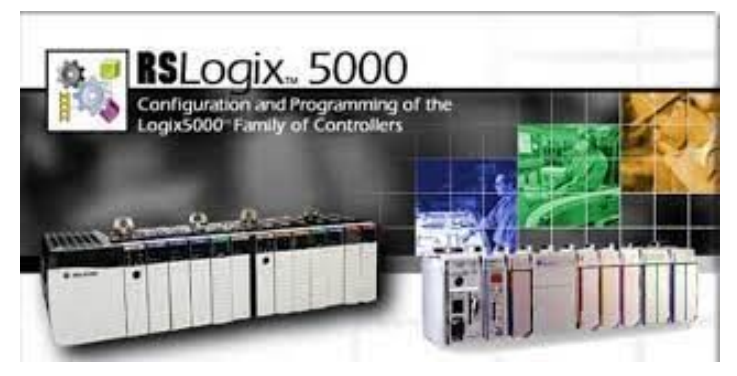

Figura 17: Software RSLOGIX 5000.

<span id="page-23-3"></span>*V-M3. SQL Server 2008:* El sistema gestor de bases de datos profesional de Microsoft, SQL Server 2008, incluye una amplia gama de características y herramientas que permiten desarrollar y administrar bases de datos y soluciones basadas en ellas.

<span id="page-23-6"></span>El motor de base de datos es el servicio principal diseñado para almacenar, procesar y proteger los datos. Además, ofrece acceso controlado y procesamiento rápido de transacciones, lo que permite al usuario cumplir con los requisitos de las aplicaciones de base de datos más exigentes [\[32\]](#page-66-17).

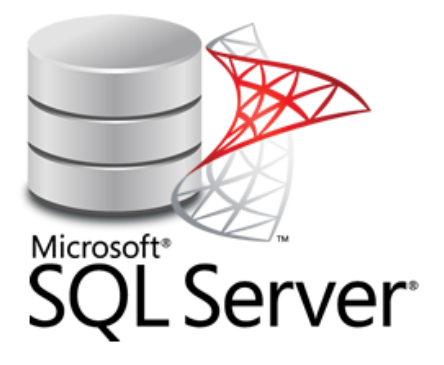

Figura 18: Software SQL Server 2008.

#### VI. MARCO PROCEDIMENTAL

<span id="page-24-0"></span>En el marco metodológico detallaremos el proceso que se llevó a cabo para la integración de tolvas de productos medios en una planta de balanceado se centra en la dosificación precisa de la materia prima. Este proceso implica la selección adecuada de las tolvas, el diseño de un sistema de control eficiente y la implementación de medidas para garantizar la calidad del producto final. La integración de tolvas de productos medios busca optimizar la producción, minimizar desperdicios y asegurar la uniformidad en la mezcla de ingredientes.

#### <span id="page-24-1"></span>*VI-A. Descripción funcional del proceso*

El proceso de dosificación se divide en dos partes las cuales son la dosificación materia prima que a su vez se dividen en productos macros y medios. Las tolvas de macros contienen el ingrediente que más predomina en las recetas, representan alrededor del 40 % de los ingredientes del balanceado. Mientras que las tolvas de medios representan el 20 % y terminan con la mezcla de líquidos con el porcentaje faltante. Con la partición de dos tolvas que se tenían se obtuvo cuatro tolvas las cuales el cliente indica que producto debe ir en las tolvas.

Cuando se tiene un pedido para un lote el operario ingresa el código de la receta a utilizar y comienza el proceso de dosificar, primero descargando los productos macros luego medios y por último líquidos. Cada tolva contiene un transportador de tornillo sin fin, para la parte de fuerza los motores de macros tienen su propio variador de frecuencia, así mismo las nuevas tolvas de medios tiene su variador de frecuencia, este comienza con una velocidad alta hasta que llegue al peso vuelo, una vez que llegue al peso seteado cambia la velocidad a lento y se detiene, esto sucede con cada tolva según lo que indique la receta. Todos estos productos llegan a las balanzas; con la integración de la nueva balanza los productos sean de macros y medios llegan a sus respectivas balanzas, así mismo los líquidos llegan a una báscula de pesaje.

Tanto la balanza de macros y medios tienen un tiempo de espera para obtener los datos del pesaje, aproximadamente de cinco segundos hasta que se estabilice la balanza. Si el valor de pesaje que se espera es diferente al valor real pesado la diferencia de estas se multiplica por un factor de dos por ciento y se ajusta el valor deseado para compensar la materia que no se dosifico en el siguiente batch.

Una vez concluido el proceso de pesaje en macros realiza una transferencia hacia la mezcladora, luego hace la transferencia la balanza de medios hacia la mezcladora y por último la transferencia de los líquidos. Finalmente, las balanzas que hayan terminado de hacer la transferencia hacia la mezcladora se enceran a cero para el próximo batch hasta completar el lote deseado.

<span id="page-25-0"></span>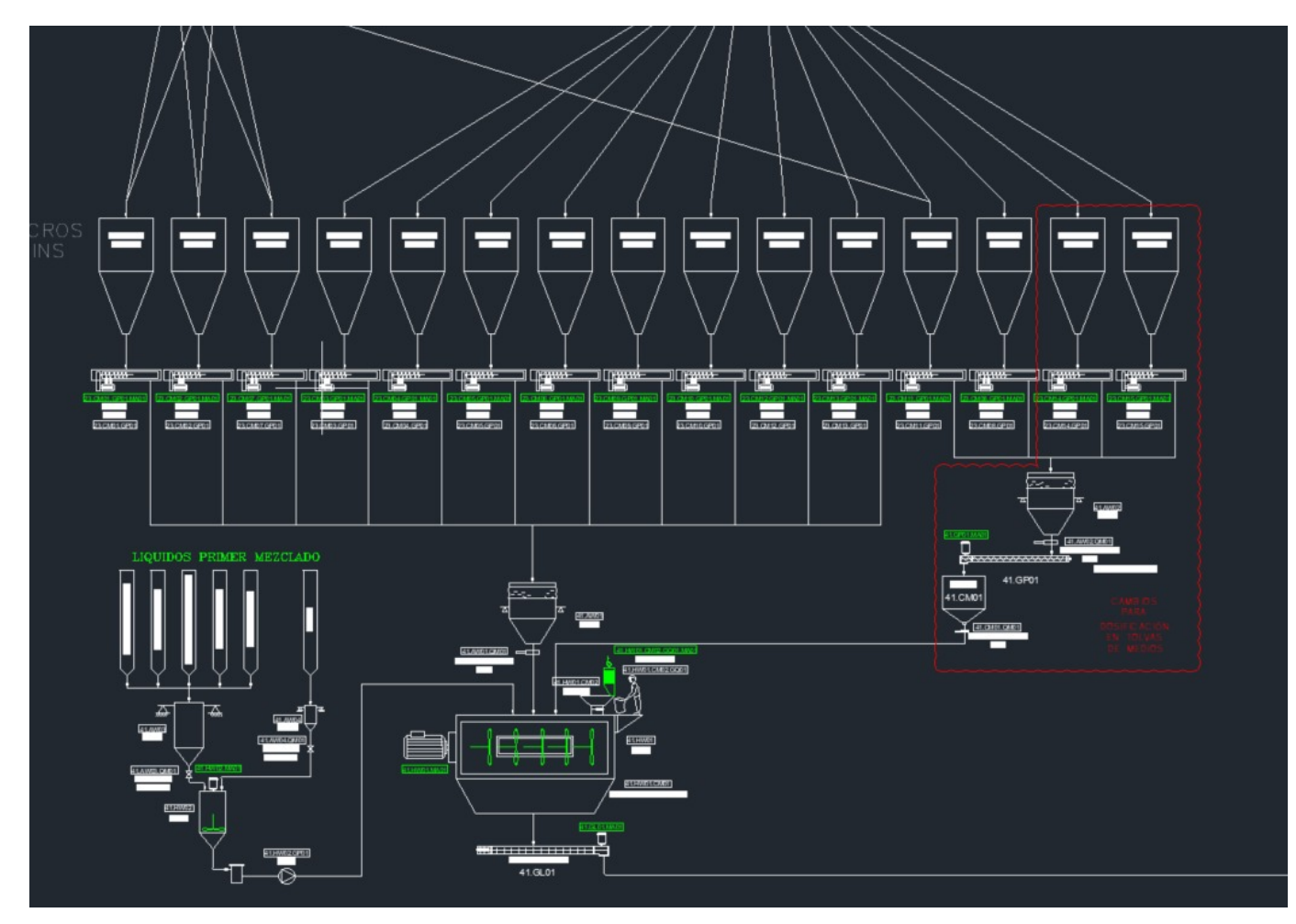

Figura 19: Esquema funcional. Fuente: Autoría Propia

<span id="page-26-1"></span><span id="page-26-0"></span>

| <b>Area Name</b>         | Equipment                  | <b>NUMBER</b>       | CODE                        | <b>DESCRIPTION</b>                | <b>Equipment New Code</b>  | <b>Equipment Suplayer</b>                          | <b>Incoming Cable</b><br><b>Destination</b><br>From |                                          | $\overline{D}$                   | DO 24<br><b>VDC</b> | <b>DO 220</b><br><b>VAC</b> | AI | AO RTD                   |              | <b>ENCODER</b> | <b>LOAD</b><br><b>CELLS</b> | <b>ETHERNET</b> |
|--------------------------|----------------------------|---------------------|-----------------------------|-----------------------------------|----------------------------|----------------------------------------------------|-----------------------------------------------------|------------------------------------------|----------------------------------|---------------------|-----------------------------|----|--------------------------|--------------|----------------|-----------------------------|-----------------|
| DOSIFICACIÓN             |                            |                     |                             |                                   |                            |                                                    |                                                     |                                          |                                  |                     |                             |    |                          |              |                |                             |                 |
| <b>GPM</b>               | Bin 8                      | 23.CM08             | BLH01                       | Tolva 8 Nivel alto                | 23. CM08. BLH01            | Bin 8 GPM Tolva 8 Nivel alto                       | UH REMOTO                                           |                                          | $\overline{1}$                   |                     |                             |    |                          |              |                |                             |                 |
| <b>GPM</b>               | Bin 8                      | 23.CM08             | BLL01                       | Tolva 8 Nivel Bajo                | 23.CM08.BLL01              | Bin 8 GPM Tolva 8 Nivel Bajo                       | UH REMOTO                                           |                                          | $\overline{1}$                   |                     |                             |    |                          |              |                |                             |                 |
| <b>GPM</b>               | <b>Vibrator Bin 8</b>      | 23.CM08             | <b>MA01</b>                 | Vibrator de tolva 8               | 23.CM08.MA01               | Vibrator Bin 8 GPM Vibrator de tolva 8             | <b>MCC DSF</b>                                      |                                          | $\overline{2}$                   | $\overline{1}$      |                             |    |                          |              |                |                             |                 |
| <b>GPM</b>               | Spot Filter                | 23.CM08.GQ01        | <b>MA01</b>                 | Filtro de Mangas                  | 23.CM08.GQ01.MA01          | Spot Filter GPM Filtro de Mangas                   | <b>MCC DSF</b>                                      |                                          | $\overline{2}$                   | $\overline{1}$      |                             |    |                          |              |                |                             |                 |
| <b>GPM</b>               | Spot Filter                | 23.CM08.GQ01        | KF01                        | Caja de Pulsos                    | 23.CM08.GQ01.KF01          | Spot Filter GPM Caja de Pulsos                     | UH REMOTO                                           |                                          |                                  |                     |                             |    |                          |              |                |                             |                 |
| <b>GPM</b>               | Spot Filter                | 23. CM08. GQ01.MA01 | QB01                        | Filtro de Mangas                  | 23.CM08.GQ01.MA01.QB01     | Spot Filter_GPM Filtro de Mangas                   | <b>UH REMOTO</b>                                    |                                          |                                  |                     |                             |    |                          |              |                |                             |                 |
| <b>GPM</b>               | Tornillo sin fin           | 23.CM08.GP01        | <b>MA01</b>                 | Motor del tornillo sin fin        | 23.CM08.GP01.MA01          | Tornillo sin fin GPM Motor del tornillo sin fin    | UH REMOTO                                           |                                          | 2                                | $\overline{1}$      |                             |    |                          |              |                |                             |                 |
| <b>GPM</b>               | Tornillo sin fin           | 23.CM08.GP01        | BLH01                       | Sensor de atoramiento             | 23. CM08. GP01. BLH01      | Tomillo sin fin GPM Sensor de atoramiento          | <b>UH REMOTO</b>                                    |                                          | $\overline{1}$                   |                     |                             |    |                          |              |                |                             |                 |
| <b>GPM</b>               | Tornillo sin fin           | 23.CM08.GP01.MA01   | QB01                        | Seccionador del motor             | 23. CM08. GP01. MA01. QB01 | Tornillo sin fin_GPM Seccionador del motor         | UH REMOTO                                           |                                          | $\overline{1}$                   |                     |                             |    |                          |              |                |                             |                 |
| <b>GPM</b>               | <b>Bin 11</b>              | 23.CM11             | BLH01                       | Tolva 8 Nivel alto                | 23.CM11.BLH01              | Bin 11 GPM Tolva 8 Nivel alto                      | UH REMOTO                                           |                                          | $\overline{1}$                   |                     |                             |    |                          |              |                |                             |                 |
| <b>GPM</b>               | <b>Bin 11</b>              | 23.CM11             | <b>BLL01</b>                | Tolva 8 Nivel Bajo                | 23.CM11.BLL01              | Bin 11 GPM Tolva 8 Nivel Bajo                      | <b>UH REMOTO</b>                                    |                                          | $\overline{1}$                   |                     |                             |    |                          |              |                |                             |                 |
| <b>GPM</b>               | Vibrator Bin 11            | 23.CM11             | <b>MA01</b>                 | Vibrator de tolva 8               | 23.CM11.MA01               | Vibrator Bin 11 GPM Vibrator de tolva 8            | <b>MCC DSF</b>                                      |                                          | $\overline{2}$                   |                     |                             |    |                          |              |                |                             |                 |
| <b>GPM</b>               | Spot Filter                | 23.CM11.GQ01        | <b>MA01</b>                 | Filtro de Mangas                  | 23.CM11.GQ01.MA01          | Spot Filter GPM Filtro de Mangas                   | <b>MCC DSF</b>                                      |                                          | $\overline{2}$                   | $\overline{1}$      |                             |    |                          |              |                |                             |                 |
| <b>GPM</b>               | <b>Spot Filter</b>         | 23.CM11.GQ01        | KF01                        | Caja de Pulsos                    | 23.CM11.GQ01.KF01          | Spot Filter_GPM Caja de Pulsos                     | <b>UH REMOTO</b>                                    |                                          |                                  |                     |                             |    |                          |              |                |                             |                 |
|                          |                            |                     |                             |                                   |                            |                                                    |                                                     |                                          |                                  |                     |                             |    |                          |              |                |                             |                 |
| <b>GPM</b>               | Spot Filter                | 23.CM11.GQ01.MA01   | QB01                        | Filtro de Mangas                  | 23.CM11.GQ01.MA01.QB0      | Spot Filter_GPM Filtro de Mangas                   | <b>UH REMOTO</b>                                    |                                          |                                  |                     |                             |    |                          |              |                |                             |                 |
| <b>GPM</b>               | <b>Tornillo</b> sin fin    | 23.CM11.GP01        | <b>MA01</b>                 | Motor del tornillo sin fin        | 23.CM11.GP01.MA01          | Tornillo sin fin_GPM Motor del tornillo sin fin    | UH REMOTO                                           |                                          | 2                                | $\overline{1}$      |                             |    |                          |              |                |                             |                 |
| <b>GPM</b>               | Tornillo sin fin           | 23.CM11.GP01        | BLH01                       | Sensor de atoramiento             | 23.CM11.GP01.BLH01         | Tomillo sin fin GPM Sensor de atoramiento          | UH REMOTO                                           |                                          | $\overline{1}$                   |                     |                             |    |                          |              |                |                             |                 |
| <b>GPM</b>               | Tornillo sin fin           | 23.CM11.GP01.MA01   | QB01                        | Seccionador del motor             | 23.CM11.GP01.MA01.QB01     | Tornillo sin fin GPM Seccionador del motor         | UH REMOTO                                           |                                          | $\overline{1}$                   |                     |                             |    |                          |              |                |                             |                 |
| <b>GPM</b>               | <b>Bin 14</b>              | 23.CM14             | BLH01                       | Tolva 8 Nivel alto                | 23.CM14.BLH01              | Bin 14 GPM Tolva 8 Nivel alto                      | UH REMOTO                                           |                                          | $\overline{1}$                   |                     |                             |    |                          |              |                |                             |                 |
| <b>GPM</b>               | <b>Bin 14</b>              | 23.CM14             | BLL01                       | Tolva 8 Nivel Bajo                | 23.CM14.BLL01              | Bin 14 GPM Tolva 8 Nivel Bajo                      | UH REMOTO                                           |                                          | 1                                |                     |                             |    |                          |              |                |                             |                 |
| <b>GPM</b>               | Vibrator Bin 14            | 23.CM14             | <b>MA01</b>                 | Vibrator de tolva 8               | 23.CM14.MA01               | Vibrator Bin 14 GPM Vibrator de tolva 8            | <b>MCC DSF</b>                                      |                                          | $\overline{2}$                   |                     |                             |    |                          |              |                |                             |                 |
| <b>GPM</b>               | Spot Filter                | 23.CM14.GQ0         | <b>MA01</b>                 | Filtro de Mangas                  | 23.CM14.GQ01.MA01          | Spot Filter GPM Filtro de Mangas                   | <b>MCC DSF</b>                                      |                                          | $\overline{2}$                   |                     |                             |    |                          |              |                |                             |                 |
| <b>GPM</b>               | <b>Spot Filter</b>         | 23.CM14.GQ01        | KF01                        | Caja de Pulsos                    | 23.CM14.GQ01.KF01          | Spot Filter_GPM Caja de Pulsos                     | <b>UH REMOTO</b>                                    |                                          |                                  |                     |                             |    |                          |              |                |                             |                 |
| <b>GPM</b>               | Spot Filter                | 23.CM14.GQ01.MA01   | QB01                        | Filtro de Mangas                  | 23.CM14.GQ01.MA01.QB01     | Spot Filter GPM Filtro de Mangas                   | <b>UH REMOTO</b>                                    |                                          |                                  |                     |                             |    |                          |              |                |                             |                 |
| <b>GPM</b>               | Tornillo sin fin           | 23.CM14.GP01        | <b>MA01</b>                 | Motor del tornillo sin fin        | 23.CM14.GP01.MA01          | Tornillo sin fin GPM Motor del tornillo sin fin    | UH REMOTO                                           |                                          | 2 <sup>1</sup>                   | $\overline{1}$      |                             |    |                          |              |                |                             |                 |
| <b>GPM</b>               | Tornillo sin fin           | 23.CM14.GP01        | BLH01                       | Sensor de atoramiento             | 23.CM14.GP01.BLH01         | Tomillo sin fin GPM Sensor de atoramiento          | UH REMOTO                                           |                                          | $\overline{1}$                   |                     |                             |    |                          |              |                |                             |                 |
| <b>GPM</b>               | Tornillo sin fin           | 23.CM14.GP01.MA01   | QB01                        | Seccionador del motor             | 23.CM14.GP01.MA01.QB01     | Tornillo sin fin GPM Seccionador del motor         | UH REMOTO                                           |                                          | $\overline{1}$                   |                     |                             |    |                          |              |                |                             |                 |
| <b>GPM</b>               | <b>Bin 15</b>              | 23.CM15             | BLH01                       | Tolva 8 Nivel alto                | 23. CM15. BLH01            | Bin 15 GPM Tolva 8 Nivel alto                      | UH REMOTO                                           |                                          | $\overline{1}$                   |                     |                             |    |                          |              |                |                             |                 |
| <b>GPM</b>               | <b>Bin 15</b>              | 23.CM15             | BLL01                       | Tolva 8 Nivel Bajo                | 23.CM15.BLL01              | Bin 15 GPM Tolva 8 Nivel Baio                      | UH REMOTO                                           |                                          | $\mathbf{1}$                     |                     |                             |    |                          |              |                |                             |                 |
| <b>GPM</b>               | Vibrator Bin 15            | 23 CM15             | <b>MA01</b>                 | Vibrator de tolva 8               | 23 CM15 MA01               | Vibrator Bin 15 GPM Vibrator de tolva 8            | <b>MCC DSF</b>                                      |                                          | $\overline{2}$                   | $\overline{1}$      |                             |    |                          |              |                |                             |                 |
| <b>GPM</b>               | <b>Spot Filter</b>         | 23.CM15.GQ01        | <b>MA01</b>                 | Filtro de Mangas                  | 23.CM15.GQ01.MA01          | Spot Filter_GPM Filtro de Mangas                   | <b>MCC DSF</b>                                      |                                          | $\overline{2}$                   | $\overline{1}$      |                             |    |                          |              |                |                             |                 |
| <b>GPM</b>               | <b>Spot Filter</b>         | 23.CM15.GQ01        | KF01                        | Caja de Pulsos                    | 23.CM15.GQ01.KF01          | Spot Filter GPM Caja de Pulsos                     | UH REMOTO                                           |                                          |                                  |                     |                             |    |                          |              |                |                             |                 |
| <b>GPM</b>               | <b>Spot Filter</b>         | 23.CM15.GQ01.MA01   | QB01                        |                                   | 23.CM15.GQ01.MA01.QB01     | Spot Filter GPM Filtro de Mangas                   | <b>UH REMOTO</b>                                    |                                          | $\overline{1}$                   |                     |                             |    |                          |              |                |                             |                 |
|                          |                            |                     |                             | Filtro de Mangas                  |                            |                                                    |                                                     |                                          |                                  |                     |                             |    |                          |              |                |                             |                 |
| <b>GPM</b>               | Tornillo sin fin           | 23.CM15.GP01        | <b>MA01</b><br><b>BLH01</b> | Motor del tornillo sin fin        | 23.CM15.GP01.MA01          | Tornillo sin fin GPM Motor del tornillo sin fin    | UH REMOTO<br><b>UH REMOTO</b>                       |                                          | $\overline{2}$<br>$\overline{1}$ | $\overline{1}$      |                             |    |                          |              |                |                             |                 |
| <b>GPM</b><br><b>GPM</b> | Tornillo sin fin           | 23.CM15.GP01        |                             | Sensor de atoramiento             | 23.CM15.GP01.BLH01         | Tomillo sin fin GPM Sensor de atoramiento          |                                                     |                                          | 1                                |                     |                             |    |                          |              |                |                             |                 |
|                          | Tornillo sin fin           | 23.CM15.GP01.MA01   | QB01                        | Seccionador del motor             | 23.CM15.GP01.MA01.QB01     | Tornillo sin fin GPM Seccionador del motor         | UH REMOTO                                           |                                          |                                  |                     |                             |    |                          |              |                |                             |                 |
| <b>GPM</b>               | Buffer                     | 41.CM01             | BLH01                       | Nivel Alto Tolva Buffer           | 41.CM01.BLH01              | Buffer GPM Nivel Alto Tolva Buffer                 | UH REMOTO                                           |                                          | $\overline{1}$                   |                     |                             |    |                          |              |                |                             |                 |
| <b>GPM</b>               | Buffer                     | 41.CM01             | BLL01                       | Nivel Bajo Tolva Buffer           | 41.CM01.BLL01              | Buffer GPM Nivel Bajo Tolva Buffer                 | UH REMOTO                                           |                                          | $\overline{1}$                   |                     |                             |    |                          |              |                |                             |                 |
| GPM                      | Tornillo sin fin           | 41.GP01             | <b>MA01</b>                 | Motor del tornillo sin fin        | 41.GP01.MA01               | Tornillo sin fin GPM Motor del tornillo sin fin    | MCC DSF                                             |                                          | $\vert 2 \vert$                  | $\overline{1}$      |                             |    |                          |              |                |                             |                 |
| <b>GPM</b>               | Balanza de Medios          | 41.AW02.QM01        | <b>BG01</b>                 | Compuerta de balanza abierta      | 41.AW02.QM01.BG01          | Balanza de Medios_GPM Compuerta de balanza abierta | UH REMOTO                                           |                                          | $\overline{1}$                   |                     |                             |    |                          |              |                |                             |                 |
| <b>GPM</b>               | Balanza de Medios          | 41.AW02.QM01        | <b>BG02</b>                 | Compuerta de balanza cerrada      | 41.AW02.QM01.BG02          | Balanza de Medios_GPM Compuerta de balanza cerrada | UH REMOTO                                           |                                          | 1                                |                     |                             |    |                          |              |                |                             |                 |
| <b>GPM</b>               | Buffer                     | 41.CM01.QM01        | <b>BG01</b>                 | Compuerta de tolva buffer abierta | 41.CM01.QM01.BG01          | Buffer_GPM Compuerta de tolva buffer abierta       | UH REMOTO                                           |                                          | 1                                |                     |                             |    |                          |              |                |                             |                 |
| <b>GPM</b>               | Buffer                     | 41.CM01.QM01        | <b>BG02</b>                 | Compuerta de tolva buffer cerrada | 41.CM01.QM01.BG02          | Buffer_GPM Compuerta de tolva buffer cerrada       | UH REMOTO                                           |                                          | 1                                |                     |                             |    |                          |              |                |                             |                 |
|                          |                            |                     |                             |                                   |                            |                                                    |                                                     |                                          |                                  |                     |                             |    |                          |              |                |                             |                 |
| <b>GPM</b>               | Distribuidor Pos 14        | 12.GL01             | <b>BG14</b>                 | Descarga Posicion tolva 14        | 12.GL01.BG14               | Distribuidor Pos 14 GPM Descarga Posicion tolva 14 | <b>UH REMOTO</b>                                    |                                          | $\overline{1}$                   |                     |                             |    |                          |              |                |                             |                 |
|                          |                            | 12.GL01             | <b>BG15</b>                 |                                   | 12.GL01.BG15               |                                                    |                                                     |                                          |                                  |                     |                             |    |                          |              |                |                             |                 |
|                          | <b>Distribuidor Pos 15</b> |                     |                             | Descarga Posicion tolva 15        |                            | Distribuidor Pos 15_ Descarga Posicion tolva 15    | UH REMOTO                                           |                                          |                                  |                     |                             |    |                          |              |                |                             |                 |
|                          |                            |                     |                             |                                   |                            |                                                    |                                                     |                                          |                                  |                     |                             |    |                          |              |                |                             |                 |
|                          |                            |                     |                             |                                   |                            |                                                    |                                                     |                                          |                                  |                     |                             |    |                          |              |                |                             |                 |
|                          |                            |                     |                             |                                   |                            |                                                    |                                                     | TOTAL SEÑALES 54 13<br><b>IIH REMOTO</b> |                                  |                     | $4 \quad 0$                 |    | $\overline{\phantom{0}}$ | $\mathbf{0}$ |                |                             |                 |
|                          |                            |                     |                             |                                   |                            |                                                    |                                                     |                                          | 36 <sup>2</sup>                  |                     |                             |    |                          |              |                |                             |                 |

Tabla I: Señales dosificación. Fuente: Autoría Propia

| <b>TOTAL SEÑALES</b> | 54             | 13             | 4              | $\overline{0}$ | $\overline{0}$ | $\overline{0}$ | $\overline{0}$ | $\overline{0}$ |
|----------------------|----------------|----------------|----------------|----------------|----------------|----------------|----------------|----------------|
| <b>UH REMOTO</b>     | 36             | $\overline{A}$ | Δ              | $\overline{0}$ | $\sqrt{2}$     | $\overline{0}$ | n              | $\overline{0}$ |
| <b>MCC DSF</b>       | 18             | 9              | $\bf{0}$       | $\bf{0}$       | $\overline{0}$ | 0              | $\mathbf{0}$   | $\overline{0}$ |
| $\mathbf{0}$         | $\overline{0}$ | $\overline{0}$ | ō              | $\bf{0}$       | $\overline{0}$ | 0              | $\mathbf{0}$   | $\overline{0}$ |
| $\theta$             | $\mathbf{0}$   | $\theta$       | $\mathbf{0}$   | $\theta$       | $\theta$       | $\theta$       | $\mathbf{0}$   | $\overline{0}$ |
| $\overline{0}$       | $\overline{0}$ | $\overline{0}$ | $\mathbf{0}$   | $\theta$       | $\theta$       | $\overline{0}$ | $\theta$       | $\overline{0}$ |
| $\mathbf{0}$         | $\mathbf{0}$   | $\overline{0}$ | O              | $\theta$       | $\overline{0}$ | $\overline{0}$ | $\mathbf{0}$   | $\overline{0}$ |
| $\Omega$             | $\theta$       | $\Omega$       | $\mathbf{0}$   | $\theta$       | $\theta$       | $\theta$       | $\Omega$       | $\Omega$       |
| $\Omega$             | $\mathbf{0}$   | $\Omega$       | $\mathbf{0}$   | $\theta$       | $\Omega$       | $\mathbf{0}$   | $\mathbf{0}$   | $\theta$       |
| $\overline{0}$       | O              | $\overline{0}$ | ō              | $\theta$       | $\overline{0}$ | $\overline{0}$ | $\theta$       | $\overline{0}$ |
| $\mathbf{0}$         | $\mathbf{0}$   | $\theta$       | $\mathbf{0}$   | $\theta$       | $\theta$       | $\theta$       | $\theta$       | $\mathbf{0}$   |
| $\Omega$             | $\theta$       | $\overline{0}$ | $\mathbf{0}$   | $\theta$       | $\Omega$       | $\theta$       | $\mathbf{0}$   | $\overline{0}$ |
| $\theta$             | $\theta$       | $\mathbf{0}$   | $\mathbf{0}$   | $\theta$       | $\theta$       | $\mathbf{0}$   | $\mathbf{0}$   | $\mathbf{0}$   |
| $\theta$             | $\theta$       | $\mathbf{0}$   | $\mathbf{0}$   | $\theta$       | $\theta$       | $\mathbf{0}$   | $\mathbf{0}$   | $\mathbf{0}$   |
| $\theta$             | $\mathbf{0}$   | $\theta$       | $\mathbf{0}$   | $\theta$       | $\theta$       | $\mathbf{0}$   | $\mathbf{0}$   | $\mathbf{0}$   |
| $\mathbf{0}$         | Ō              | $\theta$       | $\mathbf{0}$   | $\theta$       | $\theta$       | Ō              | n              | n              |
| $\theta$             | $\theta$       | $\theta$       | $\mathbf{0}$   | $\theta$       | $\mathbf{0}$   | $\theta$       | $\mathbf{0}$   | $\mathbf{0}$   |
| $\mathbf{0}$         | $\theta$       | $\theta$       | $\mathbf{0}$   | $\theta$       | $\theta$       | $\theta$       | $\mathbf{0}$   | $\overline{0}$ |
| $\mathbf{0}$         | $\mathbf{0}$   | $\bf{0}$       | $\mathbf{0}$   | $\bf{0}$       | $\mathbf{0}$   | $\mathbf{0}$   | $\overline{0}$ | $\mathbf{0}$   |
| $\mathbf{0}$         | $\mathbf{0}$   | $\mathbf{0}$   | $\mathbf{0}$   | $\bf{0}$       | $\mathbf{0}$   | $\mathbf{0}$   | $\mathbf{0}$   | $\mathbf{0}$   |
| $\theta$             | Ō              | $\mathbf{0}$   | $\mathbf{0}$   | $\bf{0}$       | $\mathbf{0}$   | $\mathbf{0}$   | O              | $\mathbf{0}$   |
| $\overline{0}$       | $\overline{0}$ | $\overline{0}$ | $\overline{0}$ | $\overline{0}$ | $\overline{0}$ | $\overline{0}$ | $\overline{0}$ | $\overline{0}$ |
| $\mathbf{0}$         | $\mathbf{0}$   | $\overline{0}$ | $\mathbf{0}$   | $\overline{0}$ | $\overline{0}$ | $\mathbf{0}$   | $\overline{0}$ | $\overline{0}$ |
| $\overline{0}$       | $\mathbf{0}$   | $\overline{0}$ | $\overline{0}$ | $\bf{0}$       | $\overline{0}$ | $\overline{0}$ | $\overline{0}$ | $\overline{0}$ |

Tabla II: Entradas y salidas de los módulos/ Resumen IO. Fuente: Autoría Propia

<span id="page-26-2"></span>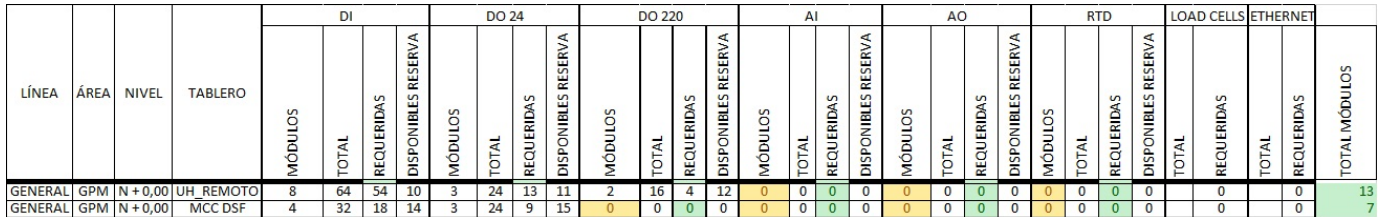

# <span id="page-27-0"></span>*VI-C. Ingeniería Básica*

En esta parte al tener claro el alcance del proyecto y que tipos de señales se va a usar para dimensionar la cantidad de módulos ya sean de entradas digitales o análogas, incluyendo los tipos de módulos a usarse se realiza un listado de los equipos a usarse. Esto es con el fin de establecer lineamientos y las funciones de los equipos para este proyecto.

<span id="page-27-2"></span>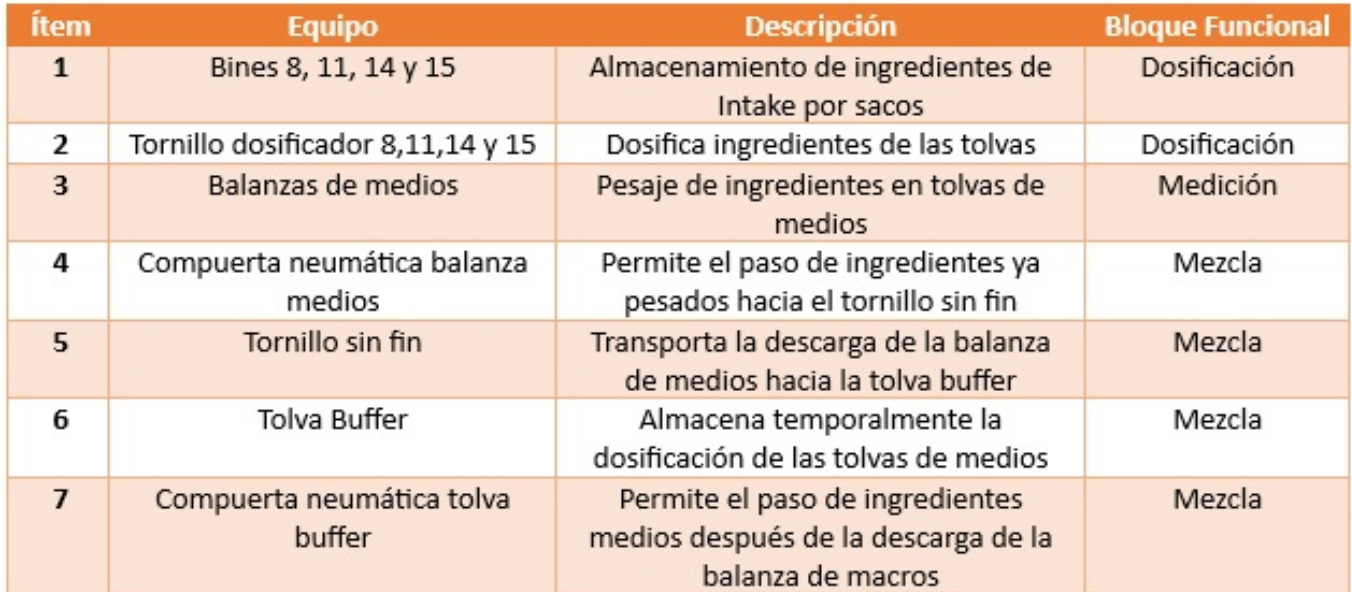

Tabla III: Lineamientos y funciones de los equipos. Fuente: Autoría Propia

# <span id="page-27-1"></span>*VI-D. Modo Manual*

Si el operador selecciona la opción manual puede activar todos los elementos que intervienen tanto como en la dosificación de macros, medios y líquidos. Esta opción es usada con el fin de realizar pruebas en las descargas de balanzas o comprobar si las señales de retorno del contactor y guardamotor funcionan, esta opción puede funcionar sin la necesidad que se cumplan las condiciones para ejecutar normalmente el proceso de dosificar. A continuación, se presenta la Tabla [IV](#page-27-3) para las acciones en modo manual.

<span id="page-27-3"></span>Tabla IV: Manual de activación de todos los elementos para los distintos equipos a usarse. Fuente: Autoría Propia

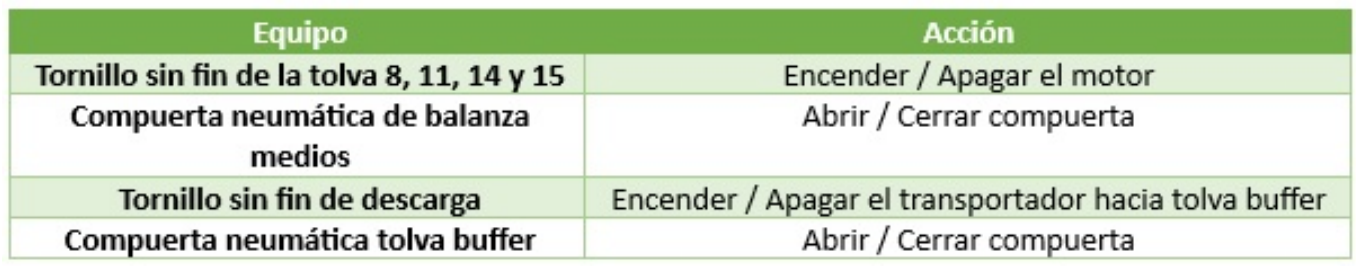

<span id="page-28-1"></span><span id="page-28-0"></span>A continuación, se presenta la Tabla [V](#page-28-1) con el significado de los tags de los equipos:

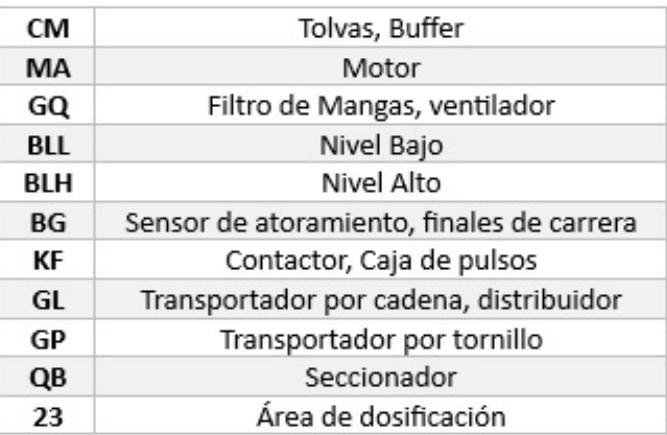

Tabla V: Codificación tags. Fuente: Autoría Propia

Esta codificación es dada por la empresa cliente, una vez sabiendo el significado de esto se pone como ejemplo una codificación para mayor entendimiento:

#### **23.CM11.GP01.MA01**

- 1. En rojo representa el área de la planta.
- 2. En azul el equipo principal en este caso una tolva seguido con números que son en secuencia.
- 3. En verde un equipo secundario que pertenece la tolva, estos también pueden ser sensores también van en secuencia.
- 4. En amarillo es el equipo específico del tag, en este caso un motor puede ir en secuencia.

Siempre se lee de derecha a izquierda, como ejemplo nos referimos al motor del tornillo sin fin de la tolva número once del área de dosificación.

<span id="page-29-0"></span>*VI-F. Programación del PLC de Batch para la dosificación de las nuevas tolvas de medios* Se interviene en la programación "g65Batcheo\_2023Nov10\_1820-ACD". Para dichos motores se usaron las siguientes entradas y Salidas sobre el PLC principal de Batch:

<span id="page-29-1"></span>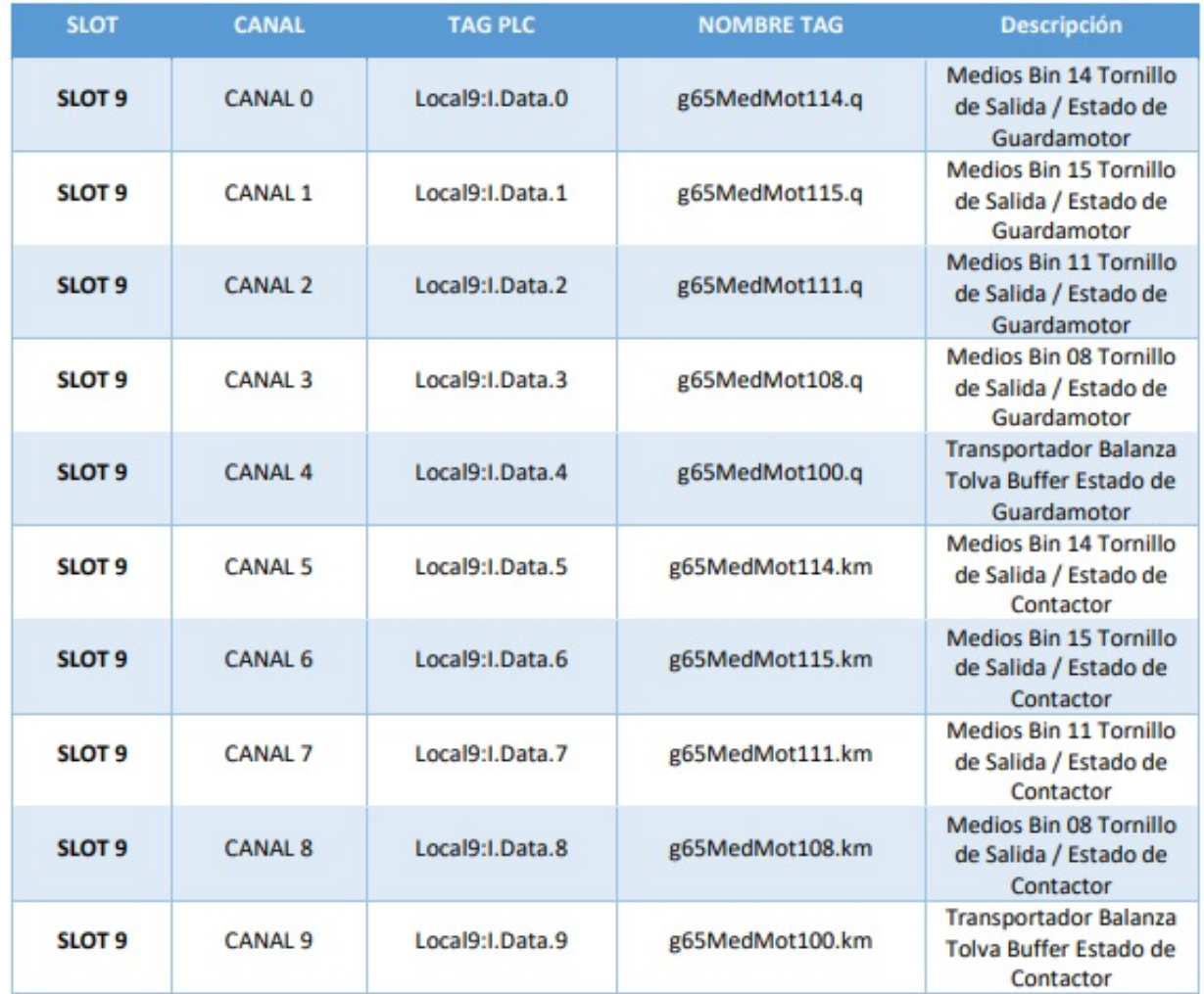

# Tabla VI: Entradas Chasis Principal. Fuente: Autoría Propia

<span id="page-30-0"></span>

| <b>SLOT</b>    | <b>CANAL</b>       | <b>TAG PLC</b>        | <b>NOMBRE TAG</b>   | <b>Descripción</b>                                       |
|----------------|--------------------|-----------------------|---------------------|----------------------------------------------------------|
| <b>NO2 SO1</b> | CANAL 0            | DNET_N02_POL_I.DATA.0 | g65MedLhs100.input  | Nivel Alto Tolva<br>Buffer / Entrada<br>Sensor           |
| N02 S01        | CANAL 1            | DNET_N02_POL_I.DATA.1 | g65MedLls100.input  | Nivel Bajo Tolva<br>Buffer / Entrada<br>Sensor           |
| <b>N02 S01</b> | CANAL <sub>2</sub> | DNET_N02_POL_I.DATA.2 | g65RecLls108.input  | Nivel Bajo Medios Bin<br>8 / Entrada Sensor              |
| <b>N02 S01</b> | CANAL <sub>3</sub> | DNET N02 POL I.DATA.3 | g65RecLls111.input  | Nivel Bajo Medios Bin<br>11 / Entrada Sensor             |
| <b>N02 S01</b> | CANAL 4            | DNET_N02_POL_I.DATA.4 | g65RecLls114.input  | Nivel Bajo Medios Bin<br>14 / Entrada Sensor             |
| <b>NO2 SO1</b> | CANAL <sub>5</sub> | DNET_N02_POL_I.DATA.5 | g65RecLls115.input  | Nivel Bajo Medios Bin<br>15 / Entrada Sensor             |
| <b>N02 S01</b> | CANAL <sub>6</sub> | DNET NO2 POL I.DATA.6 | g65MedVlv001.closed | Compuerta Descarga<br><b>Balanza Medios /</b><br>Cerrada |
| N02_S01        | CANAL 7            | DNET_N02_POL_I.DATA.7 | g65MedVlv001.opened | Compuerta Descarga<br><b>Balanza Medios /</b><br>Abierta |
| <b>N02 S01</b> | <b>CANAL 8</b>     | DNET_N02_POL_I.DATA.8 | g65MedVlv002.closed | Valvula Compuerta<br>Tolva Buffer / Cerrada              |
| <b>N02 S01</b> | CANAL <sub>9</sub> | DNET_N02_POL_I.DATA.9 | g65MedVlv002.opened | Valvula Compuerta<br>Tolva Buffer / Abierta              |

Tabla VII: Entradas Nodo 2 Slot 01. Fuente: Autoría Propia

Tabla VIII: Entradas Nodo 4 Slot 01. Fuente: Autoría Propia

<span id="page-30-1"></span>

| N04_S01        | <b>CANAL</b>        | <b>TAGS PLC</b>            | <b>NOMBRE TAG</b>  | <b>DESCRIPCION</b>                                     |
|----------------|---------------------|----------------------------|--------------------|--------------------------------------------------------|
| N04_S01        | CANAL 20            | DNET N04 S01 POL I.DATA.20 | g65RecLhs108.input | <b>Sensor Nivel Alto</b><br>Bin 8 / Entrada<br>Sensor  |
| <b>N04 S01</b> | CANAL <sub>21</sub> | DNET_N04_S01_POL_I.DATA.21 | g65RecLhs111.input | <b>Sensor Nivel Alto</b><br>Bin 11 / Entrada<br>Sensor |
| N04_S01        | CANAL <sub>22</sub> | DNET_N04_S01_POL_I.DATA.22 | g65RecLhs114.input | <b>Sensor Nivel Alto</b><br>Bin 14 / Entrada<br>Sensor |
| N04_S01        | CANAL <sub>23</sub> | DNET_N04_S01_POL_I.DATA.23 | g65RecLhs115.input | <b>Sensor Nivel Alto</b><br>Bin 15 / Entrada<br>Sensor |
| N04_S01        | CANAL 24            | DNET N04 S01 POL I.DATA.24 | g65RecDis409.pos14 | Distribuidor /<br>Recepción                            |
| N04_S01        | <b>CANAL 25</b>     | DNET_N04_S01_POL_I.DATA.25 | g65RecDis409.pos15 | Distribuidor /<br>Recepción                            |

<span id="page-31-0"></span>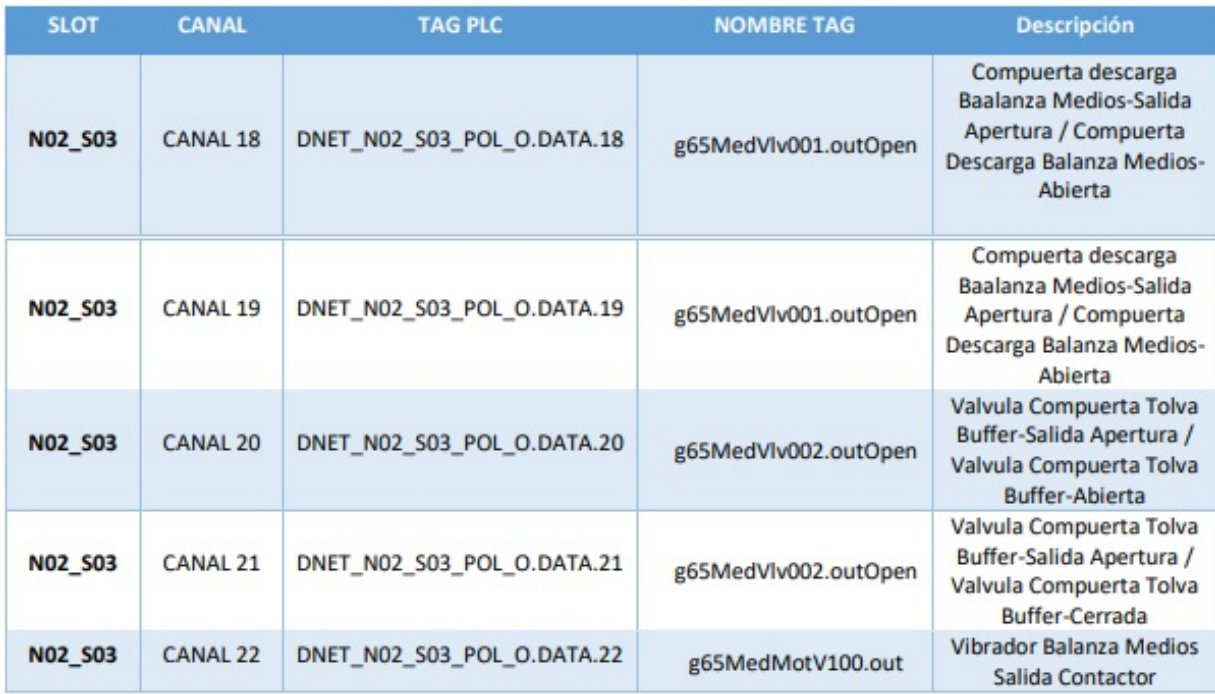

# Tabla IX: Salidas Nodo 2 Slot 03. Fuente: Autoría Propia

# Tabla X: Salida chasis principal slot 10. Fuente: Autoría Propia

<span id="page-31-1"></span>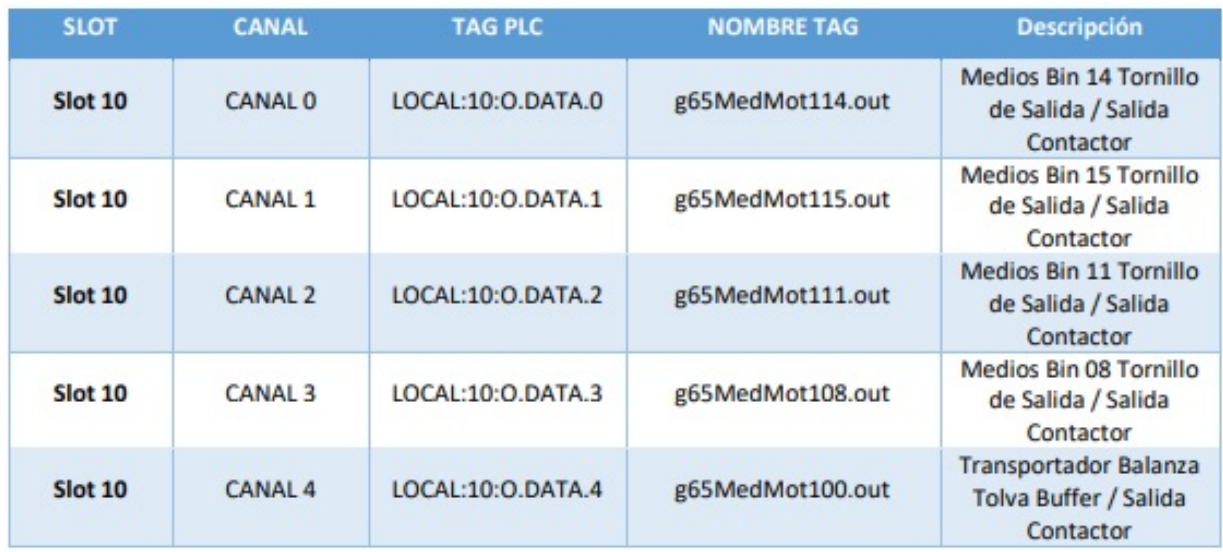

#### <span id="page-32-0"></span>*VI-G. Programación RsLogix 5000*

<span id="page-32-1"></span>*VI-G1. Conectarse al PLC:*

1. Para conectarse al PLC primero es necesario abrir la aplicación de RsLogix5000 una vez adentro se muestra la siguiente interfaz.

<span id="page-32-2"></span>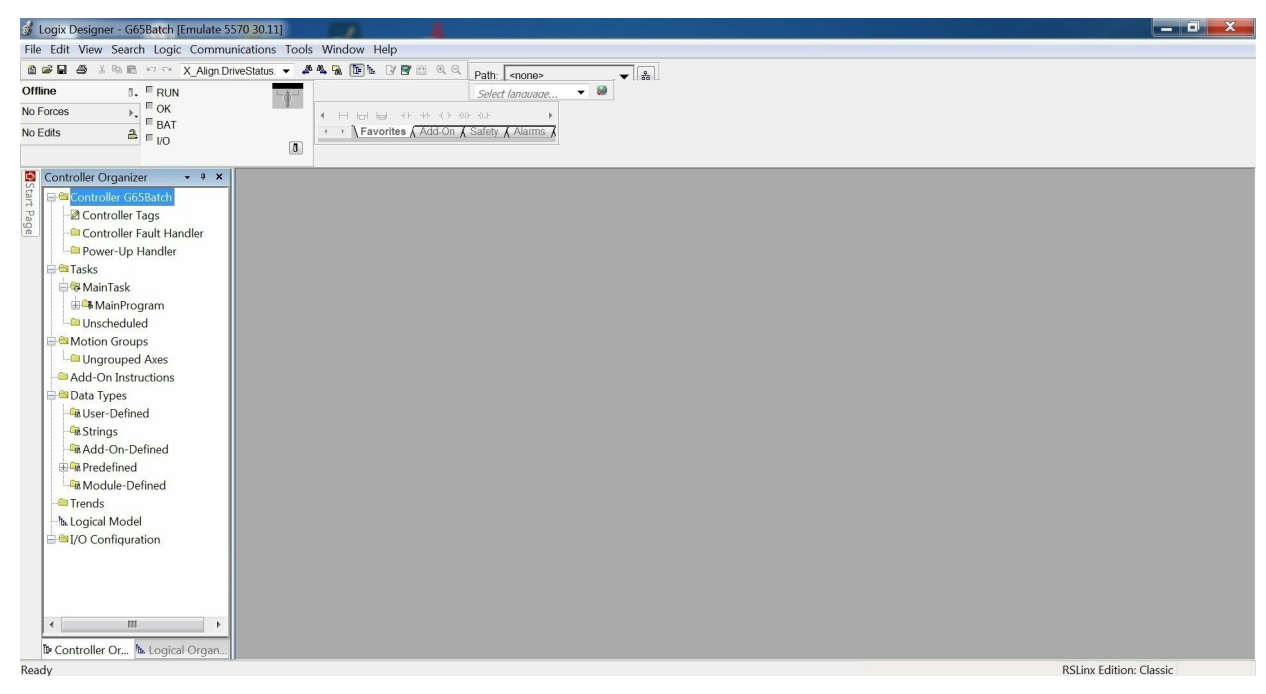

Figura 20: Ventana de inicio RSLogix 5000. Fuente: Autoría Propia

2. Una vez que el puntero ese sobre a la barra superior se debe dirigir donde dice "Comumunications" se abrirá a la siguiente ventana.

<span id="page-32-3"></span>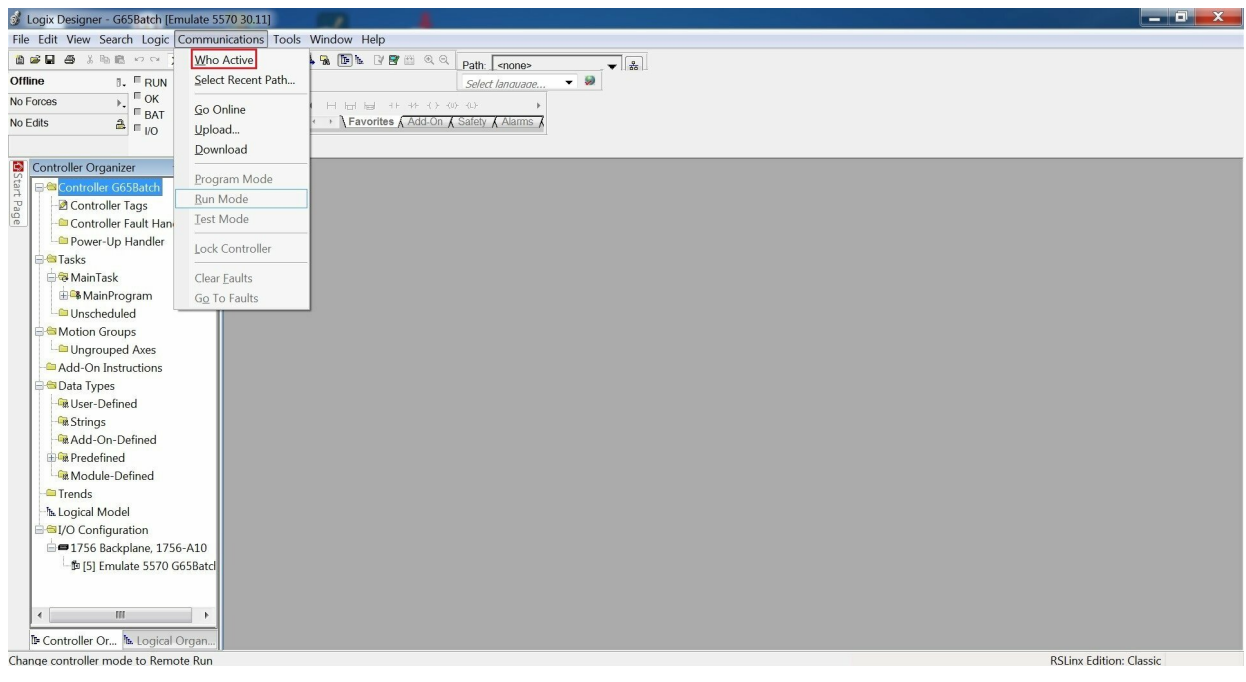

Figura 21: Menú communications. Fuente: Autoría Propia

3. Una vez al dar clic sobre "Who Active" reconocerá los PLCs que se encuentran en línea, siempre y cuando se encuentre en la misma red industrial.

<span id="page-33-0"></span>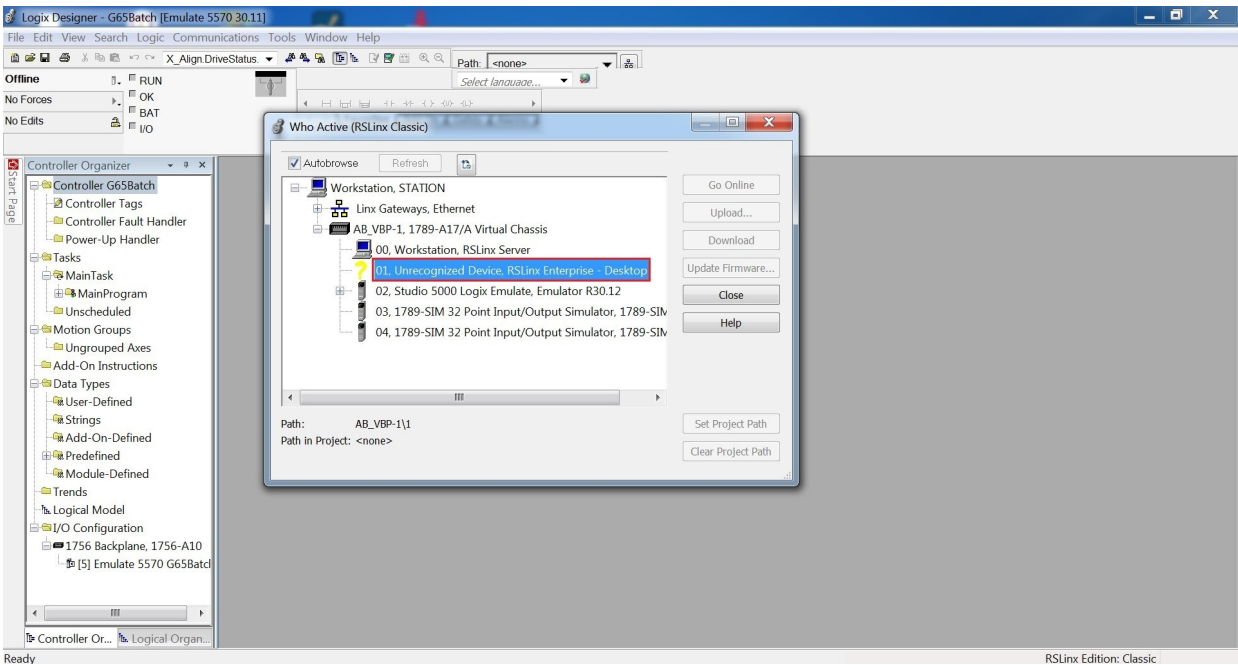

Figura 22: Ventana Who Active. Fuente: Autoría Propia

4. Por precaución se selecciona el slot del controlador y se realiza un "UPLOAD" y guardar el archivo como respaldo.

<span id="page-33-1"></span>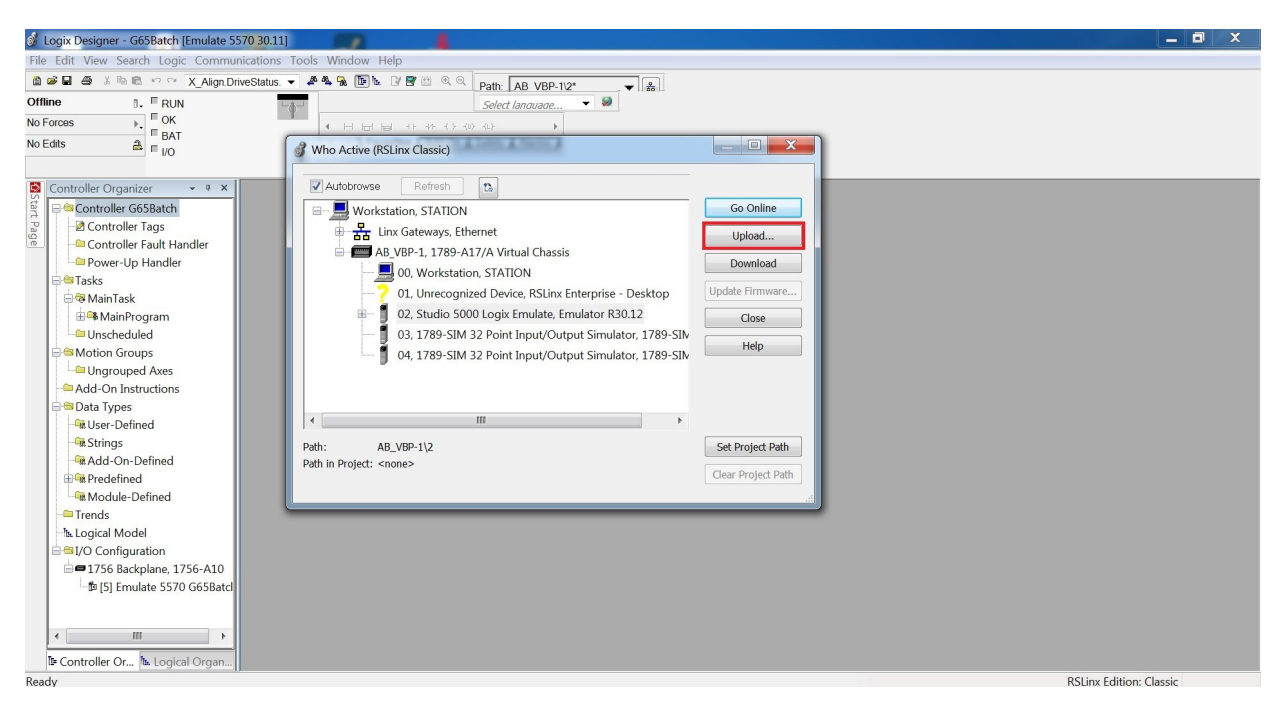

Figura 23: Ventana de selección de slot del controlador. Fuente: Autoría Propia

5. Finalmente, al realizar el respaldo se da click donde dice "Go Online" para comenzar a realizar cambios a la programación del PLC.

<span id="page-34-0"></span>*VI-G2. Instalación de AOP para agregar módulos Hardy:* Los AOP son drivers que permiten conectar equipos de otras marcas en el PLC, estos puedes ser variadores de frecuencia, flujómetros, celdas de carga, etc.

Para el proyecto presentado se usaron módulos Hardy los cuales permiten tener el peso que dosifican los tornillos de las tolvas de medios hacia las balanzas. De esta forma se tiene un mayor control en los ingredientes de las recetas.

A continuación, se presentan los pasos a seguir para incluir el módulo Hardy en el PLC.

<span id="page-34-1"></span>1. En caso de no contar los drivers del módulo, la página oficial de la marca Hardy ofrece los drivers. Es importante saber el modelo que se va a usar para descargar el driver correcto.

# **Hardy Weight Processors and Weight Controllers**

#### HI 6600 Modular Sensor System

EDS-AOP

HI 6500-WP, HI 6510-WP, HI 6500-XP and HI 6510-XP

**EDS-AOP** 

**SE Faceplate** 

**ME** Faceplate

HI 6200 Single Channel Weight Processor

**AOP** 

Figura 24: Selección de los drivers para el módulo Hardy. Fuente: Autoría Propia

<span id="page-34-2"></span>2. En este caso se elige el Modelo HI6600 y se procede a descarga el archivo, una vez que se haya descargado el archivo nos aparece de esta forma.

| $\bullet$<br>Tesis > Drivers > Hardy                                                                                                    | ×                                                                      |                                                             |                                           |                          | $\blacktriangleright$ $\blacktriangleleft$ <b>Buscar Hardy</b> |               | $ -$ 0 $\times$ | $\mathcal{L}% _{G}\left( \mathcal{L}_{G}\right)$ |
|----------------------------------------------------------------------------------------------------|------------------------------------------------------------------------|-------------------------------------------------------------|-------------------------------------------|--------------------------|----------------------------------------------------------------|---------------|-----------------|--------------------------------------------------|
| Compartir con<br>Nueva carpeta<br>Organizar *                                                                                                    |                                                                        |                                                             |                                           |                          |                                                                | $\mathbb H$ . | $\Box$          | $\bullet$                                        |
| Favoritos<br><b>Descargas</b><br>Escritorio<br>Sitios recientes<br>Bibliotecas<br>Documentos<br>S. Imágenes<br>Música<br>Videos<br><b>K</b> Equipo<br>Discolocal (C:)<br><b>Q</b> Red | Nombre<br>6a00bd22-39fa-4dee-bb96-1b55d869a057.Z<br>HI6600-EDS_AOP.eds | Fecha de modificaci<br>05/02/2024 23:31<br>08/08/2017 14:46 | Tipo<br>Archivo WinRAR ZIP<br>Archivo EDS | Tamaño<br>8 KB<br>226 KB |                                                                |               |                 |                                                  |
| 2 elementos                                                                                                    |                                                                        |                                                             |                                           |                          |                                                                |               |                 |                                                  |

Figura 25: Modelo HI6600. Fuente: Autoría Propia

3. Una vez descargado el archivo se procede a instalar el driver. En el Backplane aparecerá un módulo que detecta el PLC pero no se puede editar. Al hacer clic derecho sobre ese módulo da la opción de registrar el EDS que se ha descargado anteriormente.

Recordar que es importante descargar el EDS según el modelo que se vaya a usar.

<span id="page-35-0"></span>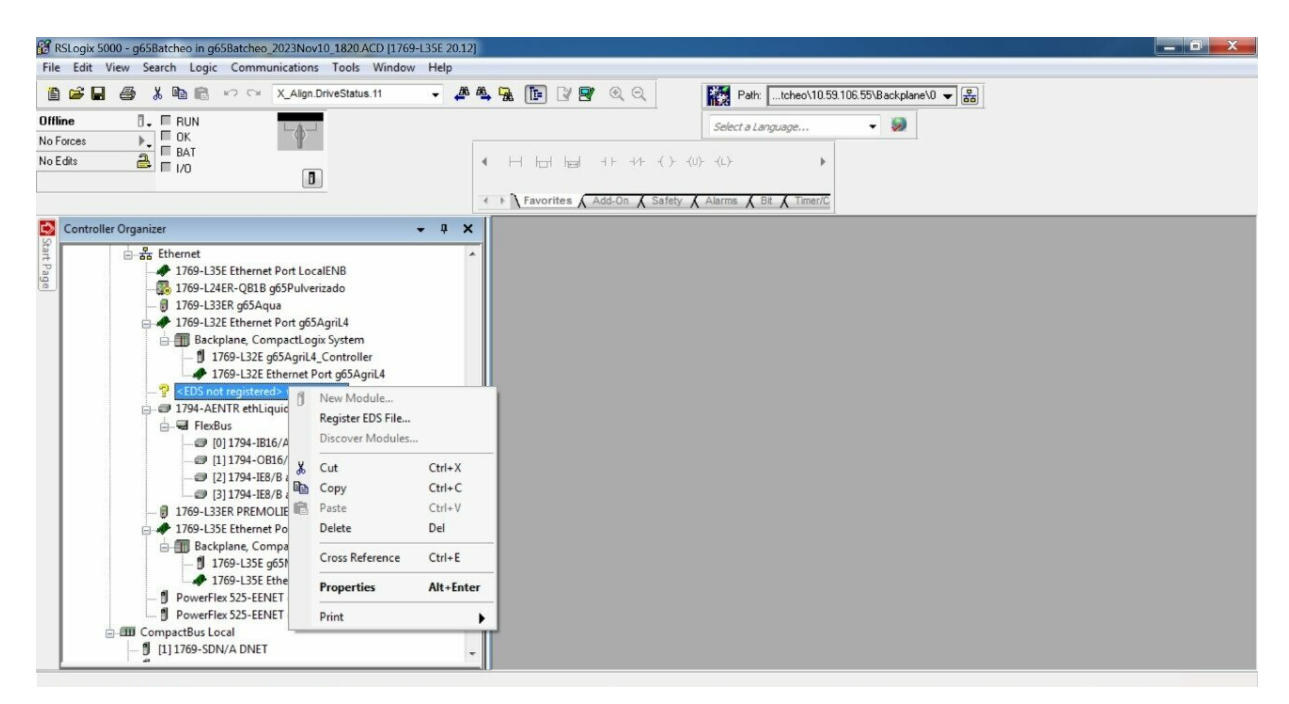

Figura 26: Registro EDS. Fuente: Autoría Propia

4. Al dar clic en Registrar EDS se abrirá una nueva ventana, al seleccionar la opción de registrar un EDS dar clic en siguiente.

<span id="page-35-1"></span>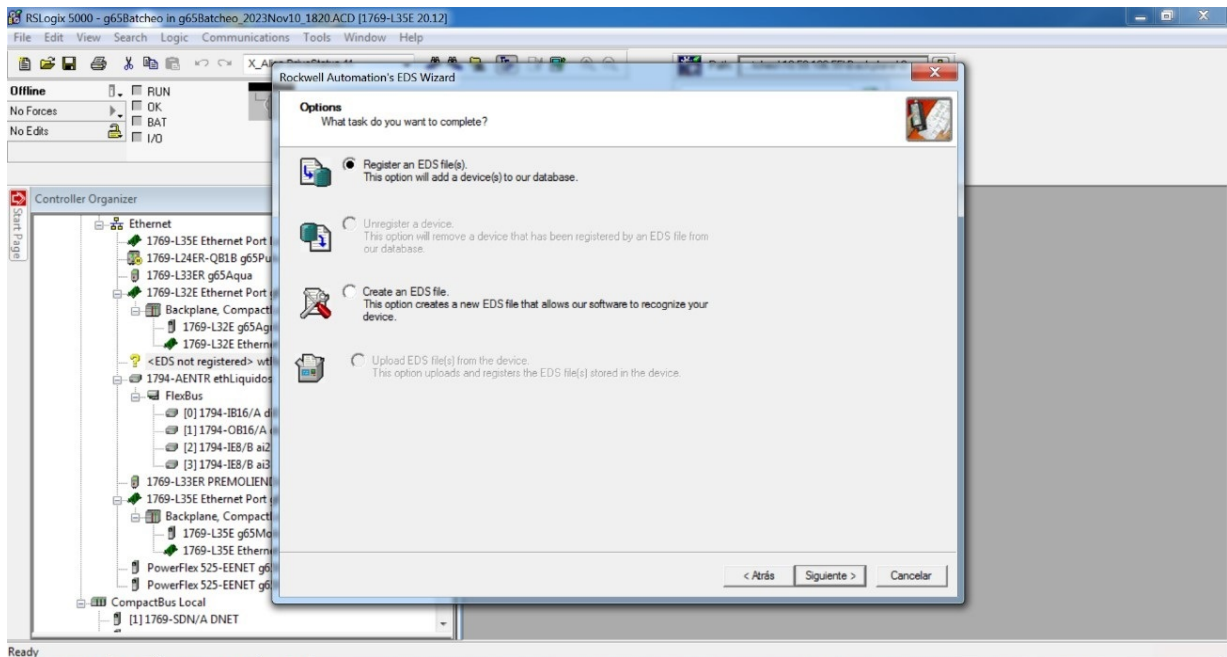

Figura 27: Ventana Registro EDS. Fuente: Autoría Propia
5. Se habilitará la opción de elegir algún archivo EDS que este en la computadora, en este caso se selecciona el archivo correspondiente.

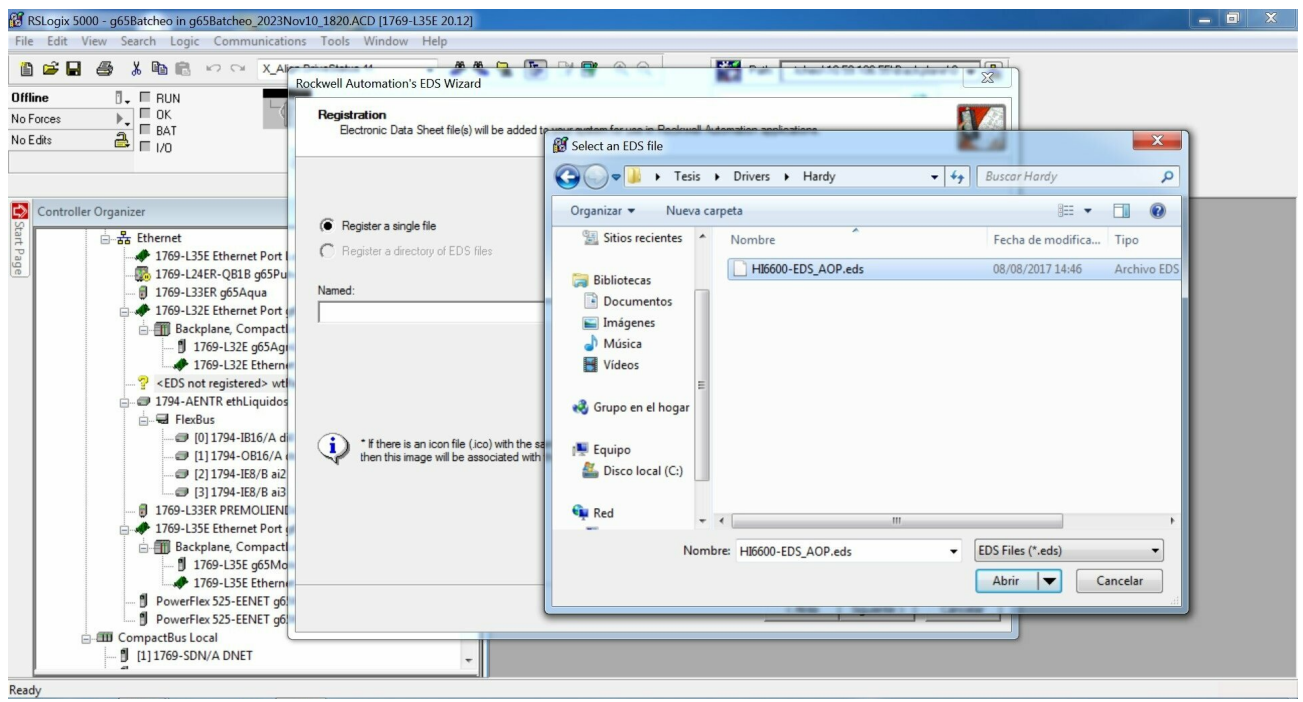

Figura 28: Selección archivo EDS. Fuente: Autoría Propia

6. Dar clic en abrir y enseguida comenzará a cargar el archivo, una vez cargado se abrirá la siguiente ventana.

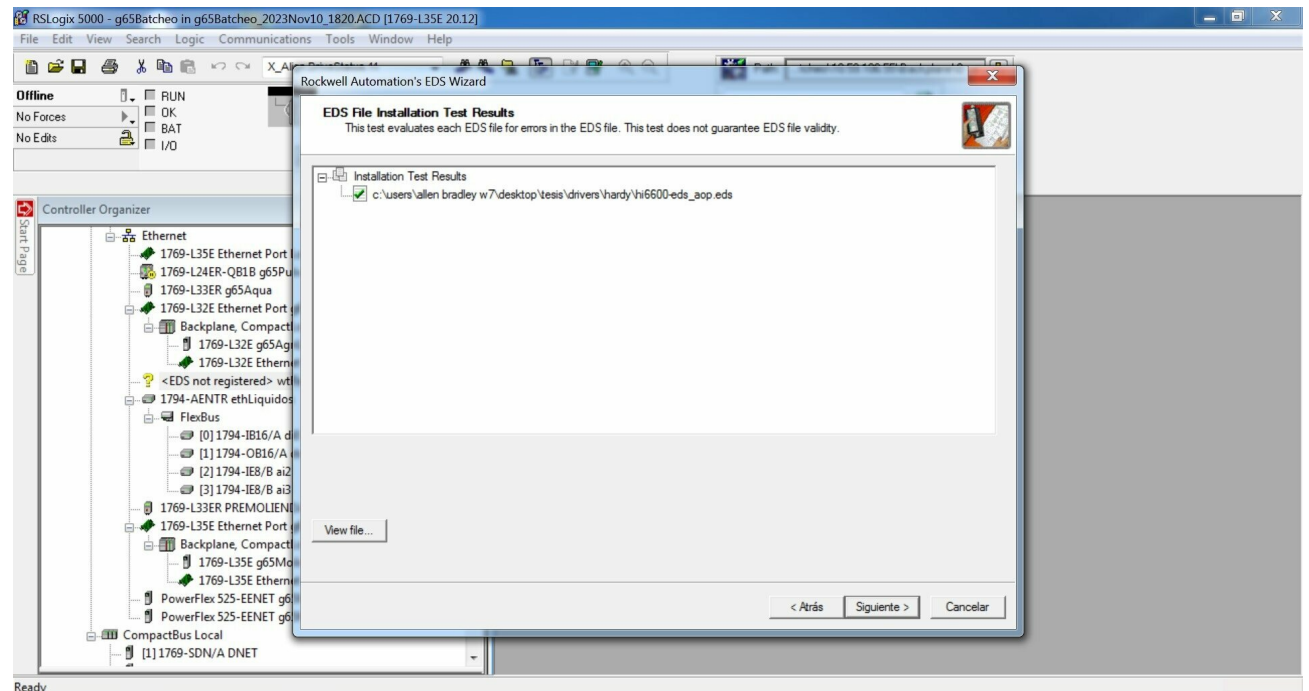

Figura 29: Carga del archivo EDS. Fuente: Autoría Propia

7. Una vez que se de clic en siguiente reconocerá el módulo Hardy y el ícono de signo de interrogación cambiará por un icono parecido al módulo Hardy.

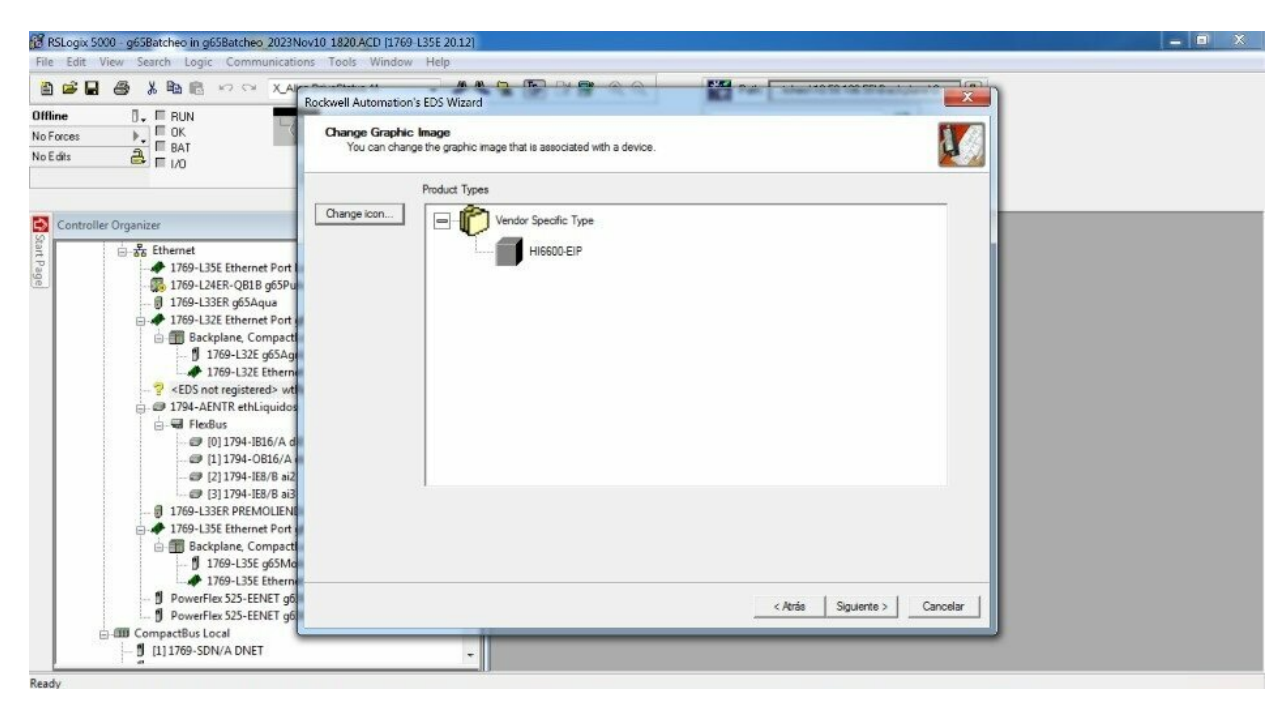

Figura 30: Reconocimiento del módulo Hardy. Fuente: Autoría Propia

| RSLogix 5000 - g65Batcheo in g65Batcheo_2023Nov10_1820.ACD [1769-L35E 20.12]<br>File Edit View Search Logic Communications Tools Window Help                                                                                                    | $\begin{array}{c c c c c} \hline \multicolumn{3}{c }{\textbf{}} & \multicolumn{3}{c }{\textbf{}} \end{array}$               |
|----------------------------------------------------------------------------------------------------|----------------------------------------------------------------------------------------------------|
| 自己日<br>為 m m × Align.DriveStatus.11<br>e                                                                                                    | Path: tcheo\10.59.106.55\Backplane\0 ~ 3                                                                                    |
| $\overline{a}$ . <b>E</b> RUN<br><b>Offline</b><br>$\Box$ OK<br>No Forces<br><b>E</b> BAT<br>$3 = 1/0$<br>No Edits<br>$\begin{array}{ c } \hline \textbf{0} \end{array}$                                                                                                    | $ \omega$<br>Select a Language<br>▲ H 団 画 + + + ( ) < ( ) ← ( )<br>← ▶ Tavorites A Add-On A Safety A Alarms A Bit A Timer/C |
| $\Rightarrow$<br><b>Controller Organizer</b><br>$-1$<br>$\boldsymbol{\mathsf{x}}$<br>Start Page<br>1769-L33ER q65Aqua<br>1769-L32E Ethernet Port g65AgriL4<br>Backplane, CompactLogix System<br>1769-L32E g65AgriL4_Controller<br>1769-L32E Ethernet Port g65AgriL4<br>Hardy 6600 Series wtReadMod<br>1794-AENTR ethLiquidos<br><b>E</b> FlexBus<br>(D) 1794-IB16/A di0<br>(1) 1794-OB16/A do1<br>2 [2] 1794-IE8/B ai2<br>3 [3] 1794-IE8/B ai3<br>1769-L33ER PREMOLIENDA<br>1769-L35E Ethernet Port g65Molinos<br>Backplane, CompactLogix System<br>1769-L35E g65Molinos_Controller<br>1769-L35E Ethernet Port g65Molinos<br>PowerFlex 525-EENET g65MacVfd001<br>PowerFlex 525-EENET q65MedVfd001<br><b>ELEC</b> CompactBus Local<br>[ [1] 1769-SDN/A DNET<br>[ [2] 1769-IQ32/A IN 02<br>[ [3] 1769-OW16/A OUT_03<br>[ [4] 1769-OW16/A OUT_04<br>Ready |                                                                                                    |

Figura 31: Actualización del módulo Hardy en controller organizer. Fuente: Autoría Propia

8. Por defecto el módulo ya incluye parámetros que se puedan usar para diferentes ámbitos.

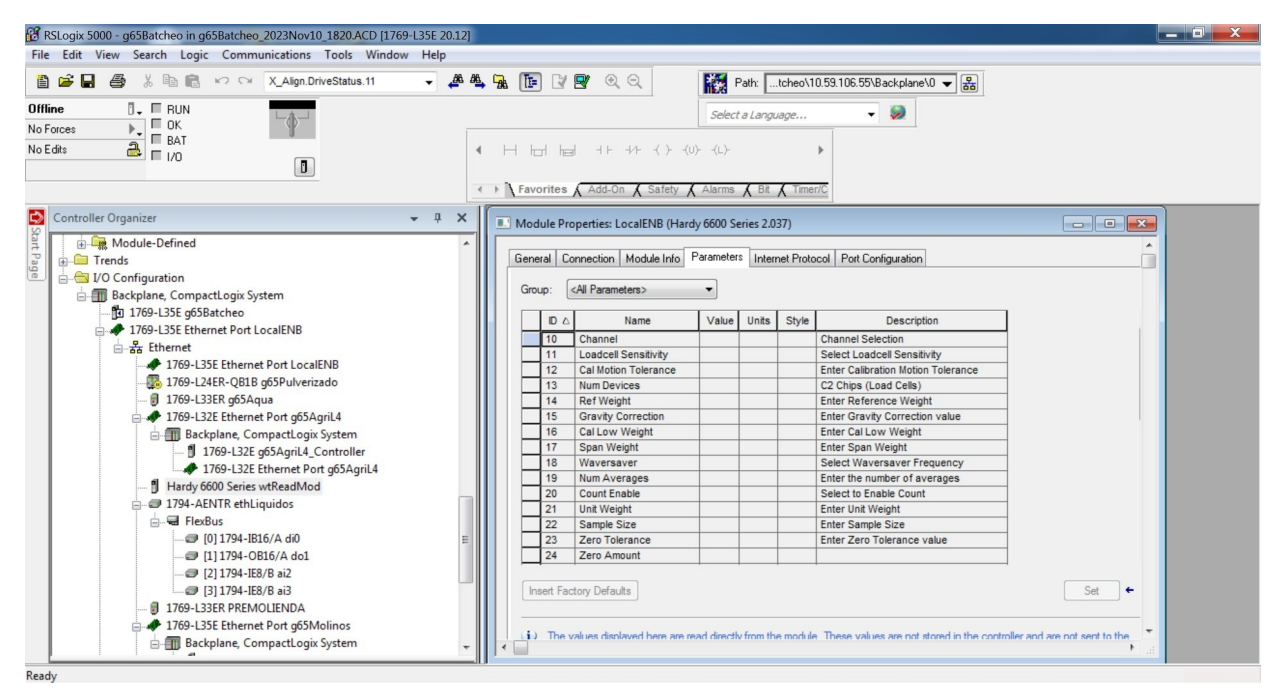

Figura 32: Propiedades del módulo Hardy. Fuente: Autoría Propia

*VI-G3. Adición de módulos para señales en los MCC:* El objetivo de esta parte es agregar los módulos de entrada y salidas que son colocados en el cuarto de los MCC, estos módulos son para las señales de los contactores y guardamotores.

- 1. Revisar la versión del firmware del modulo para agregarlo al chasis del PLC.
- 2. Para agregar los módulos debe estar en modo Offline.
- 3. Identificar el nombre del chasis principal en el PLC. Una vez identificado clic derecho en el chasis principal y aparecerá las siguientes opciones.

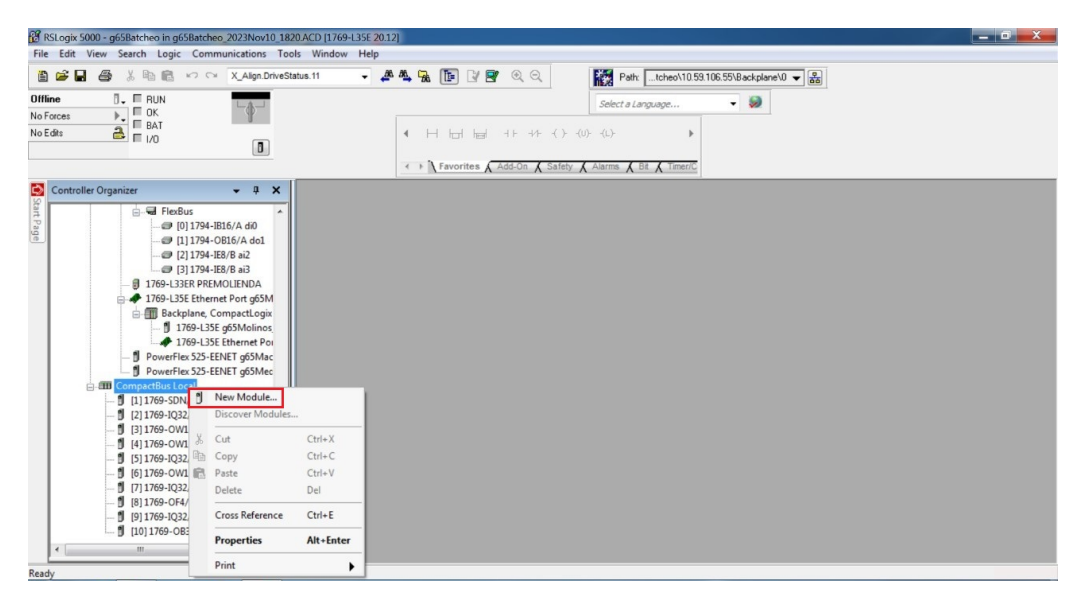

Figura 33: Elección del módulo a agregar en la opción New Module. Fuente: Autoría Propia

4. Al dar clic en "New Module" se abrirá una nueva ventana donde se debe elegir el modelo del módulo a agregar.

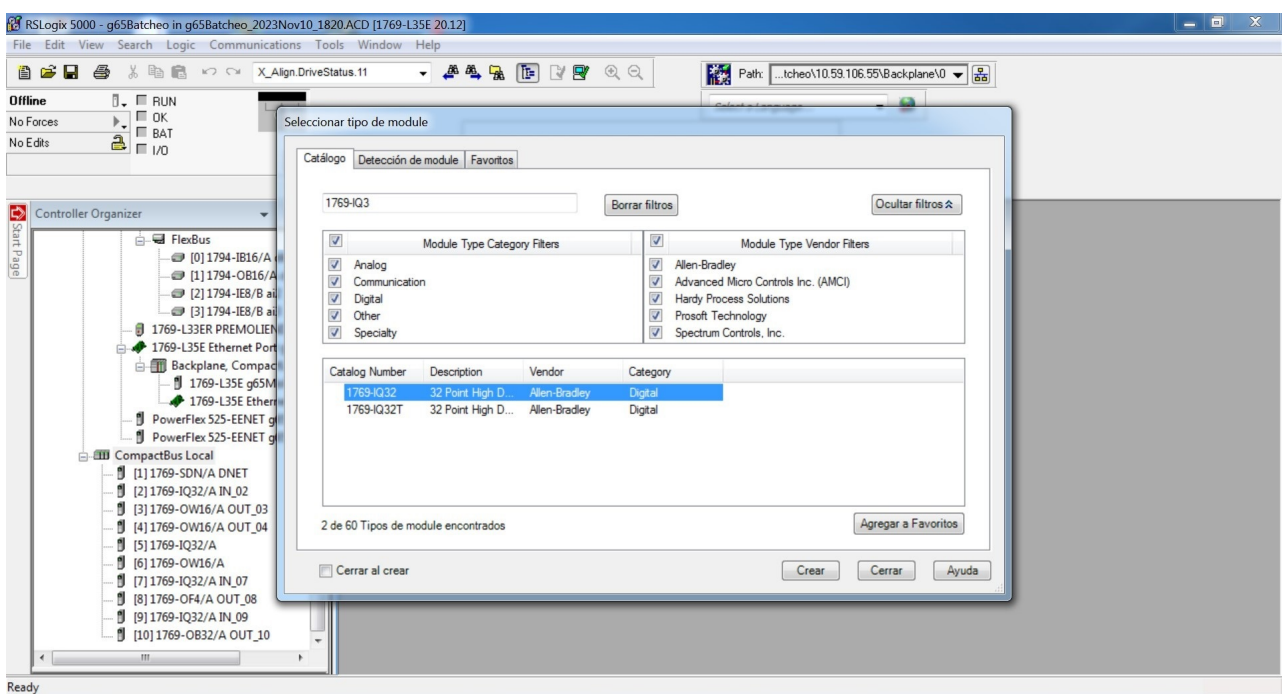

Figura 34: Ventana selección tipo de módulo. Fuente: Autoría Propia

5. Por default el PLC ya detecta la versión del módulo por ese motivo solo se agrega el nombre y la descripción.

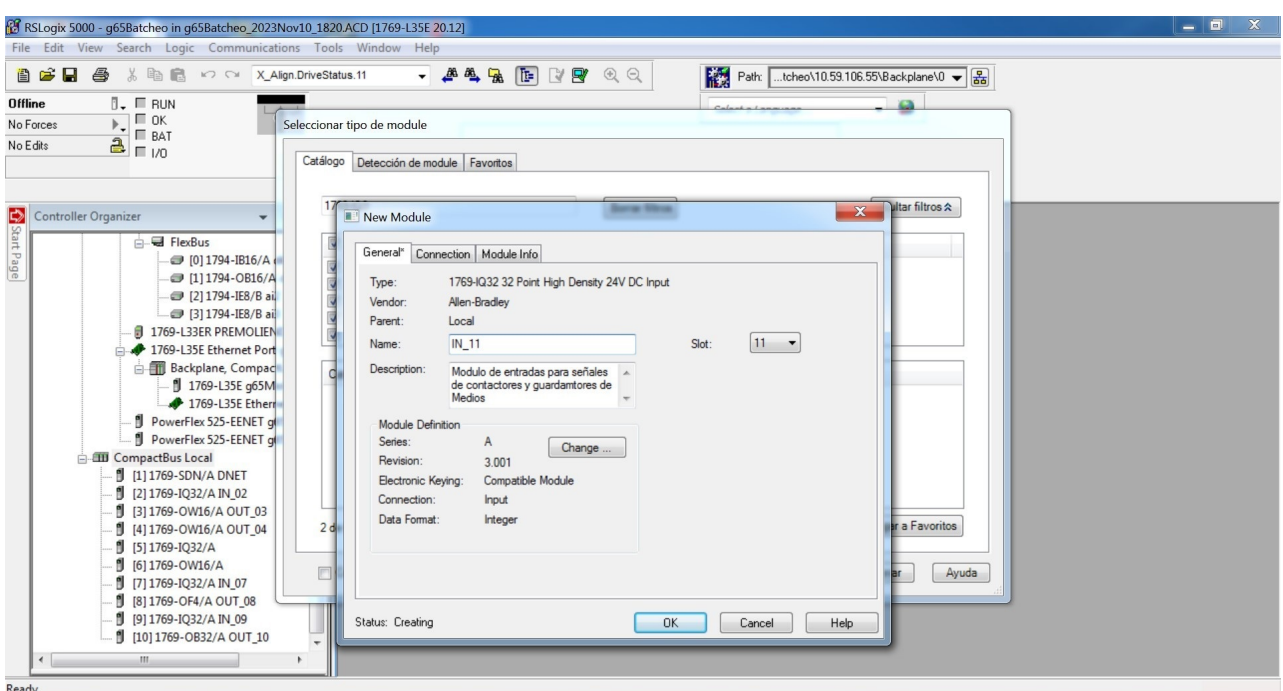

Figura 35: Edición del nombre y descripción del módulo. Fuente: Autoría Propia

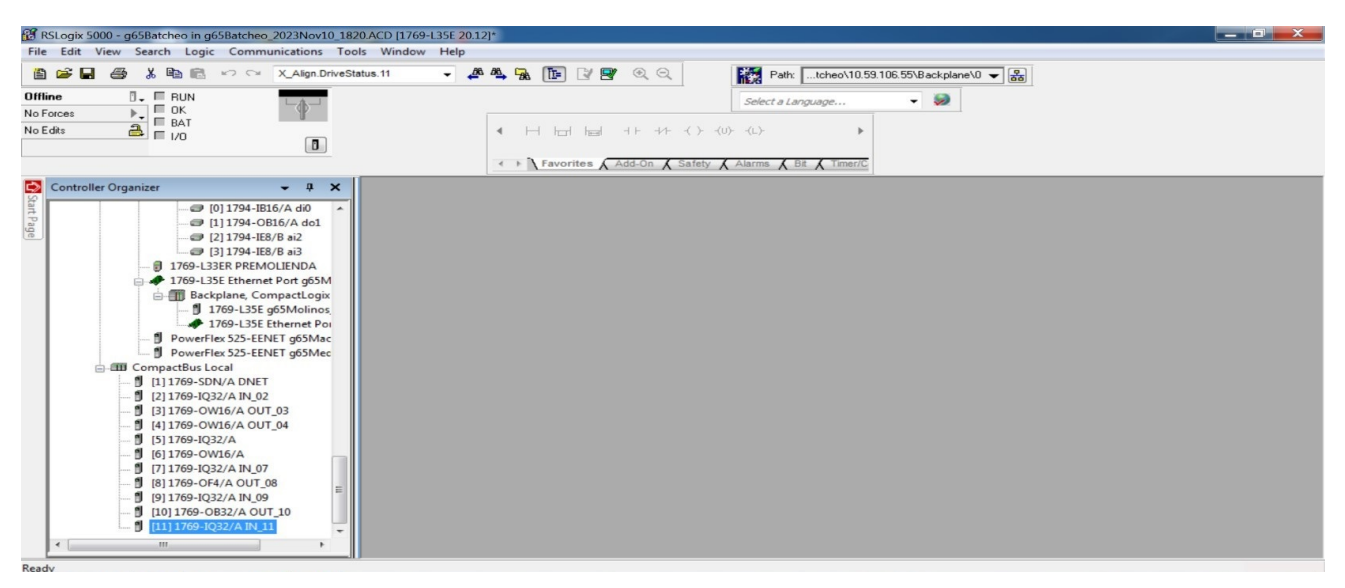

Figura 36: Módulos de entradas y salidas. Fuente: Autoría Propia

6. Finalmente, cuando se haya agregado los dos módulos uno para entrada y el otro para salida se debe ir en la barra superior seleccionar Comunications >Download.

## *VI-H. Permisivos*

*VI-H1. Seguridad en el sistema de control:* Existen tres tipos de permisivos en que están considerados en la planta de balanceado los cuales son:

- Permisivos de Procesos: Los permisivos de procesos son aquellas condiciones que podrían afectar el proceso de producción de balanceado. Estos permisivos de procesos son evaluados entre personal calificado en procesos del cliente y personal de la empresa contratista.
- Permisivos de seguridad: Son condiciones que se cumplen para proteger la integridad de personal operativo o de mantenimiento. Los permisivos de seguridad son evaluados entre personal de mantenimiento y producción por parte de la empresa cliente y personal de la empresa contratista.
- Permisivos seguridad en máquina: Los permisivos de seguridad en máquina son aquellas condiciones que se cumplen para resguardar la seguridad de los equipos evitando la perdida de estos.

A continuación, se presenta el cuadro de alarmas:

- PP: Permisivo de proceso
- PS: Permisivo de seguridad
- PM: Permisivo de seguridad en máquina

Nota: Los permisivos de procesos, seguridad y seguridad en máquina son aprobados por el cliente, estos son propuestos dependiendo a lo requerido.

| Falla                                         | Descripción                                                                                                    | Acción                                                                                        | Tipo de Permisivo |
|-----------------------------------------------|----------------------------------------------------------------------------------------------------|-----------------------------------------------------------------------------------------------|-------------------|
| Falla de sobrecarga                           | Esta falla indica que no se tiene<br>retroalimentación del guardamotor.                                                                                                    | Motor asociado se<br>apaga                                                                    | PP                |
| Falla de Arranque                             | Se presenta cuando se manda<br>activar el motor y este no enciende<br>o se manda apagar el motor y este<br>no se detiene.                                                                                            | Motor asociado se<br>apaga                                                                    | PP                |
| Falla de Apertura                             | La falla se presenta cuando se<br>manda activar la electroválvula<br>(abrir), pero no se recibe la<br>retroalimentación.                                                                                             | La señal de<br>activación se<br>deshabilita                                                   | PP                |
| Falla de Cierre                               | La falla se presenta cuando se<br>manda activar la electroválvula<br>(cerrar), pero no se recibe la<br>retroalimentación.                                                                                            | La señal de<br>activación se<br>deshabilita                                                   | PP                |
| Falla de Posición                             | La falla se presenta cuando se<br>manda activar la electroválvula,<br>pero no se recibe la<br>retroalimentación. Estos puedes<br>ser instalados como sensores<br>inductivos en los pistones o finales<br>de carrera. | La señal de<br>activación se<br>deshabilita                                                   | PP                |
| Falla en compuerta                            | Este permisivo esta considerado<br>cuando se abran las compuertas en<br>los tornillos.                                                                                                    | Señal de activación<br>del motor se<br>deshabilita                                            | PS                |
| Falla de<br>atoramiento                       | Permisivo considerado para evitar<br>acumulación de producto en los<br>tornillos.                                                                                                    | Señal de activación<br>del motor se<br>deshabilita                                            | PP                |
| Falla de<br>sobredosificación<br>de producto  | La falla se presenta cuando un<br>tornillo dosifica un producto y este<br>excede la tolerancia de que se<br>permite.                                                                                                 | Se genera una falla<br>en el sistema de<br>medios y se<br>detiene el proceso                  | PP                |
| Falla de<br>subdosificación de<br>producto    | La falla se presenta cuando un<br>tornillo dosifica un producto y este<br>está por debajo de la tolerancia de<br>que se permite.                                                                                     | Se genera una falla<br>en el sistema de<br>medios y se<br>detiene el proceso                  | PP                |
| Aviso de falta de<br>producto en una<br>tolva | La falla se presenta cuando la<br>balanza de medios no detecta la<br>caída de producto de una tolva que<br>se está dosificando.                                                                                      | No se detiene el<br>proceso, pero<br>muestra un aviso.<br>El operario debe<br>llenar la tolva | PP                |

Tabla XI: Cuadro de alarmas. Fuente: Autoría Propia

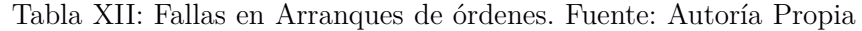

| Falla                                | Descripción                                                                                                    | Acción                                          |
|--------------------------------------|----------------------------------------------------------------------------------------------------|-------------------------------------------------|
| Error de<br>Secuencia                | La falla se presenta cuando en el subsistema<br>de dosificación de medios existe alguna<br>secuencia repetida, o la secuencia en la base<br>de datos contiene errores | No se puede arrancar la<br>orden de producción. |
| Error de receta<br>que no existe     | Se presenta la falla cuando la receta<br>seleccionada no esta registrada en la base de<br>datos                                                                       | No se puede arrancar la<br>orden de producción. |
| Error de producto<br>en tolva        | Se presenta cuando no esta el producto en la<br>tolva que se indica en la receta                                                                                      | No se puede arrancar la<br>orden de producción. |
| Error de<br>productor<br>Inexistente | La falla se presenta cuando algún ingrediente<br>en la receta ejecutada no se encuentra en<br>ninguna tolva                                                           | No se puede arrancar la<br>orden de producción  |

Tabla XIII: Matriz causa efecto en el proceso fisico de dosificación. Fuente: Autoría Propia

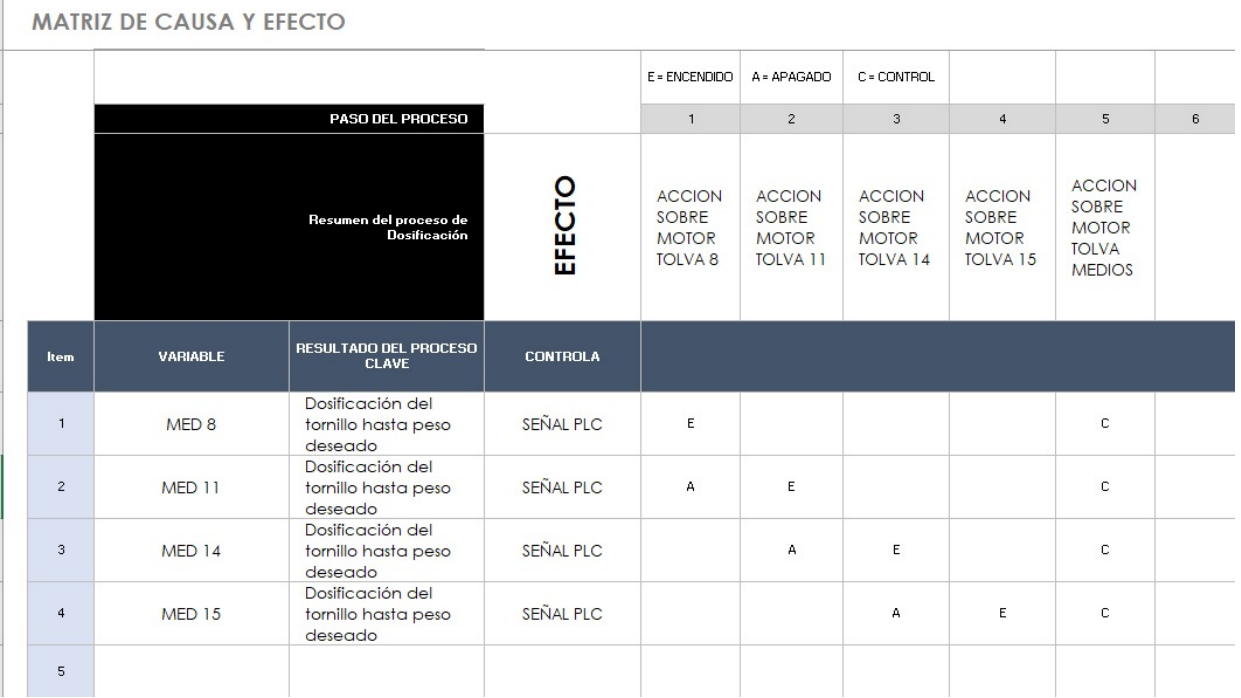

#### *VI-I. Secuencia de dosificación tolvas medios*

Actualmente en la planta existen 15 tolvas de las cuales las tolvas de la 1-7, 9-10, 12 y 13 son tolvas para ingredientes macros. Anteriormente las tolvas 8 y 11 eran parte de las tolvas de macros, sin embargo, con la nueva implementación fueron divididas en dos dando paso a dos nuevas tolvas para medios las cuales fueron asignadas con el numero 14 y 15. Esto con el fin de que el proceso de dosificación sea más rápido, cuando se realiza una orden de producción se empieza a dosificar macros, medios, tanques de líquidos y de micro líquidos todo esto se realiza de forma simultánea.

Una vez finalizada la dosificación de las áreas ya mencionadas se debe realizar el pesaje de los micro ingredientes, este subsistema se encuentra en un HMI donde el operador agrega de forma manual los ingredientes dentro de la mezcladora.

La dosificación de medios se realiza con un variador que controla los cuatros arrancadores de los tornillos sin fin que van hacia la balanza de medios. El tornillo comienza con una velocidad rápida hasta que la balanza detecte el peso de cambio y baja su velocidad una vez que detecte el peso de corte el variador se detendría. Para realizar la dosificación es necesario tener en cuenta el peso de tara y conocer el peso de la receta, peso de corte y peso de cambio del ingrediente.

$$
W_{Deseado} = W_T + P_{Receta} - P_{Corte}
$$
\n<sup>(1)</sup>

$$
W_{Cambio} = W_T + P_{Receta} - P_{Cambio}
$$
\n<sup>(2)</sup>

Donde:

P: Peso real almacenado en la balanza W: Peso detectado por la balanza

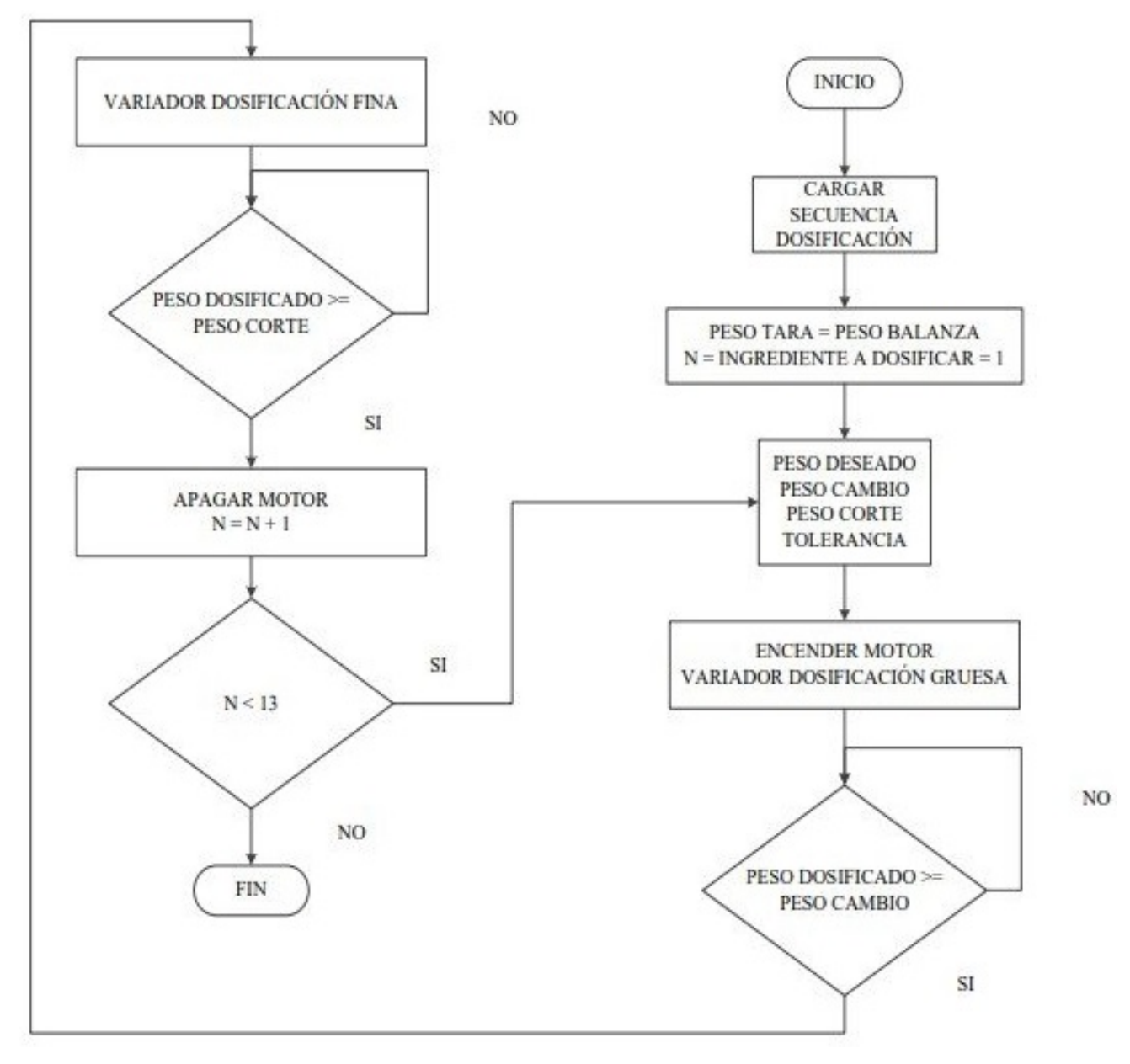

Figura 37: Dosificación de medios Diagrama de flujo. Autoría [\[33\]](#page-66-0)

#### *VI-J. Requerimiento en base de datos*

Actualmente existe una base de datos ya creada, sin embargo, la base funciona con diferentes tablas que son parámetros que el cliente requirió para evitar perdidas de información o información repetida.

• Especificaciones de las tablas

| Campo      | <b>Dato</b> | <b>Descripción</b>                                                                     |
|------------|-------------|----------------------------------------------------------------------------------------|
| tipoBin    | char        | Tipo de ingrediente se ingresa la<br>letra M para macros o medios y L<br>para líquidos |
| numBin     | int         | Número de tolva Macros:1-7,9,10,<br>12 y 13. Medios: 8, 11, 14 y 15                    |
| codigolng  | varchar     | Código del ingrediente                                                                 |
| pesoActual | real        | Peso que contenido en la tolva                                                         |

Tabla XIV: Estructura de las tolvas. Fuente: Autoría Propia

Tabla XV: Estructura de los Ingredientes. Fuente: Autoría Propia

| Campo      | <b>Dato</b> | <b>Descripción</b>                 |
|------------|-------------|------------------------------------|
| código     | varchar     | Código del ingrediente             |
| nombre     | varchar     | Nombre del ingrediente             |
| tipo       | Char        | Tipo de ingrediente si es M=Macros |
|            |             | o medios, L=Líquidos               |
| cambio     | real        | Peso de cambio del ingrediente     |
| corte      | real        | Peso de corte del ingrediente      |
| tolerancia | real        | Tolerancia de falla                |
| estado     | real        | Estado del ingrediente             |
| clase      | varchar     | Clase de ingrediente               |

Tabla XVI: Estructura de Recetas. Fuente: Autoría Propia

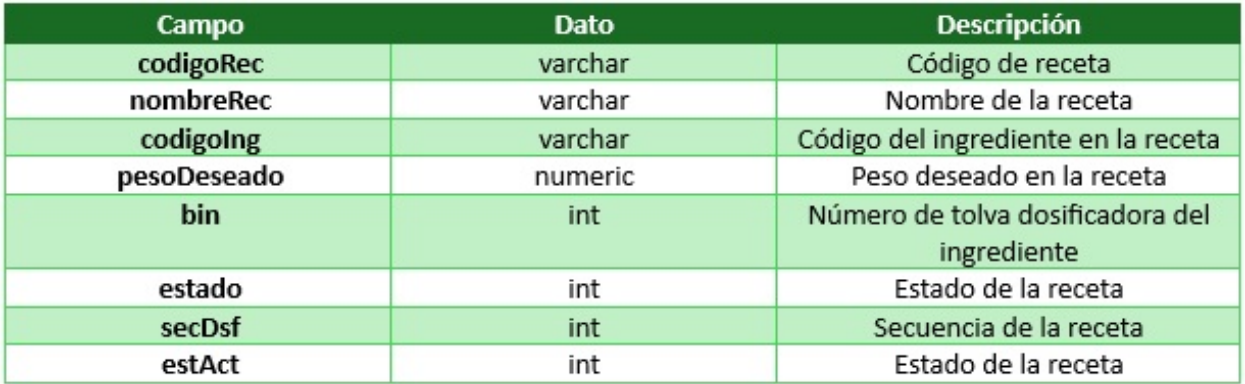

| Campo         | <b>Dato</b> | <b>Descripción</b>            |
|---------------|-------------|-------------------------------|
| ordenProd     | varchar     | Orden de producción           |
| ordenNivSig   | varchar     | Orden de producción para otro |
|               |             | proceso                       |
| lote          | varchar     | Número de lote en producción  |
| parada        | int         | Número de paradas ejecutas    |
| tOrden        | char        | Tipo de orden                 |
| código        | varchar     | Código de receta              |
| fechaCreacion | datetime    | Fecha de creación de orden    |
| fechaEjec     | datetime    | Fecha de ejecución de orden   |
| tipoProd      | char        | Tipo de producción            |
| codProdFinal  | varchar     | Código final de producto      |
| cantidad      | real        | Cantidad de producto final    |
| unidad        | char        | Unidad del producto final     |
| nroProg       | varchar     | Número de paradas programadas |
| paradaE       | int         | Número de paradas ejecutadas  |
| estAct        | int         | Estado activo de la orden     |

Tabla XVII: Estructura de Órdenes. Fuente: Autoría Propia

# Tabla XVIII: Estructura Peso de tolvas. Fuente: Autoría Propia

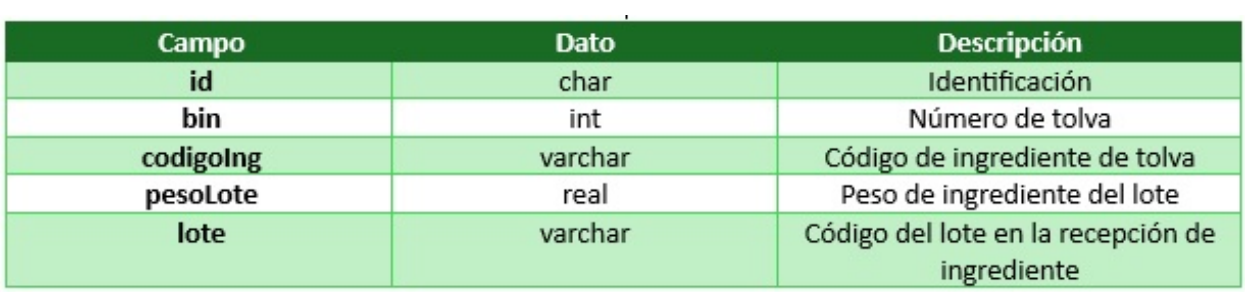

#### Tabla XIX: Estructura de la Producción General. Fuente: Autoría Propia

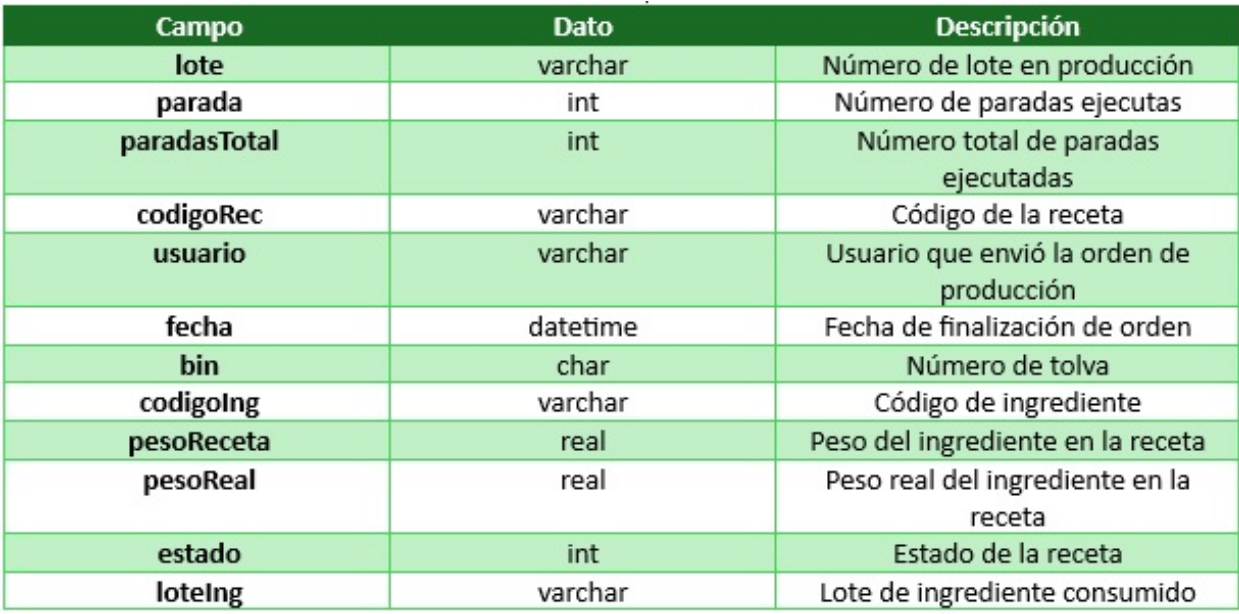

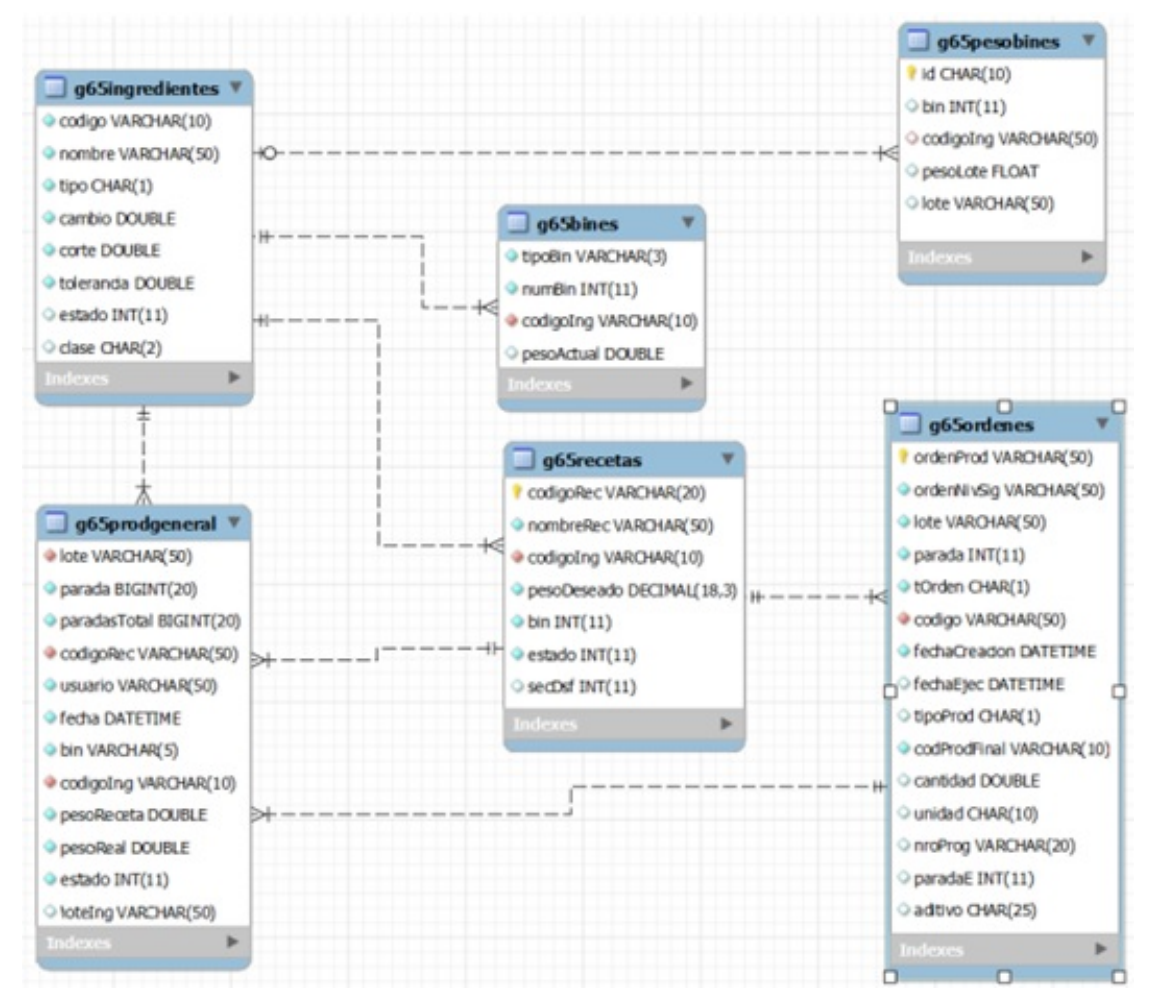

Figura 38: Modelo entidad relación. Autoría [\[33\]](#page-66-0)

### *VI-K. Implementación de UDT*

Los UDT son los tipos de variables que se crean para suplir las necesidades del programador. Esto quiere decir que son datos que el programador crea para agrupar datos que se requieran dependiendo la necesidad. Seleccionar carpeta Data Types, para la creación click derecho sobre "New Data Type". Nota: Según el requerimiento del cliente se crean los tipos de datos para implementar.

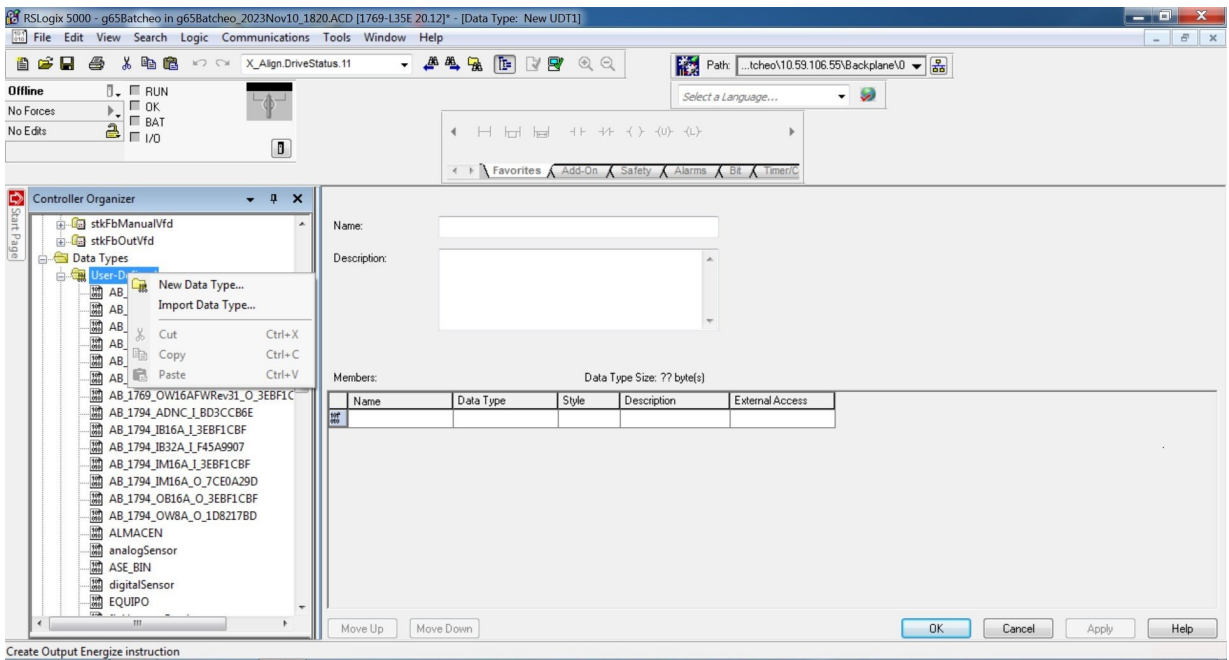

Figura 39: Ventana para la creación de Variables personalizadas. Fuente: Autoría Propia

*VI-K1. Tipos de datos usados para el proyecto:*

fbData Bin

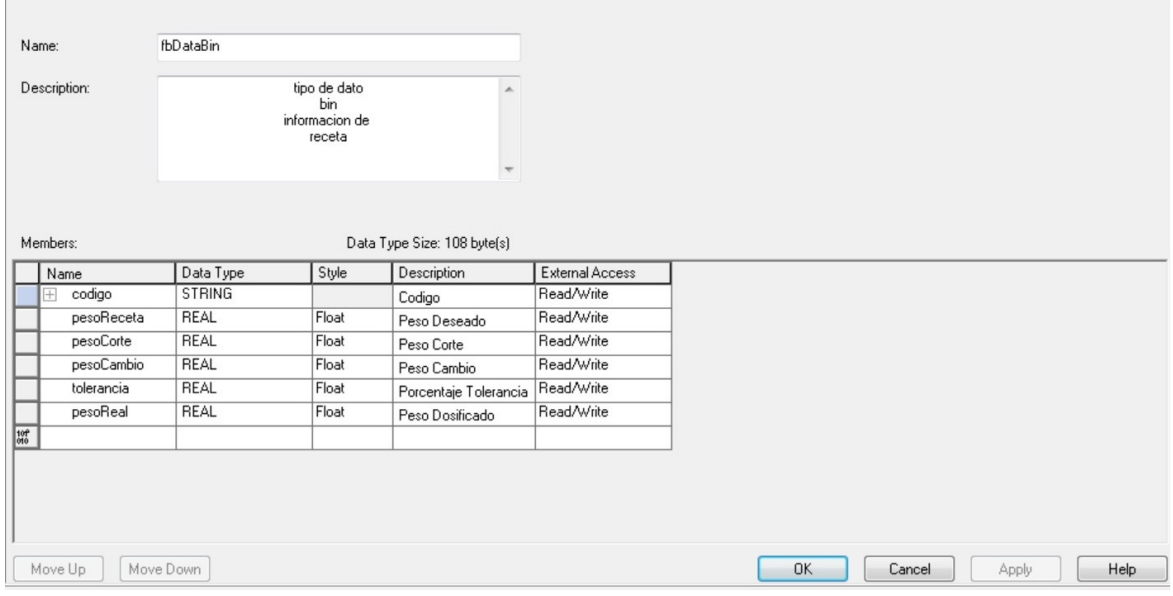

Figura 40: Tipo de dato Bin. Fuente: Autoría Propia

Este tipo de datos es usado para enlazar con los templates de las tolvas de medios.

#### fbDistribuidor

| Name:    |                |              | fbDistribuidor |         |                            |                 |
|----------|----------------|--------------|----------------|---------|----------------------------|-----------------|
|          |                | Description: |                |         |                            |                 |
|          |                |              |                |         |                            |                 |
|          |                |              |                |         |                            |                 |
|          |                |              |                |         |                            |                 |
|          |                |              |                |         |                            |                 |
|          |                |              |                |         |                            |                 |
| Members: |                |              |                |         | Data Type Size: 28 byte(s) |                 |
|          |                | Name         | Data Type      | Style   | Description                | External Access |
|          |                | posActual    | <b>DINT</b>    | Decimal | Posición actual del dist   | Read/Write      |
|          |                | posDeseada   | <b>DINT</b>    | Decimal | Posición Deseada del       | Read/Write      |
|          |                | numPos       | <b>DINT</b>    | Decimal | Número de posiciones       | Read/Write      |
|          | $\overline{+}$ | tmFalla      | TIMER          |         | Tiempo de viaje antes      | Read/Write      |
|          |                | fallaPos     | <b>BOOL</b>    | Decimal | Falla de posicionamien     | Read/Write      |
|          |                | pos01        | <b>BOOL</b>    | Decimal |                            | Read/Write      |
|          |                | pos02        | <b>BOOL</b>    | Decimal |                            | Read/Write      |
|          |                | pos03        | <b>BOOL</b>    | Decimal |                            | Read/Write      |
|          |                | pos04        | <b>BOOL</b>    | Decimal |                            | Read/Write      |
|          |                | pos05        | <b>BOOL</b>    | Decimal |                            | Read/Write      |
|          |                | pos06        | <b>BOOL</b>    | Decimal |                            | Read/Write      |
|          |                | Move Up      | Move Down      |         |                            |                 |

Figura 41: Tipo de dato Distribuidor desde posActual hasta pos06. Fuente: Autoría Propia

| Name:        | fbDistribuidor |         |                            |                 |
|--------------|----------------|---------|----------------------------|-----------------|
| Description: |                |         | ×.                         |                 |
|              |                |         |                            |                 |
|              |                |         |                            |                 |
|              |                |         | $\overline{\phantom{a}}$   |                 |
|              |                |         |                            |                 |
|              |                |         |                            |                 |
| Members:     |                |         | Data Type Size: 28 byte(s) |                 |
| Name         | Data Type      | Style   | Description                | External Access |
| pos07        | <b>BOOL</b>    | Decimal |                            | Read/Write      |
| pos08        | <b>BOOL</b>    | Decimal |                            | Read/Write      |
| pos09        | <b>BOOL</b>    | Decimal |                            | Read/Write      |
| pos10        | <b>BOOL</b>    | Decimal |                            | Read/Write      |
| pos11        | <b>BOOL</b>    | Decimal |                            | Read/Write      |
| pos12        | <b>BOOL</b>    | Decimal |                            | Read/Write      |
| pos13        | <b>BOOL</b>    | Decimal |                            | Read/Write      |
| pos14        | <b>BOOL</b>    | Decimal |                            | Read/Write      |
| pos15        | <b>BOOL</b>    | Decimal |                            | Read/Write      |
| pos16        | <b>BOOL</b>    | Decimal |                            | Read/Write      |
| autoMan      | <b>BOOL</b>    | Decimal |                            | Read/Write      |
| Move Up      | Move Down      |         |                            |                 |

Figura 42: Tipo de dato Distribuidor desde pos07 hasta pos16. Fuente: Autoría Propia

El dato de posXX son las señales digitales hechas por un final de carrera para saber la posición actual del distribuidor hacia las tolvas, se deja el dato "pos16" para futura implementación.

fbMotor

| Name:        | fbMotor     |                                     |                                  |                 |
|--------------|-------------|-------------------------------------|----------------------------------|-----------------|
|              |             |                                     |                                  |                 |
| Description: |             | tipo de dato<br>estandar para motor | ▲<br>$\overline{\phantom{a}}$    |                 |
|              |             |                                     |                                  |                 |
| Members:     |             |                                     | Data Type Size: 48 byte(s)       |                 |
| Name         | Data Type   | Style                               | Description                      | External Access |
| hmiOn        | <b>BOOL</b> | Decimal                             | Pulso Encendido desd             | Read/Write      |
| hmiOff       | <b>BOOL</b> | Decimal                             | Pulso Apagado desde              | Read/Write      |
| pbOn         | <b>BOOL</b> | Decimal                             | Pulso Encendido desd Read/Write  |                 |
| pbOff        | <b>BOOL</b> | Decimal                             | Pulso Apagado desde              | Read/Write      |
| km           | <b>BOOL</b> | Decimal                             | Estado Contactor                 | Read/Write      |
| q            | <b>BOOL</b> | Decimal                             | Estado Guardamotor               | Read/Write      |
| fltKm        | <b>BOOL</b> | Decimal                             | Falla Contactor                  | Read/Write      |
| fltQ         | <b>BOOL</b> | Decimal                             | Falla Guardamotor                | Read/Write      |
| flt          | <b>BOOL</b> | Decimal                             | En Falla                         | Read/Write      |
| onManual     | <b>DINT</b> | Decimal                             | Encendido Manual                 | Read/Write      |
|              | <b>DINT</b> | Decimal                             | Fincendido Automatico Read/Write |                 |

Figura 43: Tipo de dato estándar para Motor. Fuente: Autoría Propia

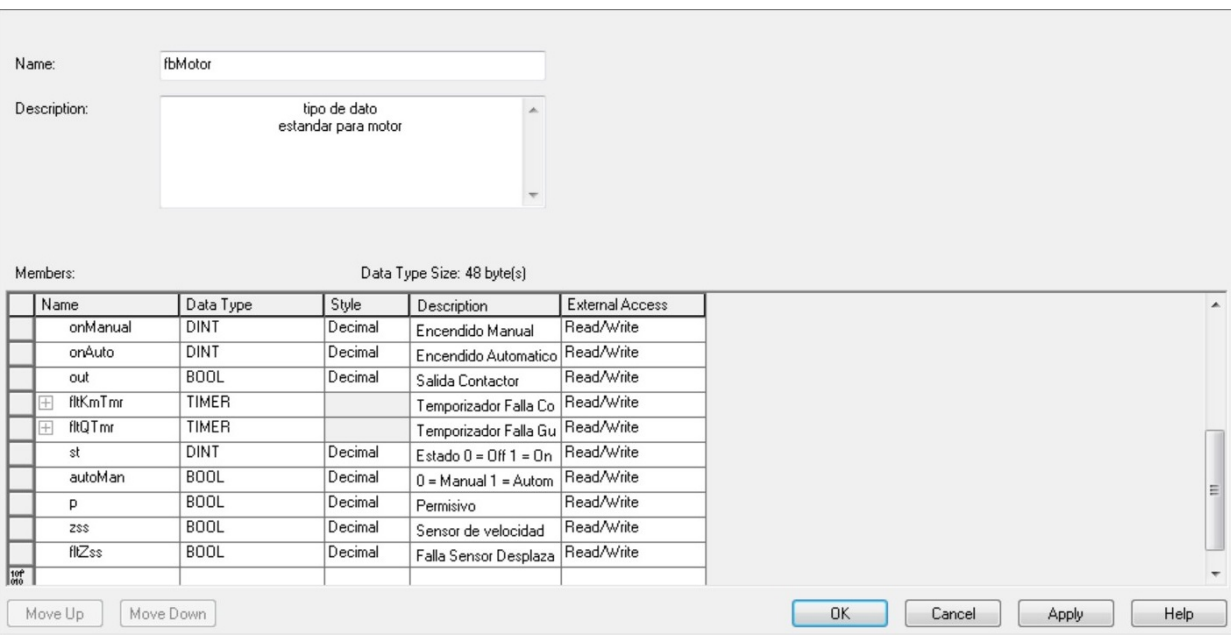

Figura 44: Tipo de dato estándar para Motor. Fuente: Autoría Propia

Este tipo de dato se usa para enlazar con los templates de motores del SCADA, de esta forma se optimiza el uso de la memoria del plc creando las mismas variables para varios motores.

## fbValvula

| Name:            | <b>IbValvula</b> |                                                                                                    |                                                          |                        |  |  |
|------------------|------------------|----------------------------------------------------------------------------------------------------|----------------------------------------------------------|------------------------|--|--|
| Description:     |                  | tipo de dato<br>estandar para<br>valvula/compuerta<br>food&beverage<br>automation solutions<br>ecuador | ▲<br>$\mathbb{H}$<br>$\overline{\phantom{a}}$            |                        |  |  |
| Members:<br>Name | Data Type        | Style                                                                                                  | Data Type Size: 60 byte(s)<br>Description                | <b>External Access</b> |  |  |
| hmiOpen          | <b>BOOL</b>      | Decimal                                                                                                |                                                          | Read/Write             |  |  |
|                  |                  |                                                                                                    |                                                          |                        |  |  |
| hmiClose         | <b>BOOL</b>      | Decimal                                                                                                | Pulso Apertura desde                                     |                        |  |  |
| pbOpen           | <b>BOOL</b>      | Decimal                                                                                                | Pulso Cierre desde HM Read/Write<br>Pulso Apertura desde | Read/Write             |  |  |
| pbClose          | <b>BOOL</b>      | Decimal                                                                                                | Pulso Cierre desde Pul Read/Write                        |                        |  |  |
| opened           | <b>BOOL</b>      | Decimal                                                                                                | Abierta                                                  | Read/Write             |  |  |
| closed           | <b>BOOL</b>      | Decimal                                                                                                | Cerrada                                                  | Read/Write             |  |  |
| fltOpen          | <b>BOOL</b>      | Decimal                                                                                                | Falla al Abrir                                           | Read/Write             |  |  |
| fltClose         | <b>BOOL</b>      | Decimal                                                                                                | Falla al Cerrar                                          | Read/Write             |  |  |
| fitinvalid       | <b>BOOL</b>      | Decimal                                                                                                | Falla Posicion Invalida                                  | Read/Write             |  |  |
| flt              | <b>BOOL</b>      | Decimal                                                                                                | En Falla                                                 | Read/Write             |  |  |

Figura 45: Tipo de dato estándar para Válvula/compuerta. Fuente: Autoría Propia

| Name:                         | fbValvula   |                                                                                                    |                                    |                 |
|-------------------------------|-------------|----------------------------------------------------------------------------------------------------|------------------------------------|-----------------|
| Description:                  |             | tipo de dato<br>estandar para<br>valvula/compuerta<br>food&beverage<br>automation solutions<br>ecuador | ▲<br>$\overline{\phantom{a}}$      |                 |
| Members:                      |             |                                                                                                    | Data Type Size: 60 byte(s)         |                 |
| Name                          | Data Type   | Style                                                                                                  | Description                        | External Access |
| openManual                    | <b>DINT</b> | Decimal                                                                                                | Apertura Manual                    | Read/Write      |
| openAuto                      | <b>DINT</b> | Decimal                                                                                                | Apertura Automatico                | Read/Write      |
| outOpen                       | <b>BOOL</b> | Decimal                                                                                                | Salida Apertura                    | Read/Write      |
| outClose                      | <b>BOOL</b> | Decimal                                                                                                | Salida Cierre                      | Read/Write      |
| fltOpenTmr<br>Œ               | TIMER       |                                                                                                    | Temporizador Falla Ap Read/Write   |                 |
| fltCloseTmr<br>$\mathbb{R}^+$ | TIMER       |                                                                                                    | Temporizador Falla Cie Read/Write  |                 |
| fltlnvalidTmr<br>⊩            | TIMER       |                                                                                                    | Temporizador Falla Po Read/Write   |                 |
| st                            | <b>DINT</b> | Decimal                                                                                                | Estado 0 = Cerrada 1 = Read/Write  |                 |
| fltSubDsf                     | <b>BOOL</b> | Decimal                                                                                                | Falla Sub Dosificacion Read/Write  |                 |
| fltSobreDsf                   | <b>BOOL</b> | Decimal                                                                                                | Falla Sobre Dosificacio Read/Write |                 |
| autoMan                       | <b>BOOL</b> | Decimal                                                                                                | N = Manual 1 = Autom Read/Write    |                 |
| Move Up                       | Move Down   |                                                                                                    |                                    |                 |

Figura 46: Tipo de dato estándar para Válvula/compuerta. Fuente: Autoría Propia

Los datos que se recolectan con las válvulas se usan para permisivos de procesos o saber el estado en que se encuentran las compuertas neumáticas.

fbVariador

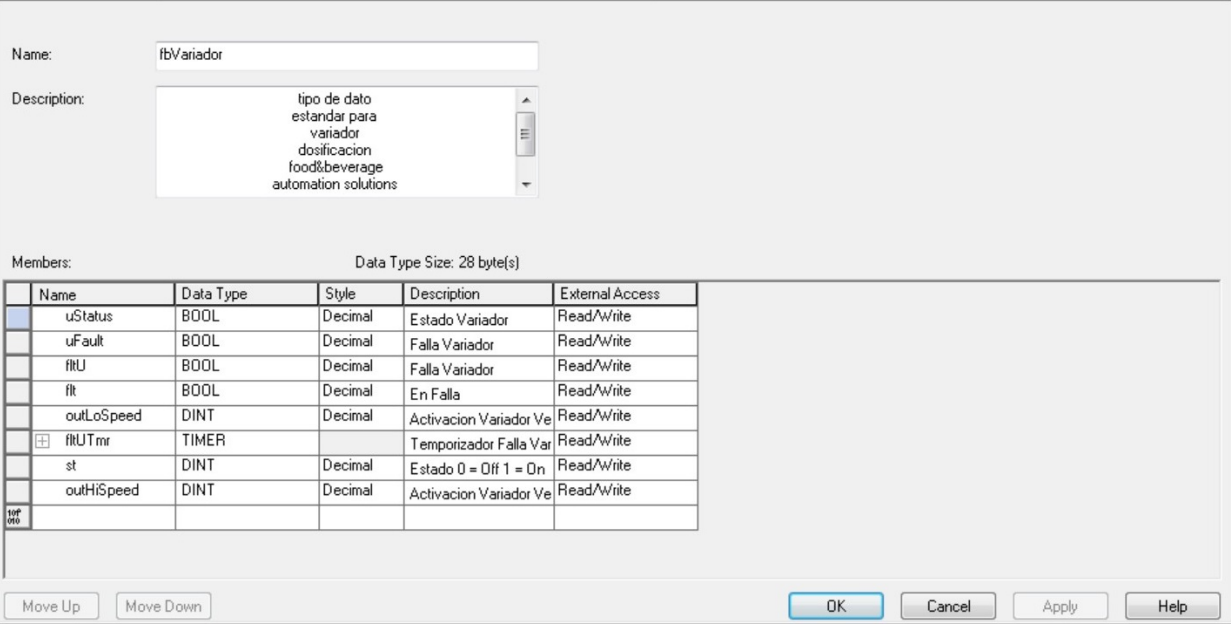

Figura 47: Tipo de dato estándar para variador dosificación. Fuente: Autoría Propia

# *VI-L. Implementación de subsistema de medios en SCADA*

Para la implementación es necesaria saber el número de puerto que usa el Gateway, por lo que en este caso se configura de la siguiente manera.

En la siguiente imagen se muestra la configuración de la ventana del Gateway del proyecto:

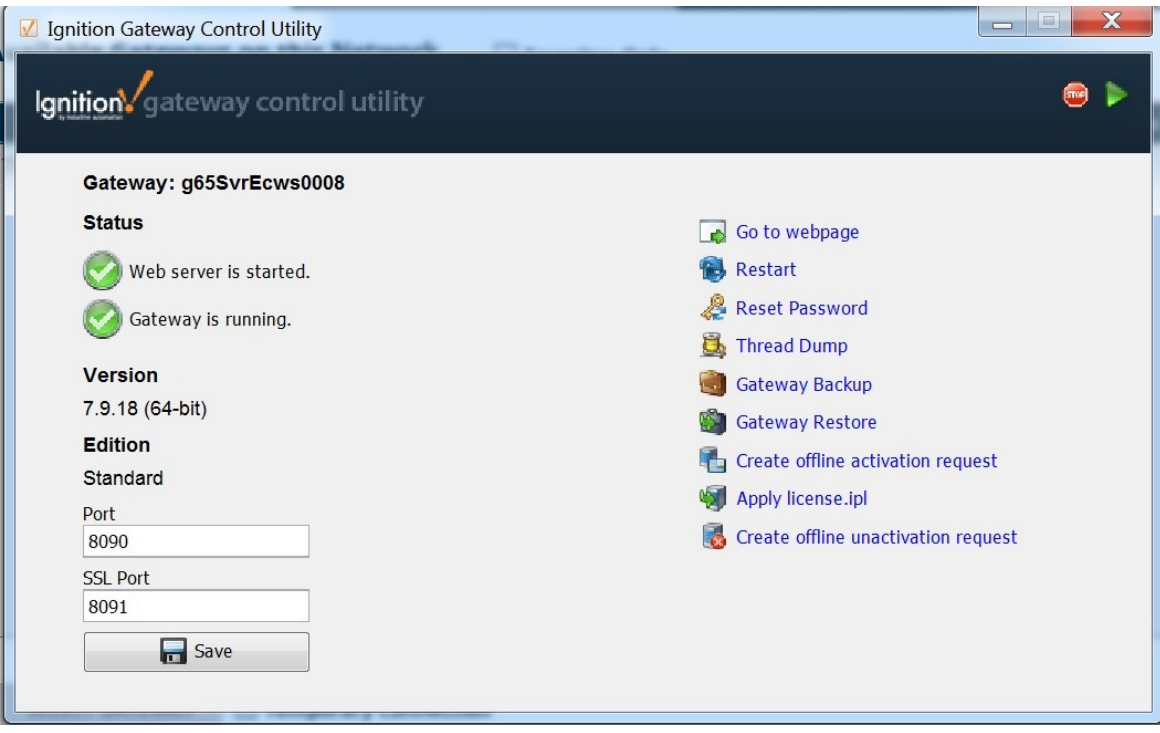

Figura 48: Ventana de configuración de Gateway. Fuente: Autoría Propia

#### *VI-L1. Creación de templates:*

1. Bin Gen

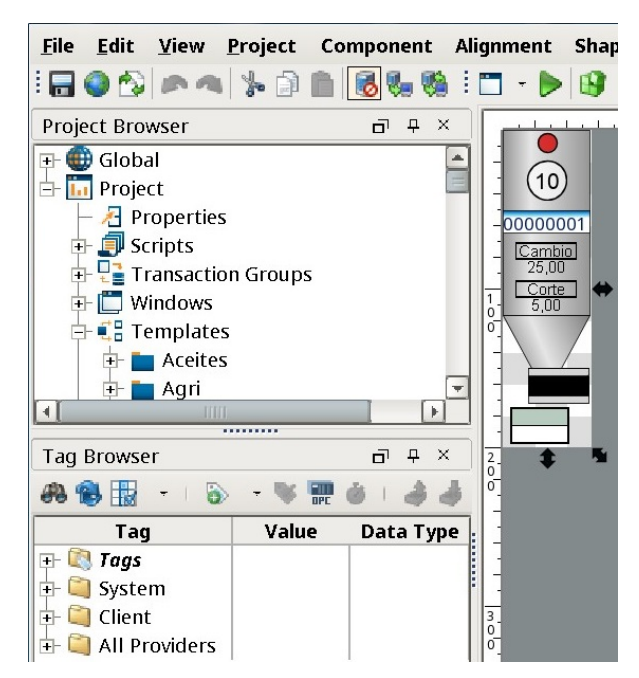

Figura 49: Bin Gen. Fuente: Autoría Propia

Propiedades dentro del tamplates de bin medio

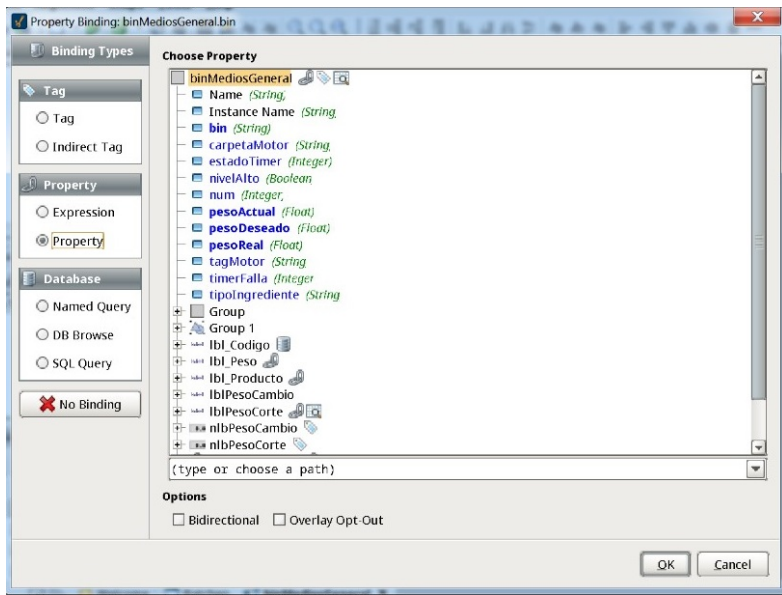

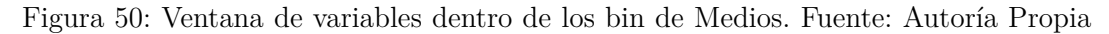

Este template simula el estado de las tolvas de medios por lo que puede indicar:

- Alerta de nivel alto
- Código del ingrediente en la tolva
- Peso actual del ingrediente de la tolva
- Peso dosificado de la tolva

#### 2. Balanza

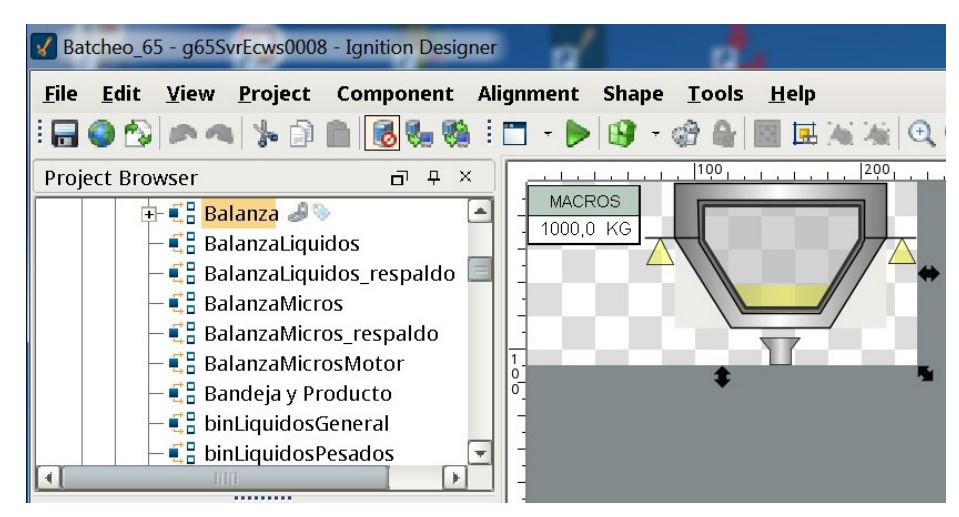

Figura 51: Balanza. Fuente: Autoría Propia

Propiedades dentro del templates de Balanzas

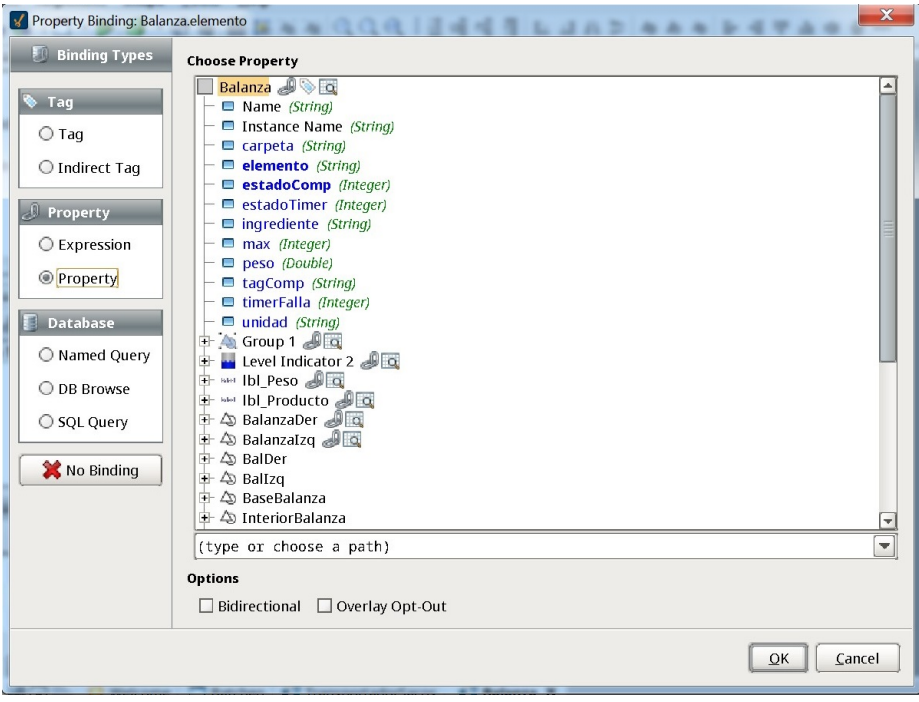

Figura 52: Ventana de variables Balanza. Fuente: Autoría Propia

Este template simula:

- Peso de los ingredientes que se dosifican en la balanza
- Estado de la compuerta de descarga de la balanza de medios

#### 3. Tubería para medios

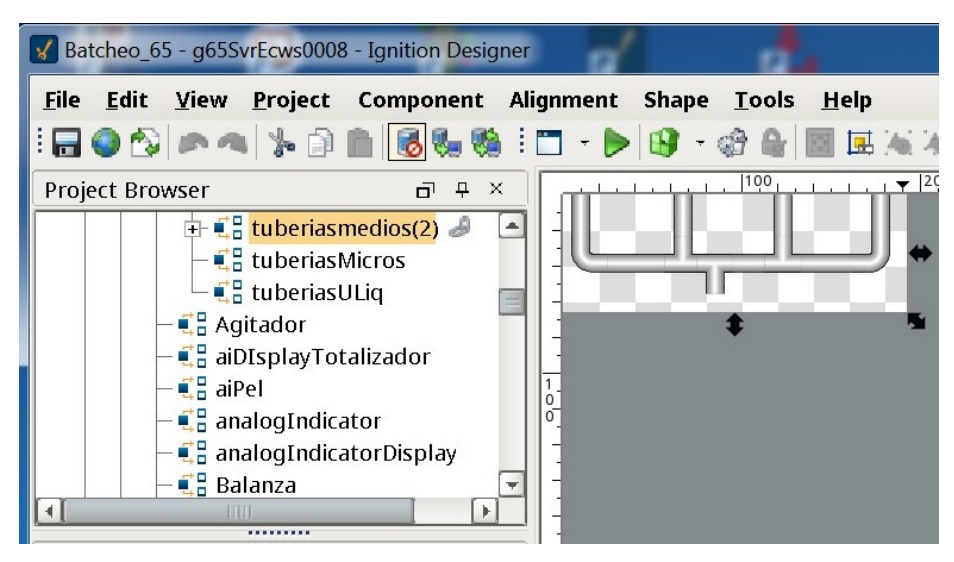

Figura 53: Tubería para medios. Fuente: Autoría Propia

Propiedades dentro del template

| <b>Binding Types</b><br><b>Choose Property</b><br>tuberiasmedios(2)<br>Tag<br>$\blacksquare$ Name (String)<br>□ Instance Name (String)<br>$\bigcirc$ Tag<br>$\Box$ i1 (Boolean)<br>$\Box$ i10 (Boolean)<br>◯ Indirect Tag<br>$\Box$ i11 (Boolean)<br>$\Box$ i12 (Boolean)<br>Property<br>$\Box$ i13 (Boolean)<br>$\Box$ i2 (Boolean)<br>C Expression<br>$\Box$ i3 (Boolean)<br><b>O</b> Property<br>$\blacksquare$ i4 (Boolean)<br>$\Box$ i5 (Boolean)<br><b>Database</b><br>$\Box$ i6 (Boolean)<br>$\Box$ i7 (Boolean)<br>O Named Query<br>$\Box$ i8 (Boolean) | Y Property Binding: tuberiasmedios(2).i1 |                     | $\overline{\mathbf{x}}$ |
|----------------------------------------------------------------------------------------------------|------------------------------------------|---------------------|-------------------------|
|                                                                                                    |                                          |                     |                         |
| BajanteBin1<br>ᆂ<br>$\Box$ $\triangle$ bajanteBin2<br>○ SQL Query<br><b>El A</b> bajanteBin3<br><b>El A</b> bajanteBin4<br>No Binding<br><b>El A</b> bajanteSalida<br>日 A CodoBin1<br>$\mathbb{F}$ < codoBin4<br>(type or choose a path)<br>÷<br><b>Options</b><br>□ Overlay Opt-Out<br>$\Box$ Bidirectional                                                                                                    | ○ DB Browse                              | $\Box$ i9 (Boolean) |                         |
| QK<br>Cancel                                                                                                    |                                          |                     |                         |

Figura 54: Ventana de variables Tuberia medios. Fuente: Autoría Propia

Dentro del template simula:

• Este template simula el flujo del producto cuando dosifica la tolva correspondiente a su bajante.

#### 4. Transportador

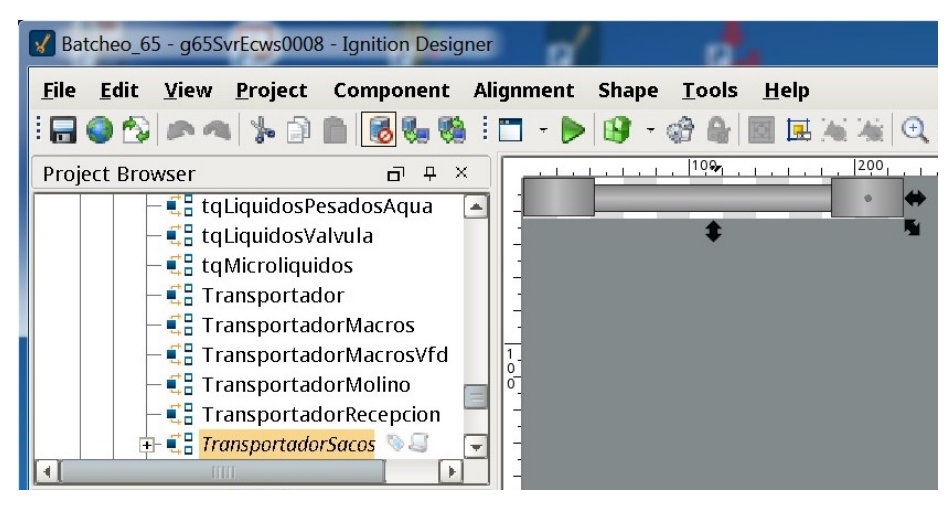

Figura 55: Transportador. Fuente: Autoría Propia

Propiedades dentro del template:

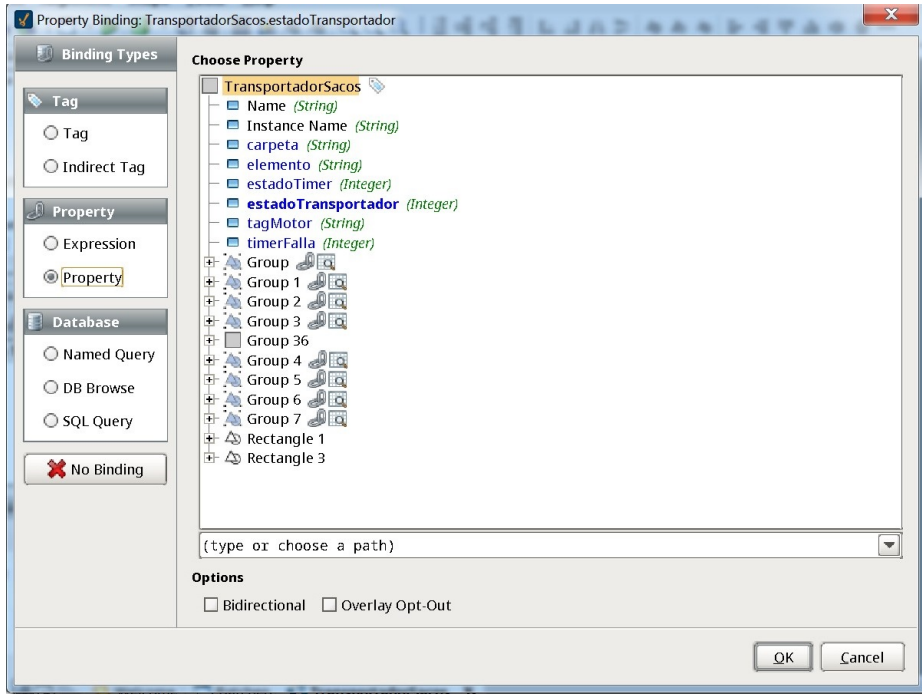

Figura 56: Ventana de variables Transportador Sacos. Fuente: Autoría Propia

Dentro del template simula:

• Estado del transportador.

## 5. Tolva Buffer

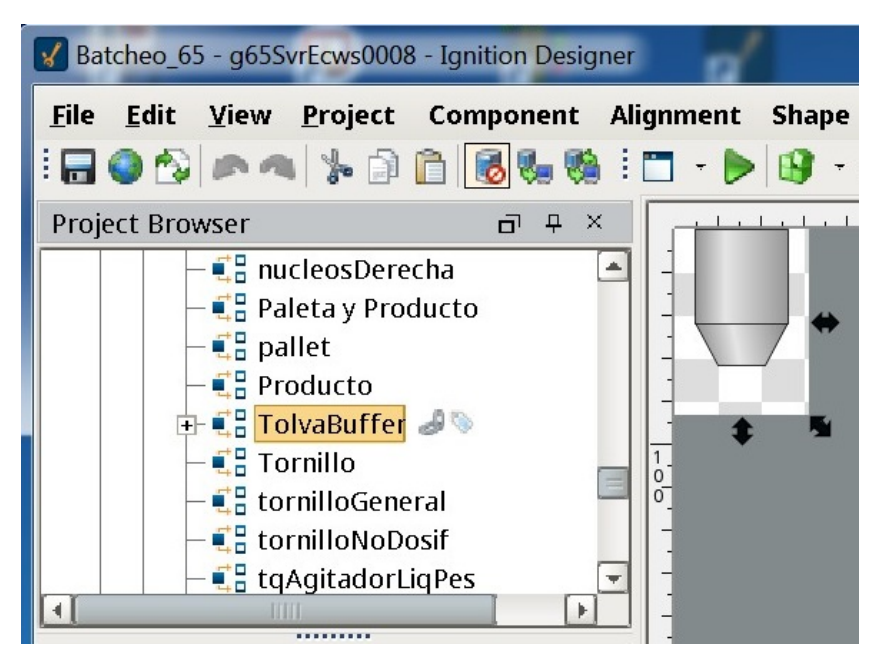

Figura 57: Tolva Buffer. Fuente: Autoría Propia

Propiedades dentro del template

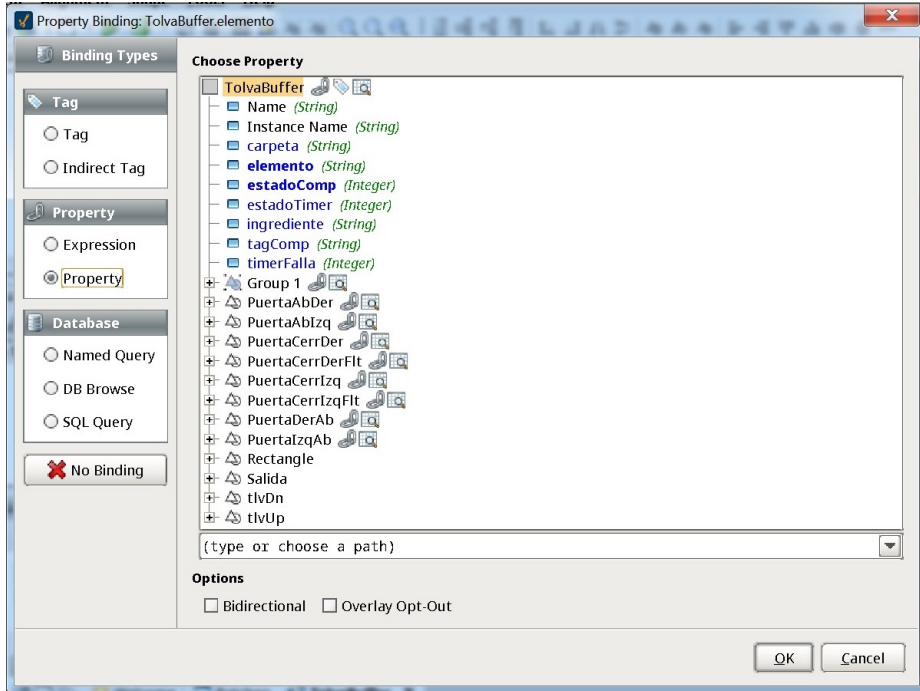

Figura 58: Ventana de variables Tolva buffer. Fuente: Autoría Propia

Dentro del template simula:

- Aviso de nivel alto.
- Aviso de nivel bajo
- Descarga de la compuerta

<span id="page-57-0"></span>*VI-L2. Ventanas de aplicación:* En la Figura [59](#page-57-0) se puede observar el proceso de recepción de producto añadiendo cuatro nuevas tolvas, un transportador y una tolva buffer.

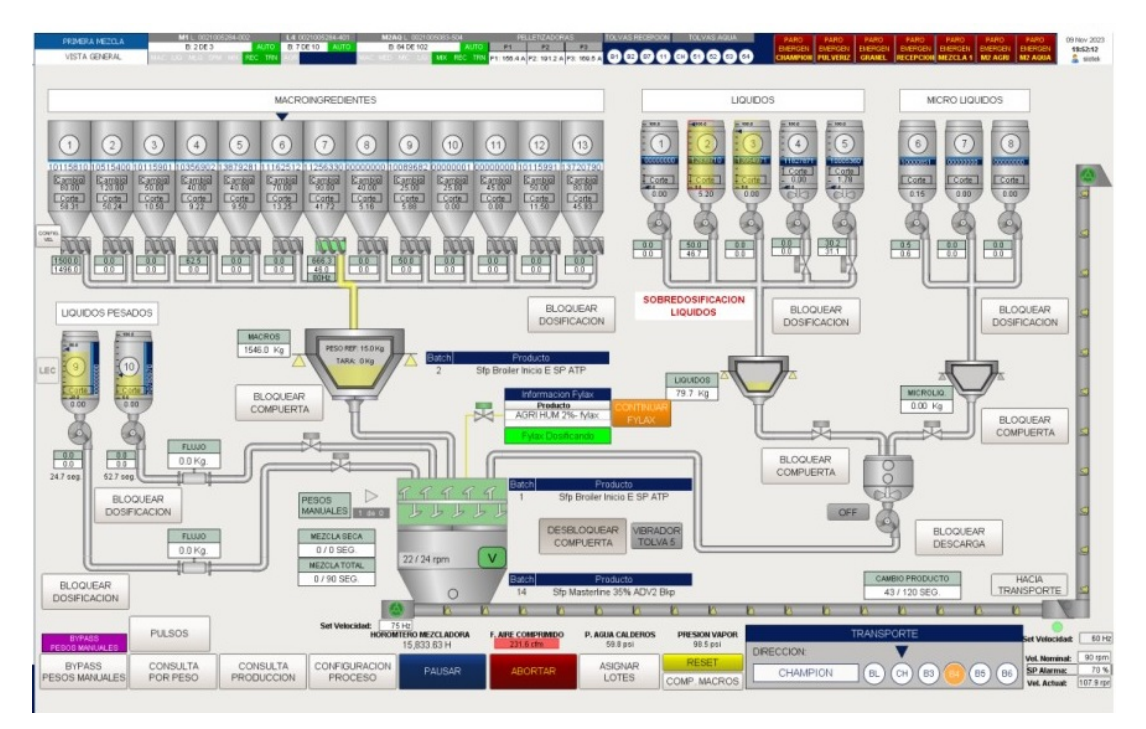

Figura 59: Ventana de batcheo antes de la implementación. Fuente: Autoría Propia

<span id="page-57-1"></span>En la Figura [60](#page-57-1) se puede apreciar la implementación de nuevas tolvas y balanza para medios.

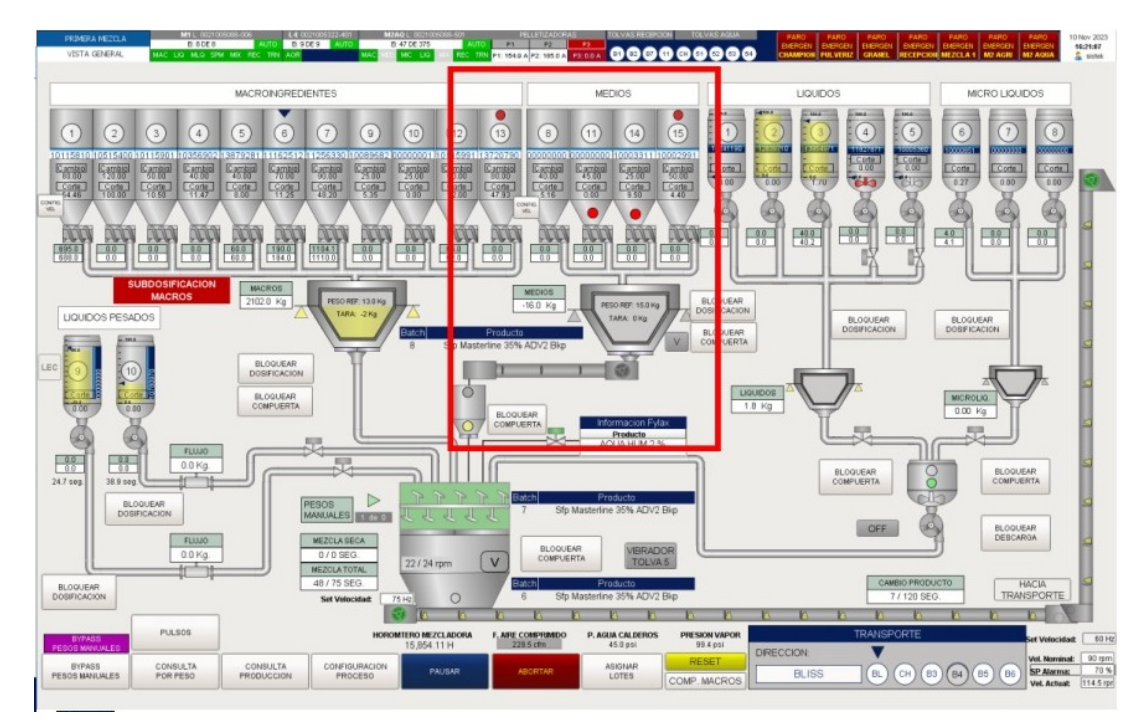

Figura 60: Ventana de batcheo después de la implementación. Fuente: Autoría Propia

Dentro del sistema de medios se crearon Ventanas emergentes para realizar distintas acciones que son descritas a continuación:

- Dentro de todo el sistema de batcheo por requerimiento del cliente se puede modificar por medios de códigos la asignación de ingredientes dentro de las tolvas.
- Si por alguna razón el operario decide trabajar en modo manual este puede encender / apagar los cuatro motores dosificadores de las tolvas de medios.
- Dentro de la ventana emergente de los motores de medios se puede apreciar el tag del motor, estado del motor, numero de bin, peso deseado, peso de cambios y peso de corte.

*VI-L3. Diseño de Ventana emergente para sistema de medios:*

1. Ventana emergente para tolvas

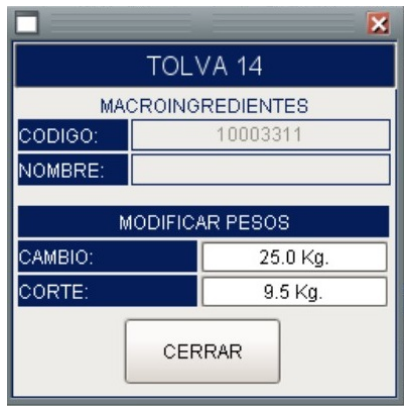

Figura 61: Ventana emergente para tolvas. Fuente: Autoría Propia

Dentro de esta ventana se puede hacer configuraciones como el peso de cambio donde varia su velocidad de dosificar en alta hasta pesar el peso seteado y cambia a una velocidad más lenta. Al llegar el peso de corte este deja de dosificar hacia la balanza.

|               | TOLVA 14                      |  |
|---------------|-------------------------------|--|
|               | <b>MACROINGREDIENTES</b>      |  |
| CODIGO:       | 10003311                      |  |
| NOMBRE:       | <b>EDITAR</b>                 |  |
| <b>CODIGO</b> | <b>NOMBRE</b>                 |  |
| 13696515      | Core Test 9 Km 4.5 Bulk       |  |
| 13696525      | Core MsI 28% P Bulk           |  |
| 13607555      | Core Optiline 35% Omarsa Bulk |  |
| 13696535      | Core Xpand AD E Bulk          |  |
| 13696545      | Core Xpand LAPF E Bulk        |  |
| 13696555      | Core Xpand L E Bulk           |  |
| 13696565      | Core Xpand AD Cold E Bulk     |  |
| 13696575      | Core Opl 35% Cold Bulk        |  |
| 13696585      | Core Xpand AD L Add E Bulk    |  |
| 13696595      | Core Xpand AD L E Bulk        |  |
| 13607565      | Core MsI 30% Ad P Bulk        |  |
| 13696605      | Core MsI 35% LAPF E Bulk      |  |
| 13607575      | Core MsI 35% Ext Bulk         |  |
| 13607585      | Core MsI 35% Ad Ext Bulk      |  |
|               | SELECCIONAR                   |  |

Figura 62: Ventana emergente asignación de producto. Fuente: Autoría Propia

Existe una base de datos la cual almacena todos los nombres y relaciona las recetas con los ingredientes. Dentro de esta ventana el operador tiene la opción de elegir que ingrediente va a asignarle a la tolva.

2. Ventana emergente para configuración de velocidades en los tornillos dosificadores Por requerimiento del cliente se crea este Ventana emergente adicional para configuración del subsistema de medios, de esta forma el operador tiene la opción de configurar la velocidad de dosificar.

| CONFIGURACION DE PROCESO             |                       |         |  |  |  |  |
|--------------------------------------|-----------------------|---------|--|--|--|--|
|                                      | <b>VELOCIDAD ALTA</b> |         |  |  |  |  |
| TORNILLO MACROINGREDIENTES - BIN 8:  | $45$ Hz               | $40$ Hz |  |  |  |  |
| TORNILLO MACROINGREDIENTES - BIN 11: | 45 Hz                 | $40$ Hz |  |  |  |  |
| TORNILLO MACROINGREDIENTES - BIN 14: | $45$ Hz               | $40$ Hz |  |  |  |  |
| TORNILLO MACROINGREDIENTES - BIN 15: | $45$ Hz               | $40$ Hz |  |  |  |  |
| <b>SET EN MANUAL:</b>                | 40 Hz                 | $40$ Hz |  |  |  |  |

Figura 63: Ventana emergente para tornillos Medios. Fuente: Autoría Propia

Configuración de ventana de recepción

Adicional a esto en el área de Intake Manual se habilita la opción de controlar el distribuidor, de esta forma envían producto desde esa área hacia las tolvas implementadas.

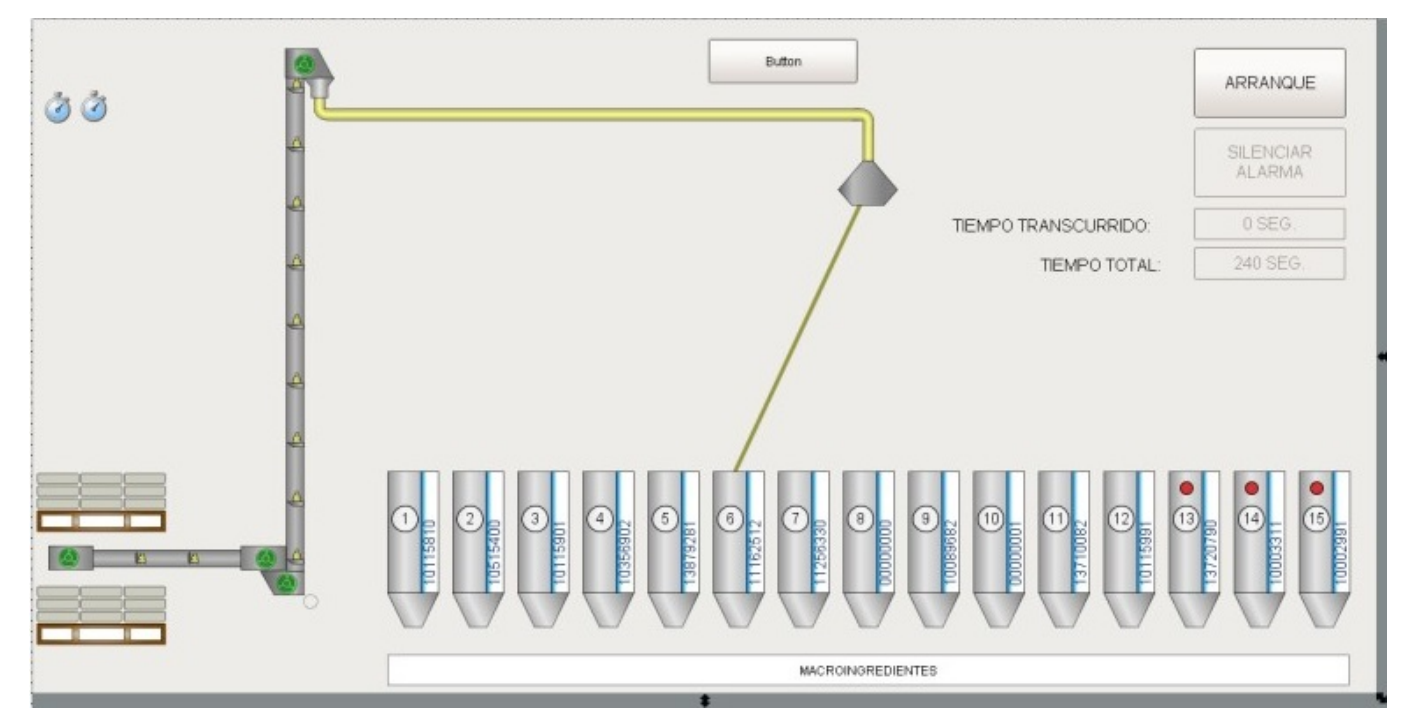

Figura 64: Ventana de Recepción de productoss. Fuente: Autoría Propia

*VI-L4. Ventana emergente en el HMI de alimentación por pallets:* Dentro de esta ventana realiza la animación del distribuidor, cuando el operador este enviando productor a una tolva se muestra una línea que representa el ducto del distribuidor hacia la tolva que está alimentando.

|                | ALIMENTACION DESDE PALLETS |             |
|----------------|----------------------------|-------------|
|                | <b>DESTINO</b>             |             |
| BIN:           | BIN <sub>3</sub>           |             |
|                | BIN <sub>1</sub>           |             |
| <b>ENCENI</b>  | BIN <sub>3</sub>           |             |
|                | BIN 4                      |             |
| <b>INICIAR</b> | BIN <sub>5</sub>           | <b>AUSA</b> |
|                | BIN <sub>6</sub>           |             |
|                | BIN 8                      |             |
|                | BIN <sub>9</sub>           |             |
|                | <b>BIN 10</b>              |             |
|                | <b>BIN 11</b>              |             |
|                | <b>BIN 12</b>              |             |
|                | <b>BIN 13</b>              |             |
|                | <b>BIN 14</b>              |             |
|                | <b>BIN 15</b>              |             |

Figura 65: Ventana emergente para alimentación desde pallets. Fuente: Autoría Propia

#### VII. RESULTADOS

Una vez comprobadas las señales que llegan al PLC desde los sensores de nivel, retroalimentación de los contactos y guardamotores se procede con el flushing en las tolvas y los ductos del distribuidor de ingredientes, esto es con la finalidad de limpiar todas estas partes del polvo acumulado.

En la siguiente Figura [66](#page-61-0) muestra el historial de consumo en las tolvas catorce y quince las cuales son nuevas. Las tolvas ocho y once fueron divididas en dos para dar las nuevas tolvas por lo que no fue necesario crear UDT para las tolvas ocho y once. Esta imagen se encuentra en la base de datos de los consumos y dosificaciones que se han hecho en ambas tolvas. Para evitar la pérdida de ingredientes con mayor valor se procede enviar arrocillo el cual en términos es más económico. Al enviar arrocillo en estas tolvas se le asigna un código de cualquier ingrediente para una receta, lo que se puede observar es la comparación entre el peso del ingrediente en la receta y el peso que se ha dosificado. La tolerancia influye mucho en las fallas de dosificar ingredientes.

<span id="page-61-0"></span>

| Database Query Browser |             |           |                                                                                                    |            |          |                          |
|------------------------|-------------|-----------|----------------------------------------------------------------------------------------------------|------------|----------|--------------------------|
|                        |             |           |                                                                                                    |            |          |                          |
|                        |             |           | SELECT bin, parada, codigoIng, nombreIng, pesoReceta, pesoReal, fecha FROM g65ProdGeneral WHERE bin = 15 or bin = 14 |            |          |                          |
| $\vert$                |             |           |                                                                                                    |            |          |                          |
| Limit SELECT to: 2,000 | rows        |           |                                                                                                    |            |          |                          |
|                        |             |           |                                                                                                    |            |          |                          |
| <b>Resultset 1</b>     |             |           |                                                                                                    |            |          |                          |
| bin                    | parada      | codigolng | nombreing                                                                                                    | pesoReceta | pesoReal | fecha                    |
| 14                     | 110003311   |           | Fosfato Monocalcico 22.7%                                                                                            | 54         |          | 46.5 2023-11-10 13:47:09 |
| 15                     | 110002991   |           | Oxido de magnesio min 54% Mg                                                                                         | 38.8       |          | 33.5 2023-11-10 13:47:57 |
| 14                     | 210003311   |           | Fosfato Monocalcico 22.7%                                                                                            | 54         |          | 64 2023-11-10 13:50:31   |
| 15                     | 210002991   |           | Oxido de magnesio min 54% Mg                                                                                         | 38.8       |          | 43.5 2023-11-10 13:51:09 |
| 14                     | 310003311   |           | Fosfato Monocalcico 22.7%                                                                                            | 54         |          | 64.5 2023-11-10 13:54:11 |
| 15                     | 310002991   |           | Oxido de magnesio min 54% Mg                                                                                         | 38.8       |          | 43.5 2023-11-10 13:54:59 |
| 14                     | 110003311   |           | Fosfato Monocalcico 22.7%                                                                                            | 54         |          | 64 2023-11-10 14:10:26   |
| 15                     | 110002991   |           | Oxido de magnesio min 54% Mg                                                                                         | 38.8       |          | 34 2023-11-10 14:11:06   |
| 14                     | 210003311   |           | Fosfato Monocalcico 22.7%                                                                                            | 54         |          | 54 2023-11-10 14:13:05   |
| 15                     | 210002991   |           | Oxido de magnesio min 54% Mg                                                                                         | 38.8       |          | 33.5 2023-11-10 14:13:39 |
| 14                     | 310003311   |           | Fosfato Monocalcico 22.7%                                                                                            | 54         |          | 53.5 2023-11-10 14:18:50 |
| 15                     | 310002991   |           | Oxido de magnesio min 54% Mg                                                                                         | 38.8       |          | 38 2023-11-10 14:19:20   |
| 14                     | 410003311   |           | Fosfato Monocalcico 22.7%                                                                                            | 54         |          | 53.5 2023-11-10 14:22:42 |
| 15                     | 410002991   |           | Oxido de magnesio min 54% Mg                                                                                         | 38.8       |          | 37.5 2023-11-10 14:23:12 |
| 14                     | 510003311   |           | Fosfato Monocalcico 22.7%                                                                                            | 54         |          | 53.5 2023-11-10 14:26:57 |
| 15                     | 510002991   |           | Oxido de magnesio min 54% Mg                                                                                         | 38.8       |          | 37.5 2023-11-10 14:27:26 |
| $= 14$                 | 610003311   |           | Fosfato Monocalcico 22.7%                                                                                            | 54         |          | 54 2023-11-10 14:30:16   |
| 15                     | 610002991   |           | Oxido de magnesio min 54% Mg                                                                                         | 38.8       |          | 38 2023-11-10 14:30:45   |
| 14                     | 710003311   |           | Fosfato Monocalcico 22.7%                                                                                            | 54         |          | 54 2023-11-10 14:33:34   |
| 15                     | 710002991   |           | Oxido de magnesio min 54% Mg                                                                                         | 38.8       |          | 38.5 2023-11-10 14:34:03 |
| 14                     | 810003311   |           | Fosfato Monocalcico 22.7%                                                                                            | 54         |          | 53.5 2023-11-10 14:36:46 |
| 15                     | 810002991   |           | Oxido de magnesio min 54% Mg                                                                                         | 38.8       |          | 38 2023-11-10 14:37:14   |
| 14                     | 910003311   |           | Fosfato Monocalcico 22,7%                                                                                            | 54         |          | 54 2023-11-10 14:40:18   |
| 15                     | 910002991   |           | Oxido de magnesio min 54% Mg                                                                                         | 38.8       |          | 38.5 2023-11-10 14:40:47 |
| 14                     | 1010003311  |           | Fosfato Monocalcico 22,7%                                                                                            | 54         |          | 54 2023-11-10 14:43:54   |
| 15                     | 10 10002991 |           | Oxido de magnesio min 54% Mg                                                                                         | 38.8       |          | 39 2023-11-10 14:44:23   |

Figura 66: Historial de consumo en las tolvas 14 y 15. Fuente: Autoría Propia

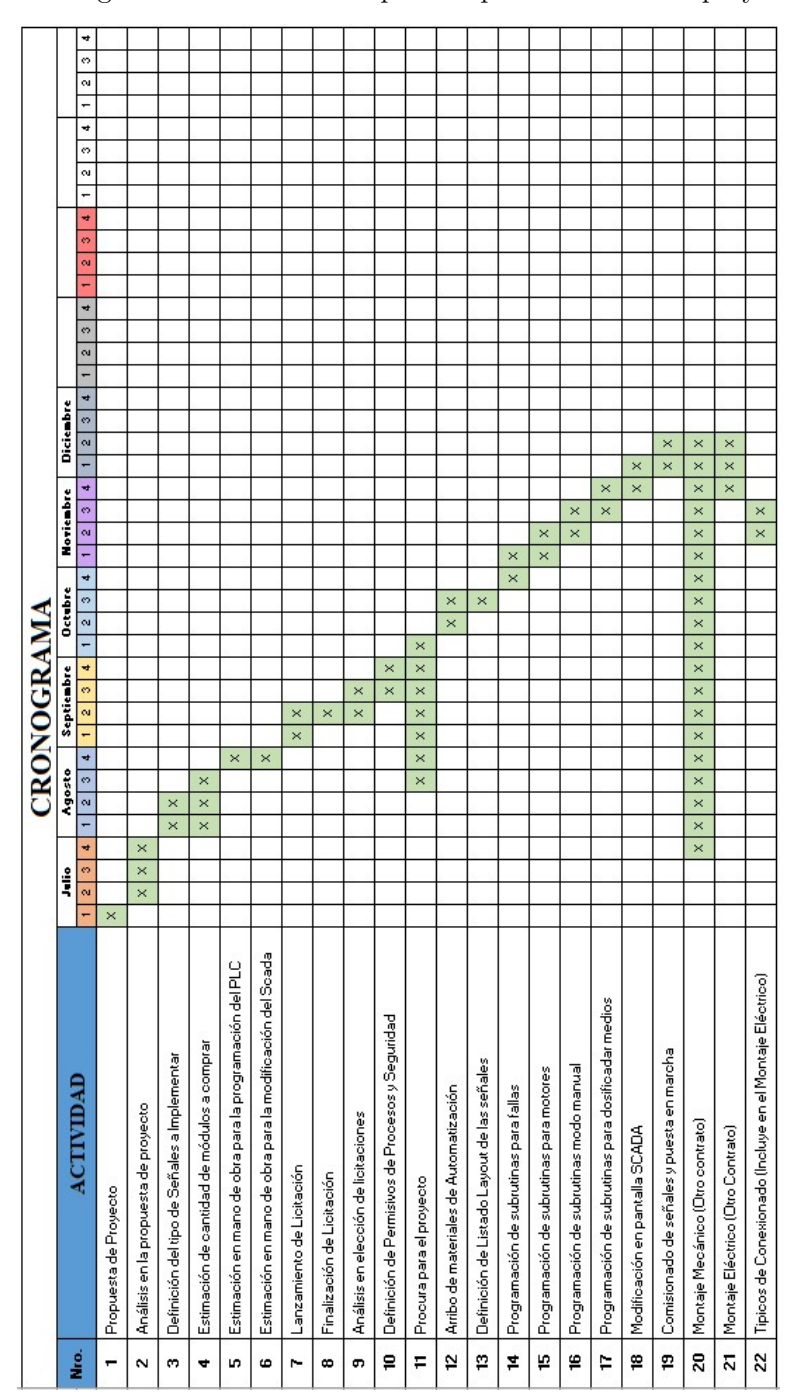

Tabla XX: Cronograma de Actividades para Implementación del proyecto de Tesis.

VIII. CRONOGRAMA

## IX. PRESUPUESTO

<span id="page-63-0"></span>En la imagen del presupuesto se indican los valores aproximados que se pueden obtener mediante cotizaciones realizadas en diferentes locales del país para la elaboración del proyecto de Tesis, como se puede observar en la Tabla [XXI.](#page-63-0)

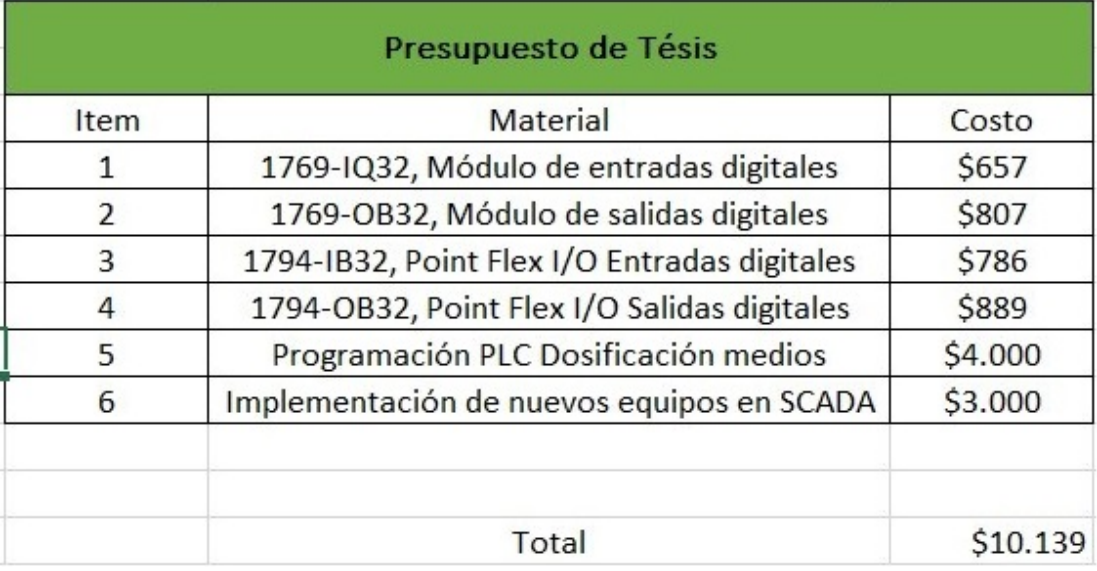

Tabla XXI: Presupuesto de los equipos de automatización. Fuente: Autoría Propia

## X. CONCLUSIONES

- Según el requerimiento del cliente y para la aplicación del proyecto se elabora un listado de señales tanto de entradas como de salidas digitales de esta forma se dimensiona los módulos para las señales a conectar y se dejan canales disponibles para futuras implementaciones, estos módulos son conectados en el cuarto de MCC (Motor Controller Center). Estos módulos reciben las señales de los contactores auxiliares de los contactores y guardamotores.
- Se realiza una subrutina para el subsistema de medios en el programa original para propósitos de independizar los subsistemas tanto de macros, medios y líquidos.
- Se instala un vibrador en las balanzas, esto con el fin de que el producto que caiga en la balanza no se quede pegado en las paredes y así afecte en el proceso de dosificación. Para fines prácticos el UDT de este motor es el mismo que el motor del transportador con la diferencia al escoger los tipos de datos.
- La pantalla de dosificación es intervenida para agregar el subsistema de medios por ende las tolvas de macros son desplazadas para tener espacios.
- La pantalla de recepción de sacos para intake es intervenida para agregar las cuatro tolvas, de esta forma el HMI (Human Machine Interface) también se actualiza. El operario de esta área de intake es capaz de enviar producto a las tolvas de macros y medios.
- Se realizan pruebas de funcionamiento para validar que las señales estén saliendo del plc hasta los equipos implementados.
- Se interviene en la base de datos del sistema, esto con la intención de crear nuevas tablas para el subsistema de medios de esta forma se puede tener un mejor orden y almacenamiento de datos.

#### XI. RECOMENDACIONES

- Es muy importante realizar un listado de señales clasificándolas en digitales o analógicas. Al dimensionar la cantidad de módulos es preferible siempre considerar uno extra para futuras implementaciones.
- Al realizar la creación de UDT el cliente debe definir las directrices que va a usar y cual puede llegar a ser su alcance, de esta forma se puede programar en línea y evitar hacer un download al plc para editar los tipos de datos o agregar.
- Considerar realizar un respaldo tanto a la programación del plc que se va a intervenir como el programa del scada, esto para evitar cualquier cambio no deseado que pueda afectar el proceso de dosificación.
- Como recomendación al intervenir un Template al scada es muy importante hacer un respaldo para evitar que el template pierda alguna propiedad o se actualice en línea y afecte.
- Realizar una capacitación a los operarios sobre el uso de la interfaz, de esta forma evita acciones no deseadas al dosificar. Adicionalmente, se debe proveer un manual para el uso del sistema de batch.
- Actualmente el sistema contiene muchos colores lo que podría afectar el manejo de este, es recomendable usar solo en las fallas colores rojos o amarillas para poder identificarlas a tiempo.
- Los sensores al estar expuestos a un ambiente con bastante polvo se recomienda realizar un mantenimiento preventivo para evitar que den una falsa arlama.

#### **REFERENCIAS**

- [1] Cámara Nacional de Acuacultura de Ecuador. «Estadísticas de Comercio Exterior Camarón.» Accedido: 22-11-2023, Cámara Nacional de Acuacultura de Ecuador. (2022), dirección: [https://www.cna-ecuador.](https://www.cna-ecuador.com/category/comercio-exterior-estadisticas/camaron/) [com/category/comercio-exterior-estadisticas/camaron/.](https://www.cna-ecuador.com/category/comercio-exterior-estadisticas/camaron/)
- [2] M. E. Molina Araujo, «Sistema SCADA para la supervisión en tiempo real de medidores industriales de energía en la empresa NOVACERO SA,» Accedido: 17-11-2023, B.S. thesis, Universidad Técnica de Ambato. Facultad de Ingeniería en Sistemas . . ., 2018. dirección: [https://repositorio.uta.edu.ec/handle/](https://repositorio.uta.edu.ec/handle/123456789/28947) [123456789/28947.](https://repositorio.uta.edu.ec/handle/123456789/28947)
- [3] Ebertomeu, *Objetivos de la Automatización Industrial*, [https : / / www . ebertomeu . com / objetivos](https://www.ebertomeu.com/objetivos-automatizacion-industrial/)  [automatizacion-industrial/,](https://www.ebertomeu.com/objetivos-automatizacion-industrial/) 2017.
- [4] H. J. Rojas Ipanaqué, «Diseño de un sistema de potencia y control automatizado para riego en beneficio de los agricultores del distrito de Paramonga-2021,» 2023, Accedido: 17-11-2023. dirección: [https://](https://repositorio.uch.edu.pe/handle/20.500.12872/809) [repositorio.uch.edu.pe/handle/20.500.12872/809.](https://repositorio.uch.edu.pe/handle/20.500.12872/809)
- [5] Picclick, *Allen Bradley 1769-L30ER/A CompactLogix Controller FW 1002*, [https://picclick.co.uk/Allen-](https://picclick.co.uk/Allen-Bradley-1769-L30ER-A-CompactLogix-Controller-FW-1002-285236454727.html)[Bradley-1769-L30ER-A-CompactLogix-Controller-FW-1002-285236454727.html,](https://picclick.co.uk/Allen-Bradley-1769-L30ER-A-CompactLogix-Controller-FW-1002-285236454727.html) 2019.
- [6] Dosupply, *1769-L32E*, Accedido: 3-3-2024, 2021. dirección: [https://www.dosupply.com/automation/](https://www.dosupply.com/automation/allen-bradley-plc/compactlogix%201769/1769-L32E) [allen-bradley-plc/compactlogix%201769/1769-L32E.](https://www.dosupply.com/automation/allen-bradley-plc/compactlogix%201769/1769-L32E)
- [7] *1769-L35E ALLEN BRADLEY*, [https : / / emacstores . com / tienda / marcas fabricantes](https://emacstores.com/tienda/marcas-fabricantes-industriales/allen-bradley/1769-l35e-allen-bradley/)  [industriales / allen - bradley / 1769 - l35e - allen - bradley/,](https://emacstores.com/tienda/marcas-fabricantes-industriales/allen-bradley/1769-l35e-allen-bradley/) Ethernet Processor CompactLogix, 25*,* 000*,*00*,* 4*disponibles,* 660*mAat*5*V dc/*90*mAat*24*V dc, P roductoconempaqueEMAC*(*Oferta*), 2021.
- [8] A. A. Pesántez Erazo, «Diseño y Construcción de un Módulo de Laboratorio con Variador de Frecuencia para el Control de un Sistema de Bombeo y Determinación del Ahorro Energético.,» Accedido: 20-11- 2023, B.S. thesis, 2012. dirección: [http://dspace.espoch.edu.ec/handle/123456789/1881.](http://dspace.espoch.edu.ec/handle/123456789/1881)
- [9] *Variador de CA PowerFlex 525*, [https://www.rockwellautomation.com/es -mx/products/hardware/](https://www.rockwellautomation.com/es-mx/products/hardware/allen-bradley/drives/low-voltage-ac-drives/compact-drives/25b-powerflex-525.html) [allen- bradley/drives/low- voltage- ac- drives/compact- drives/25b- powerflex- 525.html,](https://www.rockwellautomation.com/es-mx/products/hardware/allen-bradley/drives/low-voltage-ac-drives/compact-drives/25b-powerflex-525.html) Los variadores de CA PowerFlex® 525 cuentan con un diseño innovador y modular para admitir una rápida y fácil instalación y configuración. Ofrecen comunicación EtherNet/IP™, programación USB y características de seguridad estándar incorporadas. Clasificaciones de potencia de 0.4 a 22 kW (0.5 a 30 Hp) con clases de voltaje global de 100 a 600 V. Ideales para aplicaciones como transportadoras, ventiladores, bombas y mezcladoras[1][2][3]., 2023.
- [10] STI, Sylvania, Tecnolite et al., *Variadores PowerFlex 525*, Sonepar, Accedido: 4-3-2024, 2024. dirección: [https://sonepar.co/variadores-powerflex-525.](https://sonepar.co/variadores-powerflex-525)
- [11] K. M. De la Cruz Chancusig, G. Cachupud y V. Lizeth, «Implementación de un sistema de control mediante varidores de frecuencia y encoders para una máquina empaquetadora de galletas de la empresa Corporación Superior SA,» Accedido: 20-11-2023, B.S. thesis, 2019. dirección: [https://bibdigital.epn.](https://bibdigital.epn.edu.ec/bitstream/15000/20419/1/CD%209897.pdf) [edu.ec/bitstream/15000/20419/1/CD%209897.pdf.](https://bibdigital.epn.edu.ec/bitstream/15000/20419/1/CD%209897.pdf)
- [12] Energy Logic, *Guardamotor Siemens Sirius 4,5 A 6,3 A*, 2023. dirección: [https://energylogic.cl/product/](https://energylogic.cl/product/guardamotor-siemens-sirius-45-63-a/) [guardamotor-siemens-sirius-45-63-a/.](https://energylogic.cl/product/guardamotor-siemens-sirius-45-63-a/)
- [13] RS Online, *Fuente de alimentación PLC Allen Bradley 1769, para usar con Módulo E/S compacto*, Accedido: 3-3-2024, 2024. dirección: [https://es.rs-online.com/web/p/accesorios-para-controladores-y](https://es.rs-online.com/web/p/accesorios-para-controladores-y-automatas/6987708)[automatas/6987708.](https://es.rs-online.com/web/p/accesorios-para-controladores-y-automatas/6987708)
- [14] Sensia, «Nuestras líneas de Procesadores de peso para básculas industriales marca Hardy,» *Risoul Blog*, 2016, Accedido: 1-3-2024. dirección: [https://www.risoul.com.mx/blog/nuestras-lineas-de-procesadores](https://www.risoul.com.mx/blog/nuestras-lineas-de-procesadores-de-peso-para-basculas-industriales-marca-hardy)[de-peso-para-basculas-industriales-marca-hardy.](https://www.risoul.com.mx/blog/nuestras-lineas-de-procesadores-de-peso-para-basculas-industriales-marca-hardy)
- [15] D. J. Contreras Moscol, V. H. Macias Sánchez, R. Sánchez et al., «Implementación de un sistema de monitoreo del consumo de vapor en Nestlé Ecuador mediante tecnología basada en industria 4.0,» Accedido: 23-11-2023, Tesis doct., ESPOL. FIEC., 2021. dirección: [https://www.dspace.espol.edu.ec/](https://www.dspace.espol.edu.ec/handle/123456789/56409) [handle/123456789/56409.](https://www.dspace.espol.edu.ec/handle/123456789/56409)
- [16] PLC City, *Rockwell 1769-IQ32T-NFS*, [https://www.plc-city.com/shop/es/allen-bradley-compactlogix](https://www.plc-city.com/shop/es/allen-bradley-compactlogix-io-modules/rockwell-1769-iq32t-nfs.html)[io-modules/rockwell-1769-iq32t-nfs.html,](https://www.plc-city.com/shop/es/allen-bradley-compactlogix-io-modules/rockwell-1769-iq32t-nfs.html) 2018.
- [17] M. Vilaginés Iglesias, «Ciberseguridad del IoT en la industria cervecera,» Accedido: 23-11-2023, Tesis de mtría., Universitat Politècnica de Catalunya, 2023. dirección: [https://upcommons.upc.edu/bitstream/](https://upcommons.upc.edu/bitstream/handle/2117/392943/memoria.pdf?sequence=2&isAllowed=y) [handle/2117/392943/memoria.pdf?sequence=2&isAllowed=y.](https://upcommons.upc.edu/bitstream/handle/2117/392943/memoria.pdf?sequence=2&isAllowed=y)
- [18] Amazon, *1769-IQ16 Módulo de entrada discreta CC/CxmpactLogix E/S 1769IQ16 IQ16 1769-1769 PLC Master*, 2021. dirección: [https://www.amazon.com/-/es/1769-IQ16-discreta-CxmpactLogix-1769IQ16-](https://www.amazon.com/-/es/1769-IQ16-discreta-CxmpactLogix-1769IQ16-1769-1769/dp/B07PVCLZ8Y) [1769-1769/dp/B07PVCLZ8Y.](https://www.amazon.com/-/es/1769-IQ16-discreta-CxmpactLogix-1769IQ16-1769-1769/dp/B07PVCLZ8Y)
- [19] R. Automation, «RSLinx Classic, Cómo Obtener Resultados con RsLinx Classic,» *Milwaukee, United States*, 2008, Accedido: 23-11-2023. dirección: [https://literature.rockwellautomation.com/idc/groups/](https://literature.rockwellautomation.com/idc/groups/literature/documents/in/1794-in093_-en-p.pdf) [literature/documents/in/1794-in093\\_-en-p.pdf.](https://literature.rockwellautomation.com/idc/groups/literature/documents/in/1794-in093_-en-p.pdf)
- [20] Amazon, *1794-IJ2 Módulo de entrada de entrada 1794IJ2 PLC Master*, 2020. dirección: [https://www.](https://www.amazon.com/1794-IJ2-M%C3%B3dulo-entrada-1794IJ2-Master/dp/B0BRD6HRLZ) [amazon.com/1794-IJ2-M%C3%B3dulo-entrada-1794IJ2-Master/dp/B0BRD6HRLZ.](https://www.amazon.com/1794-IJ2-M%C3%B3dulo-entrada-1794IJ2-Master/dp/B0BRD6HRLZ)
- [21] E. Pérez-López, «Los sistemas SCADA en la automatización industrial,» *Revista Tecnología en Marcha*, vol. 28, n.º 4, ág-3, 2015, Accedido: 18-11-2023. dirección: [https://www.scielo.sa.cr/pdf/tem/v28n4/](https://www.scielo.sa.cr/pdf/tem/v28n4/0379-3982-tem-28-04-00003.pdf) [0379-3982-tem-28-04-00003.pdf.](https://www.scielo.sa.cr/pdf/tem/v28n4/0379-3982-tem-28-04-00003.pdf)
- [22] PSI Automatización, *Programación Avanzada ControlLogix*, 2017. dirección: [http : / / www . psi](http://www.psi-automatizacion.com/capacitaciones/programacion-avanzada-controllogix)  [automatizacion.com/capacitaciones/programacion-avanzada-controllogix.](http://www.psi-automatizacion.com/capacitaciones/programacion-avanzada-controllogix)
- [23] L. F. Centurión Ruiz, «Diseño e implementación de un prototipo de Red Inalámbrica usando el protocolo Zigbee para medición del consumo de energía eléctrica en el puerto marítimo de Guayaquil,» Accedido: 19-11-2023, B.S. thesis, 2023. dirección: [https://dspace.ups.edu.ec/handle/123456789/26227.](https://dspace.ups.edu.ec/handle/123456789/26227)
- [24] Facultad de Ingeniería, *DEVICENET*, Accedido: 19-11-2023, 2023. dirección: [https://instrumentacionuc.](https://instrumentacionuc.wixsite.com/facultad-ingenieria/copia-de-controlnet) [wixsite.com/facultad-ingenieria/copia-de-controlnet.](https://instrumentacionuc.wixsite.com/facultad-ingenieria/copia-de-controlnet)
- [25] Beckhoff Automation. «EtherCAT Box: EL6752 | 2-channel TwinSAFE-L safety input terminal.» (2021), dirección: [https://infosys.beckhoff.com/english.php?content=../content/1033/el6752/2578426507.](https://infosys.beckhoff.com/english.php?content=../content/1033/el6752/2578426507.html&id=) [html&id=.](https://infosys.beckhoff.com/english.php?content=../content/1033/el6752/2578426507.html&id=)
- [26] Allen-Bradley, *1769-SDN DeviceNet Scanner for MicroLogix CompactLogix, Series B*, Accedido: 3-3- 2024, 2023. dirección: [https://www.plchardware.com/Products/RA-1769-SDN-B-UPP.aspx.](https://www.plchardware.com/Products/RA-1769-SDN-B-UPP.aspx)
- [27] C. M. Cisneros López y A. S. Salinas Bautista, «Diseño y construcción de un sistema de transporte en la producción de alimento concentrado para aves en la avícola Victoria Israel de Huambaló provincia de Tungurahua,» Accedido: 21-11-2023, B.S. thesis, Universidad Técnica de Ambato. Facultad de Ingeniería Civil y Mecánica . . ., 2023. dirección: [https://repositorio.uta.edu.ec/handle/123456789/373537.](https://repositorio.uta.edu.ec/handle/123456789/373537)
- [28] Scribd, *Tornillo transportador*, 2023. dirección: [https://es.scribd.com/document/611756222/Tornillo](https://es.scribd.com/document/611756222/Tornillo-transportador)[transportador.](https://es.scribd.com/document/611756222/Tornillo-transportador)
- [29] I. Automation, *Ignition es la plataforma SCADA*, Accedido: 19-11-2023, nov. de 2023. dirección: [https:](https://inductiveautomation.com/distributor-landing/espanol#:~:text=Ignition%20es%20la%20plataforma%20SCADA,la%20I) [//inductiveautomation.com/distributor-landing/espanol#:~:text=Ignition%20es%20la%20plataforma%](https://inductiveautomation.com/distributor-landing/espanol#:~:text=Ignition%20es%20la%20plataforma%20SCADA,la%20I) [20SCADA,la%20I.](https://inductiveautomation.com/distributor-landing/espanol#:~:text=Ignition%20es%20la%20plataforma%20SCADA,la%20I)
- [30] R. Automation, *Studio 5000 Logix Designer*, ver. 33, Accedido: 22-11-2023, 2023. dirección: [https://](https://www.rockwellautomation.com/es-mx/products/software/factorytalk/designsuite/studio-5000/studio-5000-logix-designer.html) [www.rockwellautomation.com/es-mx/products/software/factorytalk/designsuite/studio-5000/studio-](https://www.rockwellautomation.com/es-mx/products/software/factorytalk/designsuite/studio-5000/studio-5000-logix-designer.html)[5000-logix-designer.html.](https://www.rockwellautomation.com/es-mx/products/software/factorytalk/designsuite/studio-5000/studio-5000-logix-designer.html)
- [31] O. A. Pillajo Paucar, «Diseño y construcción de un prototipo portátil no invasivo para el análisis de sistemas de refrigeración por compresión de vapor para el laboratorio de termodinámica de la FIM– EPN.,» Accedido: 22-11-2023, B.S. thesis, Quito: EPN, 2022., 2022. dirección: [https://bibdigital.epn.](https://bibdigital.epn.edu.ec/handle/15000/23462) [edu.ec/handle/15000/23462.](https://bibdigital.epn.edu.ec/handle/15000/23462)
- [32] M. P. Marqués, *MICROSOFT SERVER 2008 R2: MOTOR DE BASE DE DATOS Y ADMINISTRA-CIÓN*. Casa del Libro, 2011, Accedido: 1-9-2023.
- <span id="page-66-0"></span>[33] R. A. Córdova Herrera, *Modernización del sistema SCADA de la planta de producción de balanceado de la empresa GISIS S. A., ubicada en el km 6 ½ de la vía Durán-Tambo*, Accedido: 2-3-2024, ago. de 2017. dirección: [http://repositorio.espe.edu.ec/handle/21000/13369.](http://repositorio.espe.edu.ec/handle/21000/13369)

# *XII-A. Anexo 1 Pruebas físicas*

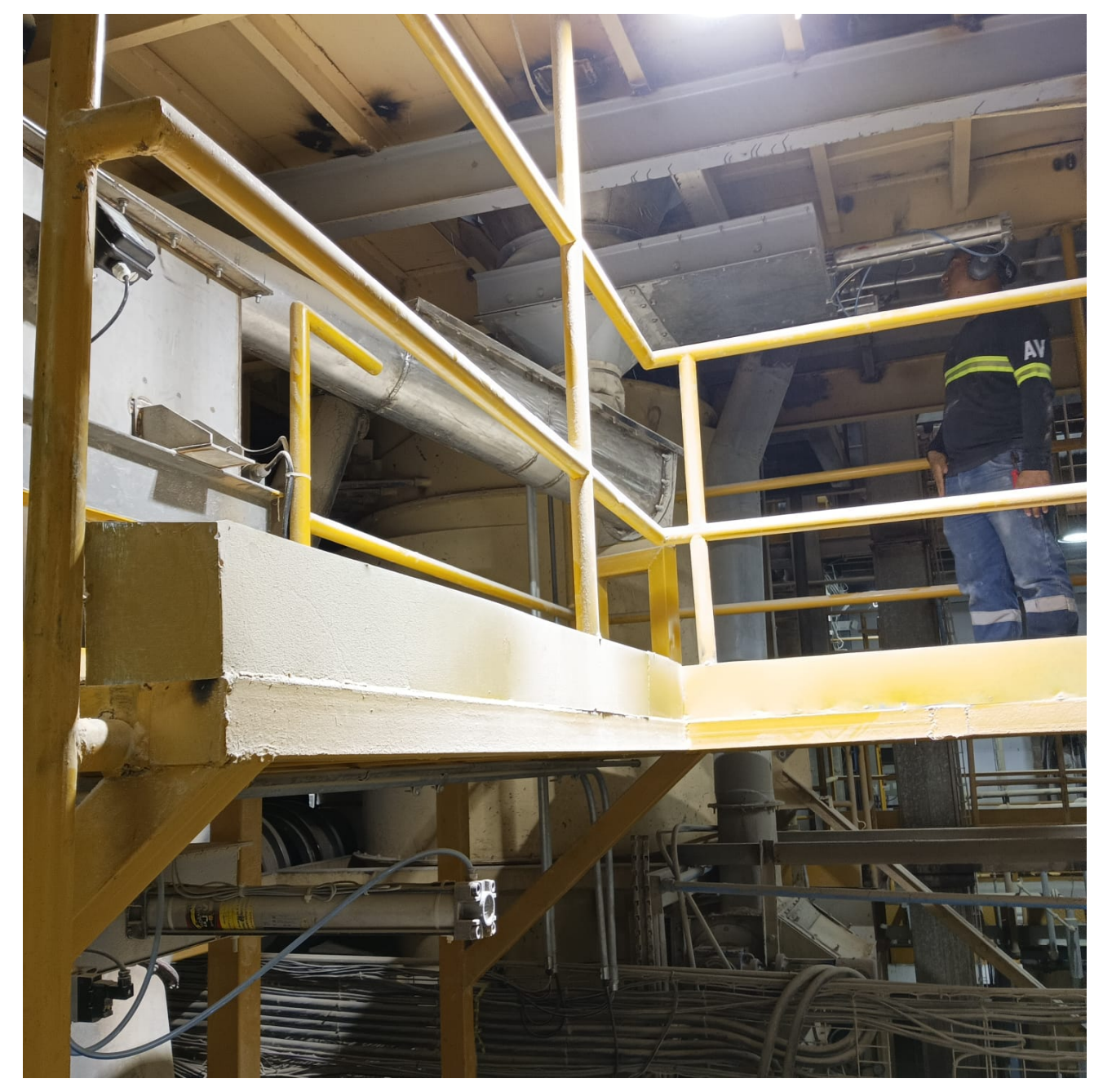

Figura 67: Comisionado de señales (abierto, cerrado) compuerta neumática de balanza. Fuente: Autoría Propia

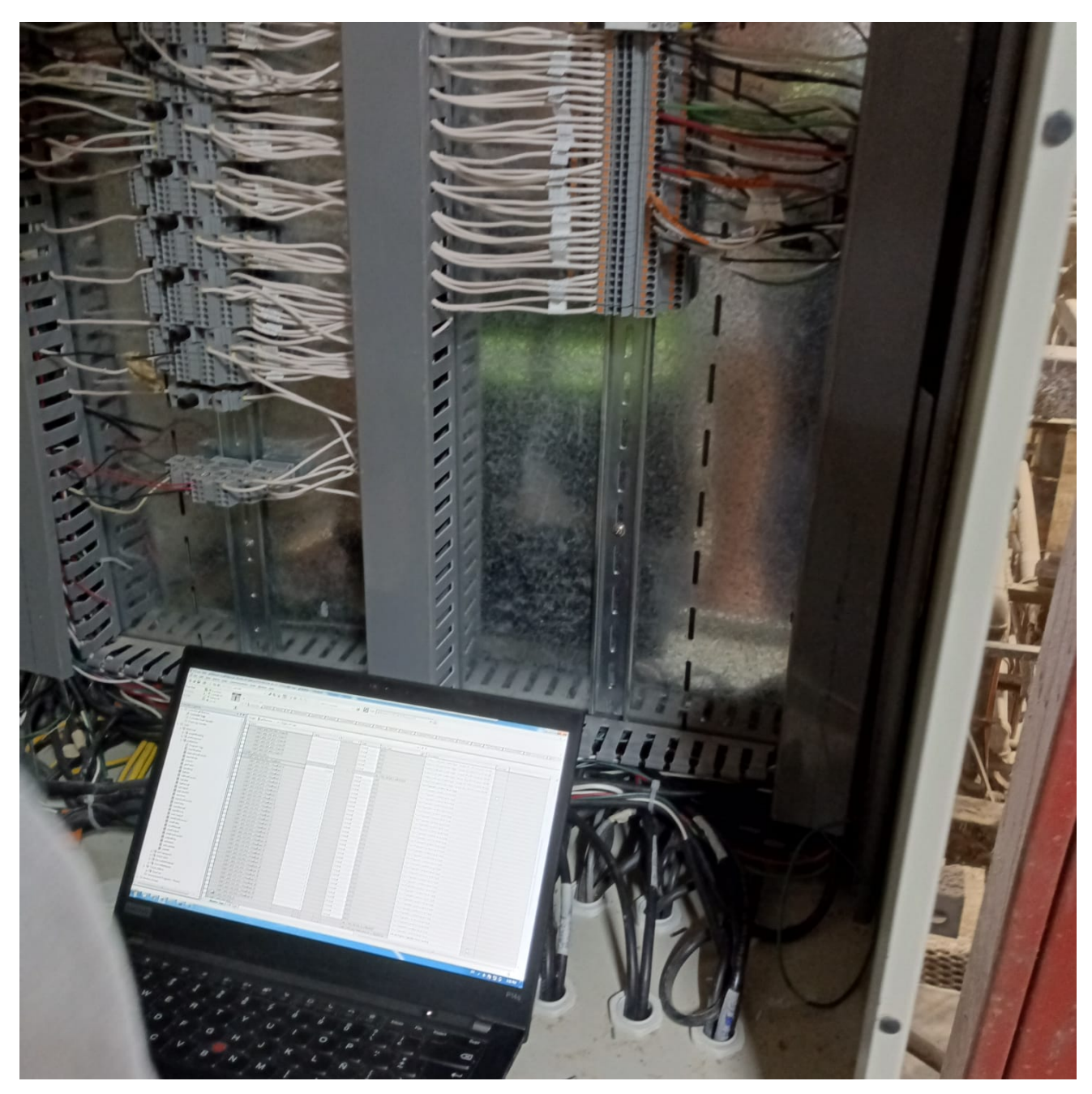

Figura 68: Comisionado de señales en tablero de control. Fuente: Autoría Propia

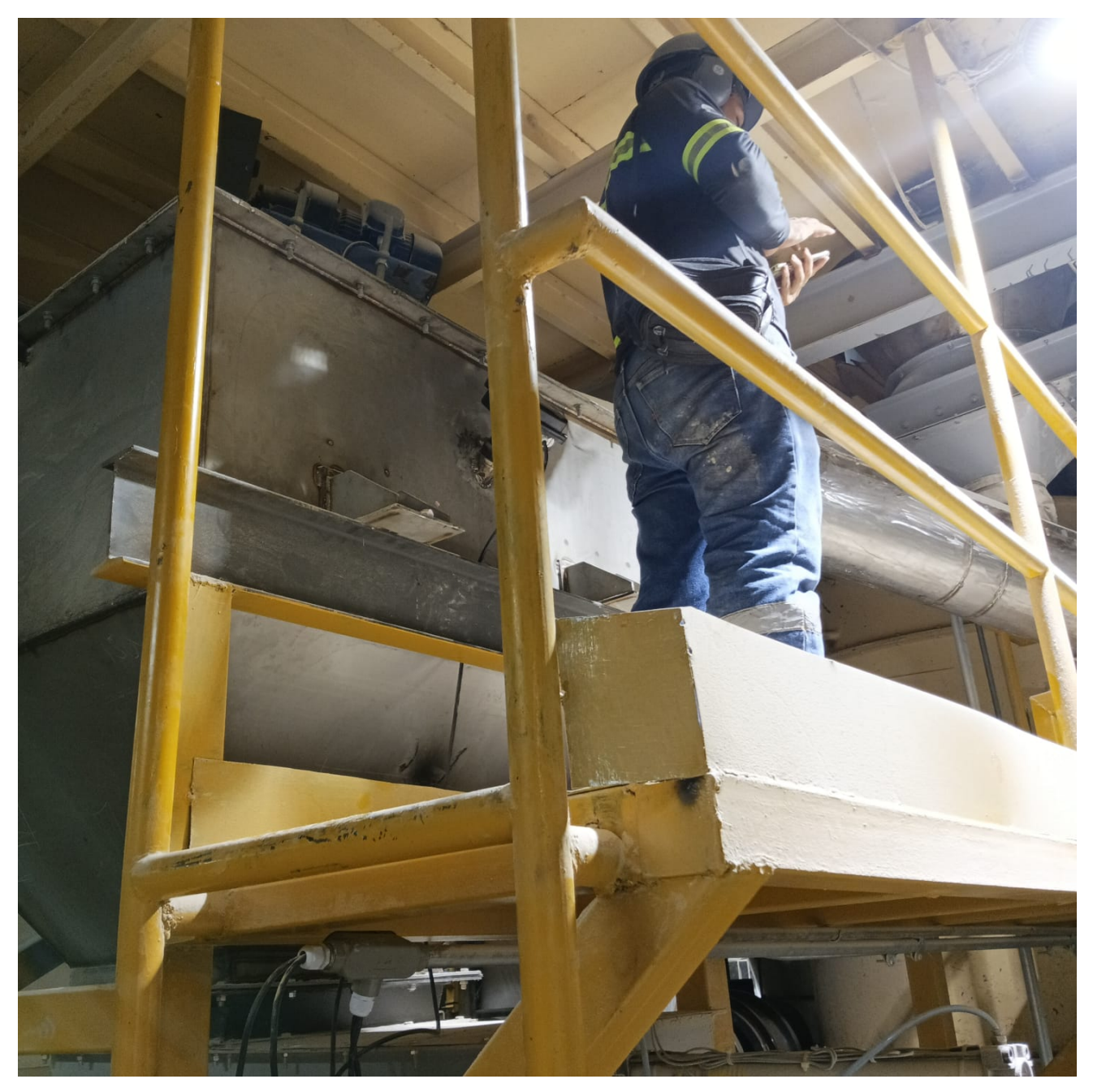

Figura 69: Comisionado de señales nivel alto y bajo en tolva buffer. Fuente: Autoría Propia

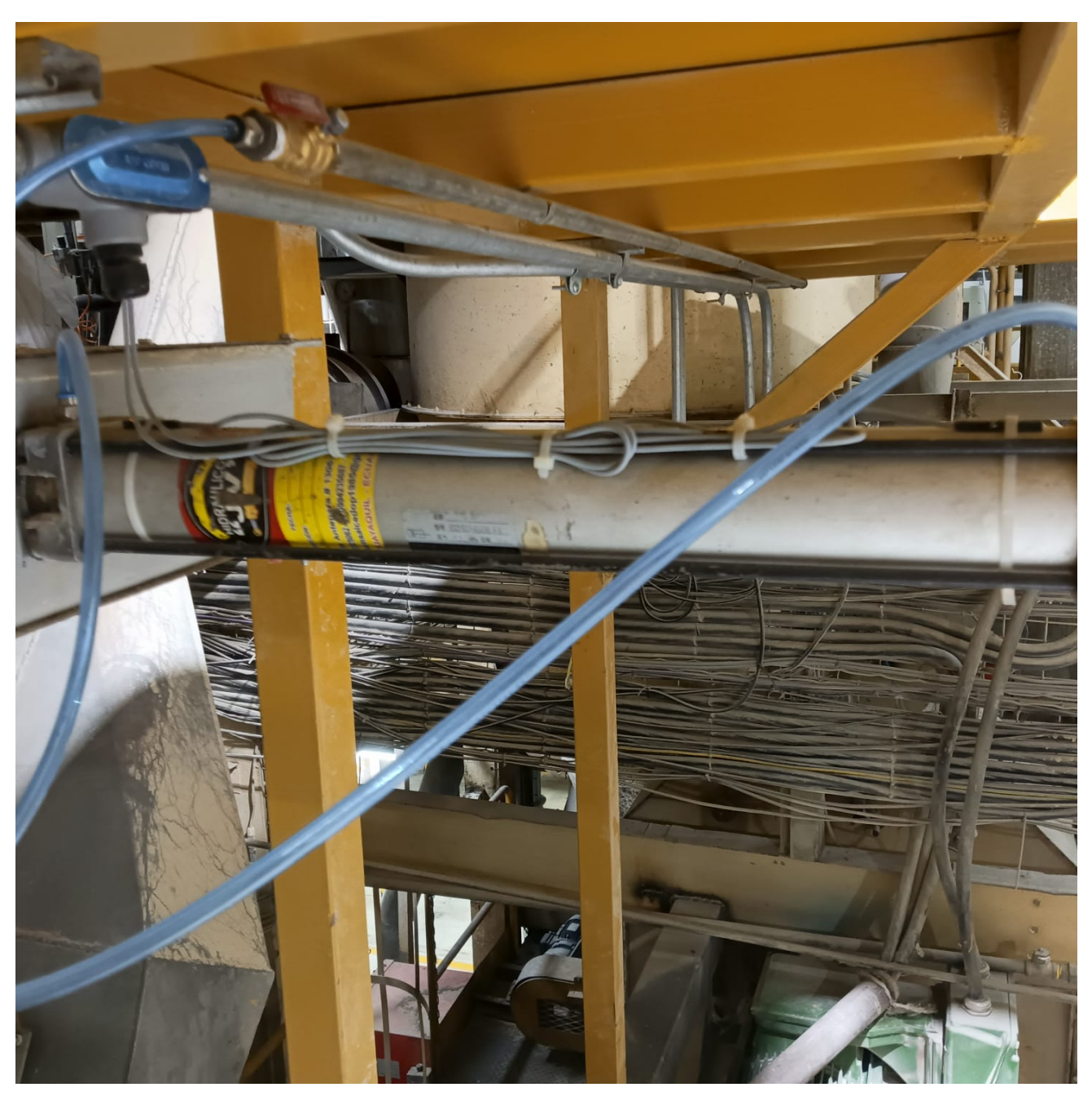

Figura 70: Conexión neumática en electroválvula. Fuente: Autoría Propia

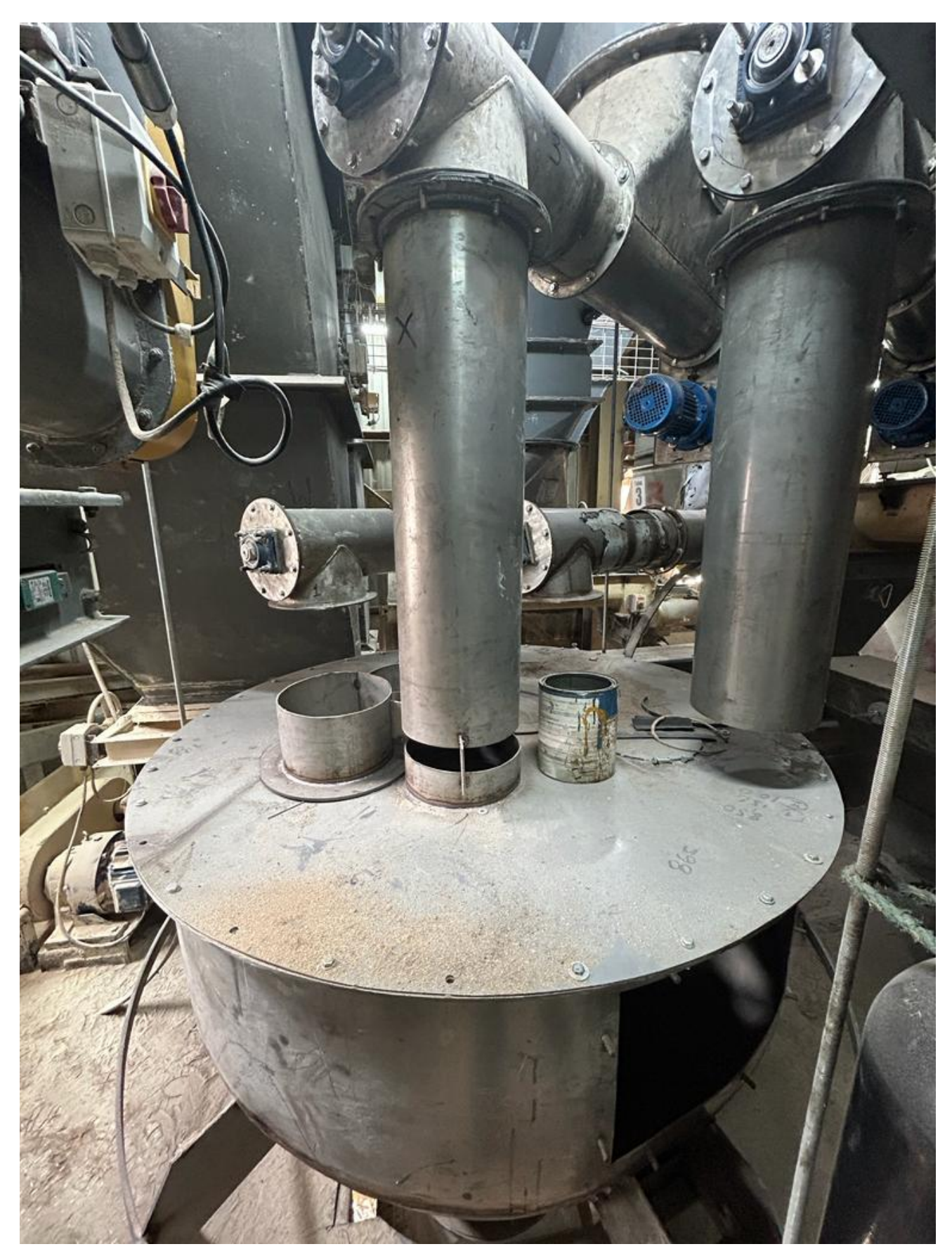

Figura 71: Descarga de tornillos en la balanza de medios. Fuente: Autoría Propia
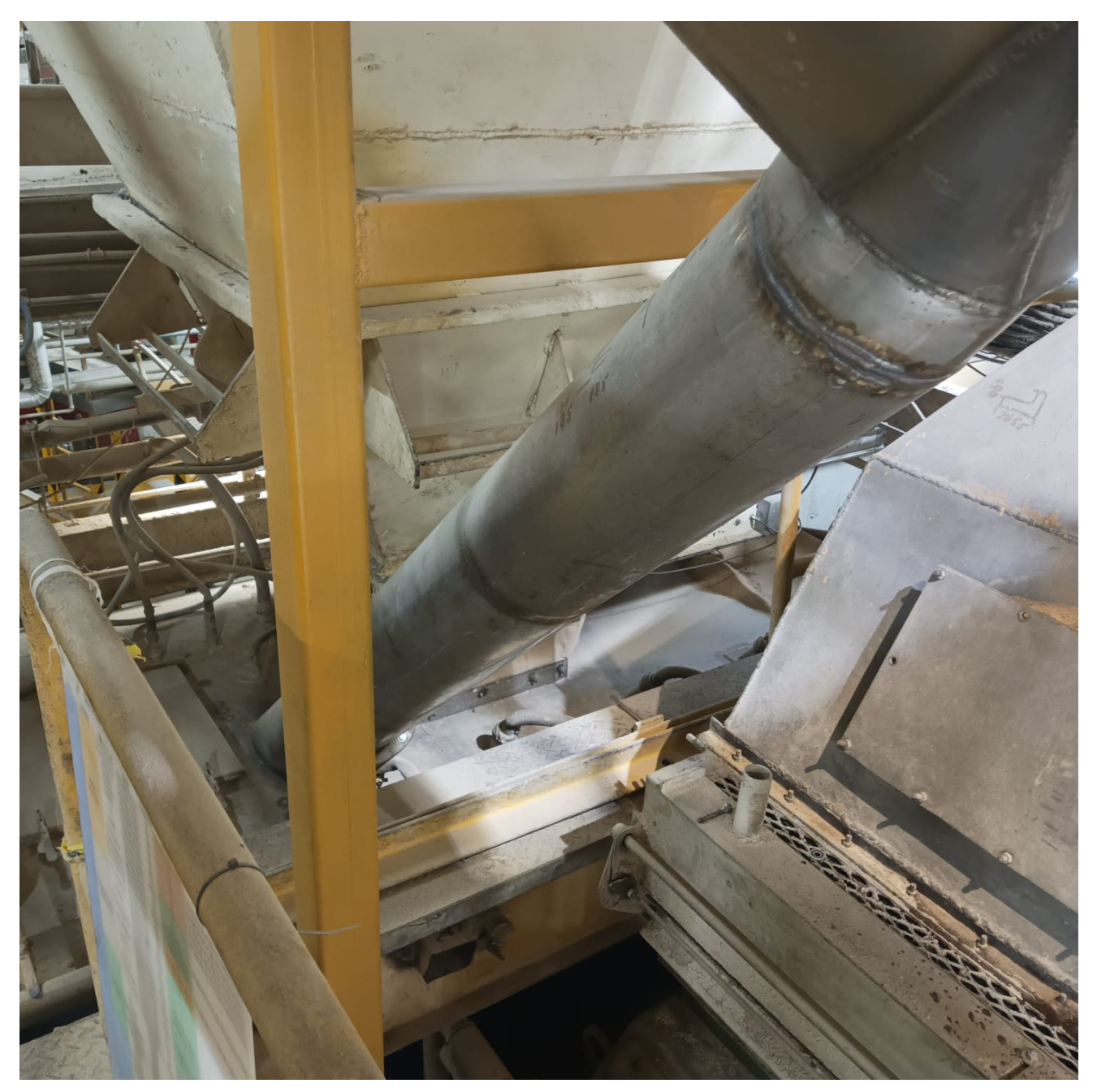

Figura 72: Ducto de tolva buffer hacia mezcladora. Fuente: Autoría Propia

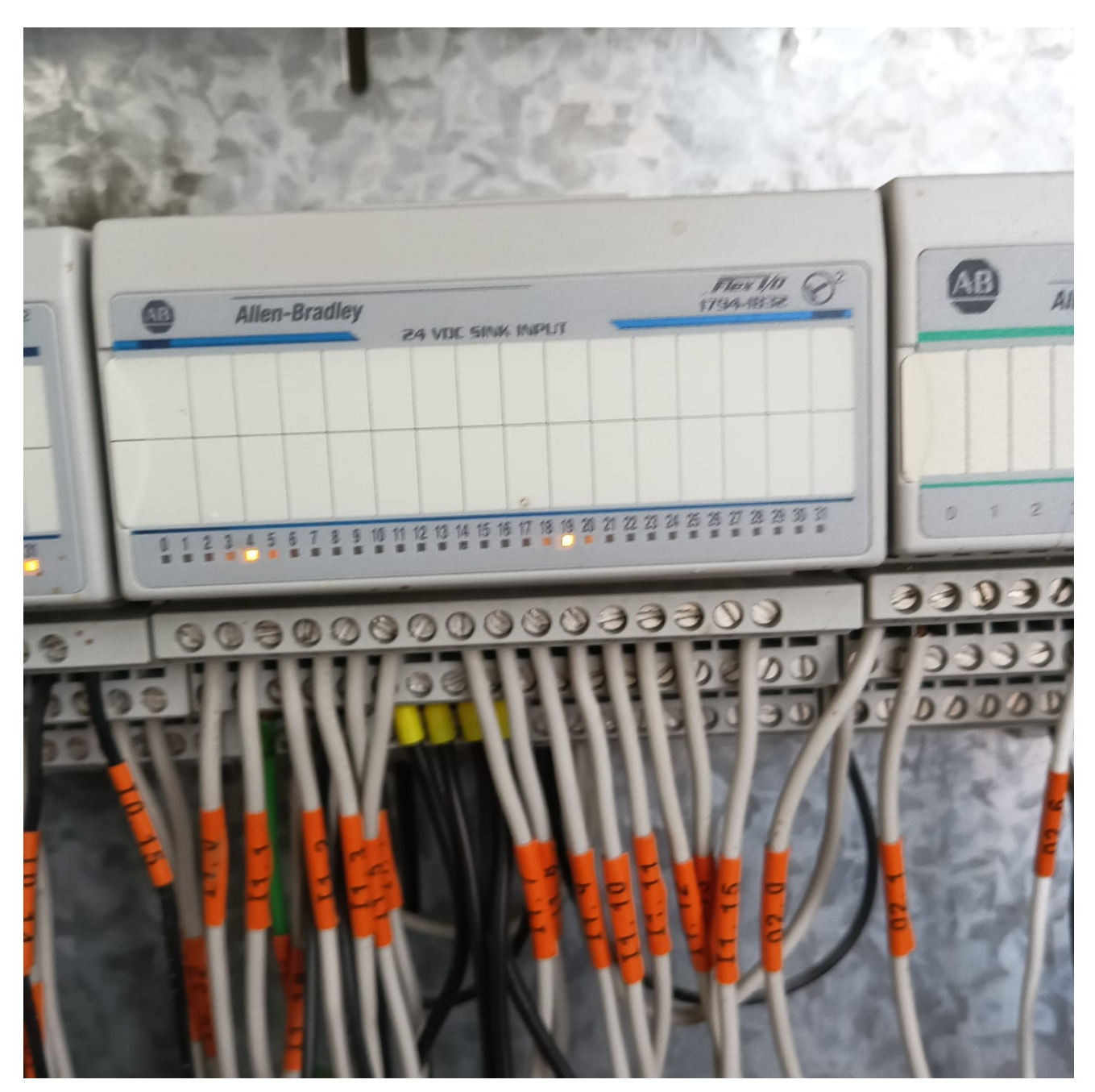

Figura 73: Módulo 1794-IB32 módulos de entradas. Fuente: Autoría Propia

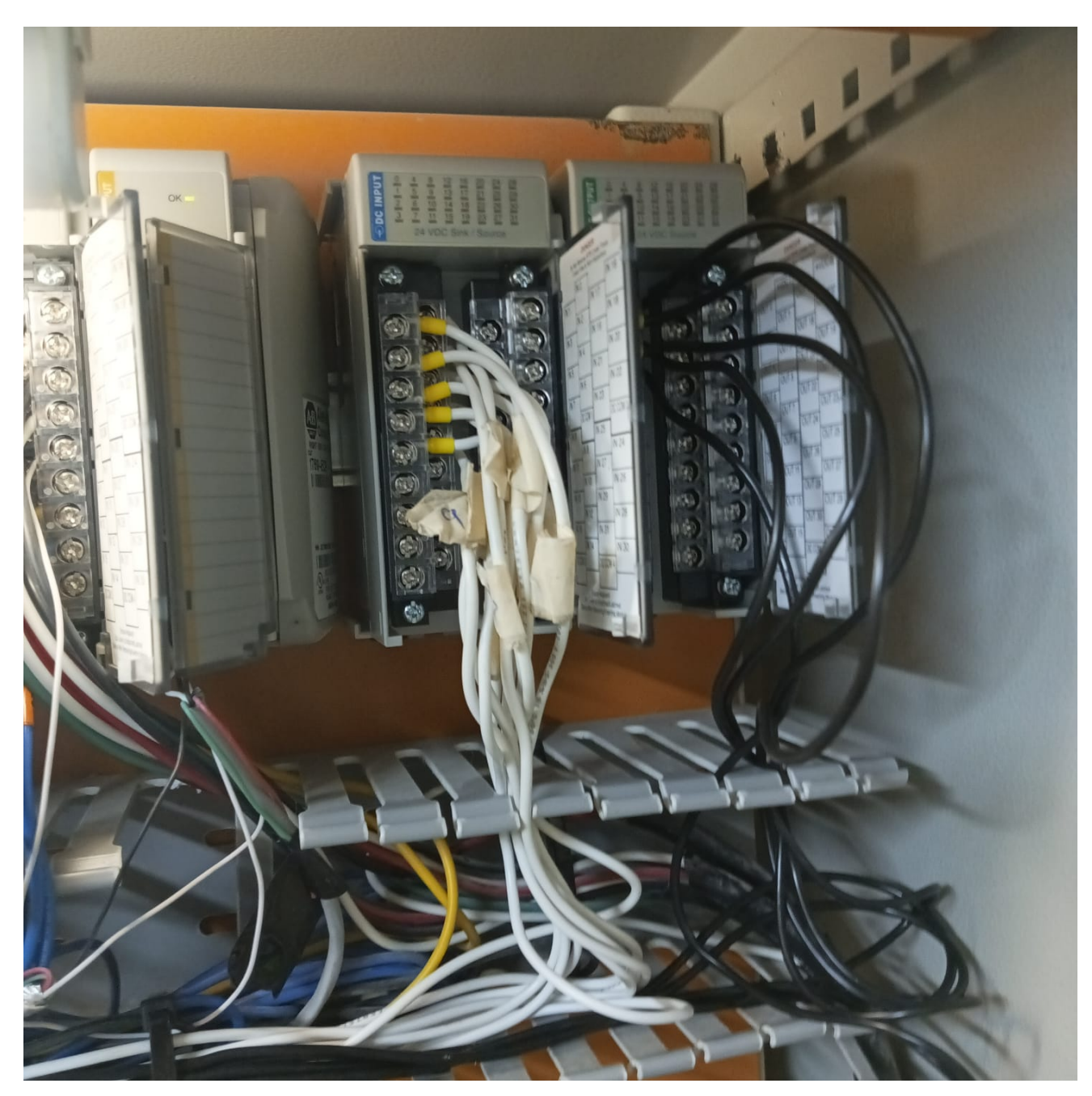

Figura 74: Módulos que se agregaron para las señales en los mcc. Fuente: Autoría Propia

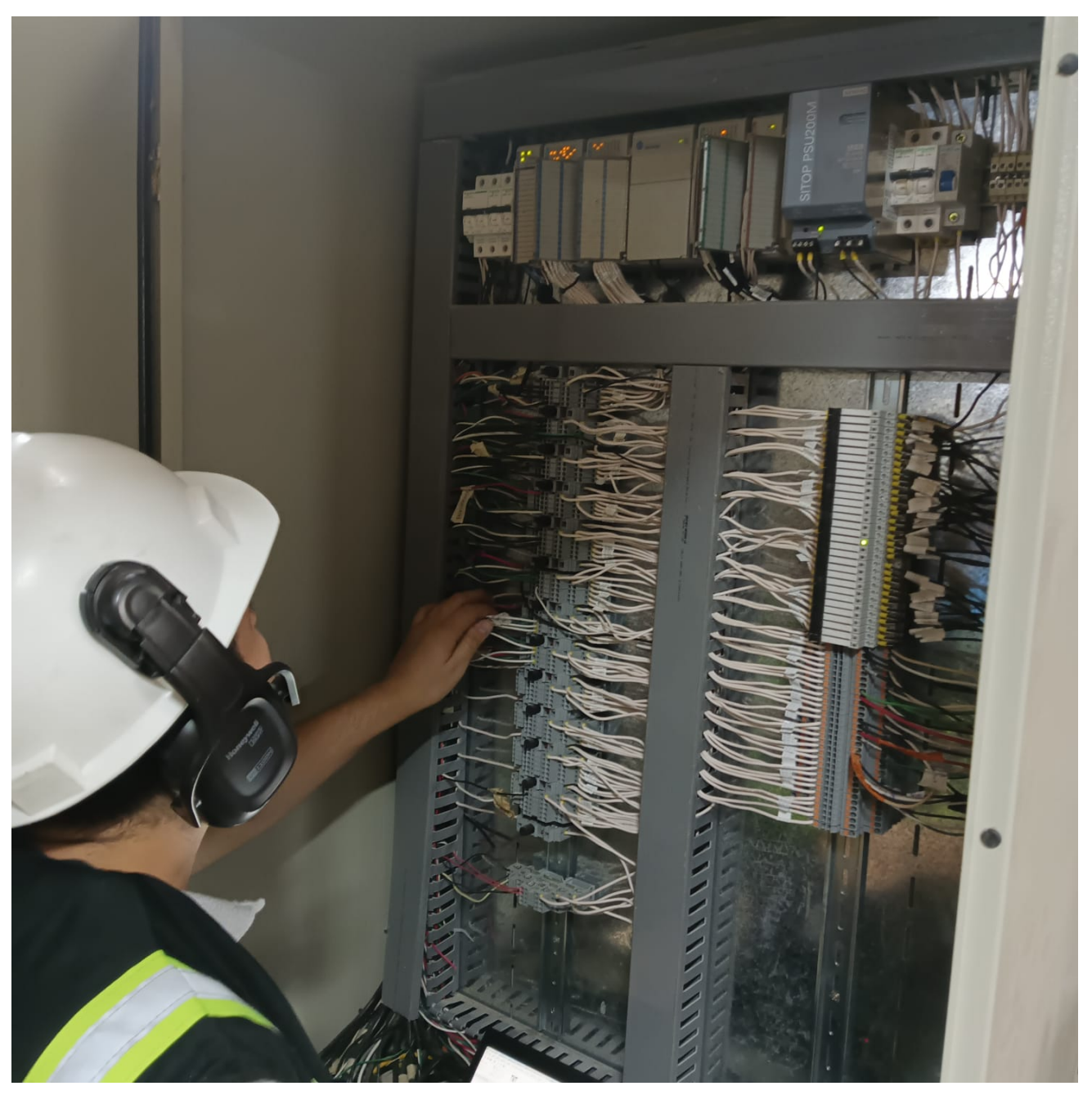

Figura 75: Revisión de señales en tablero de control remoto. Fuente: Autoría Propia

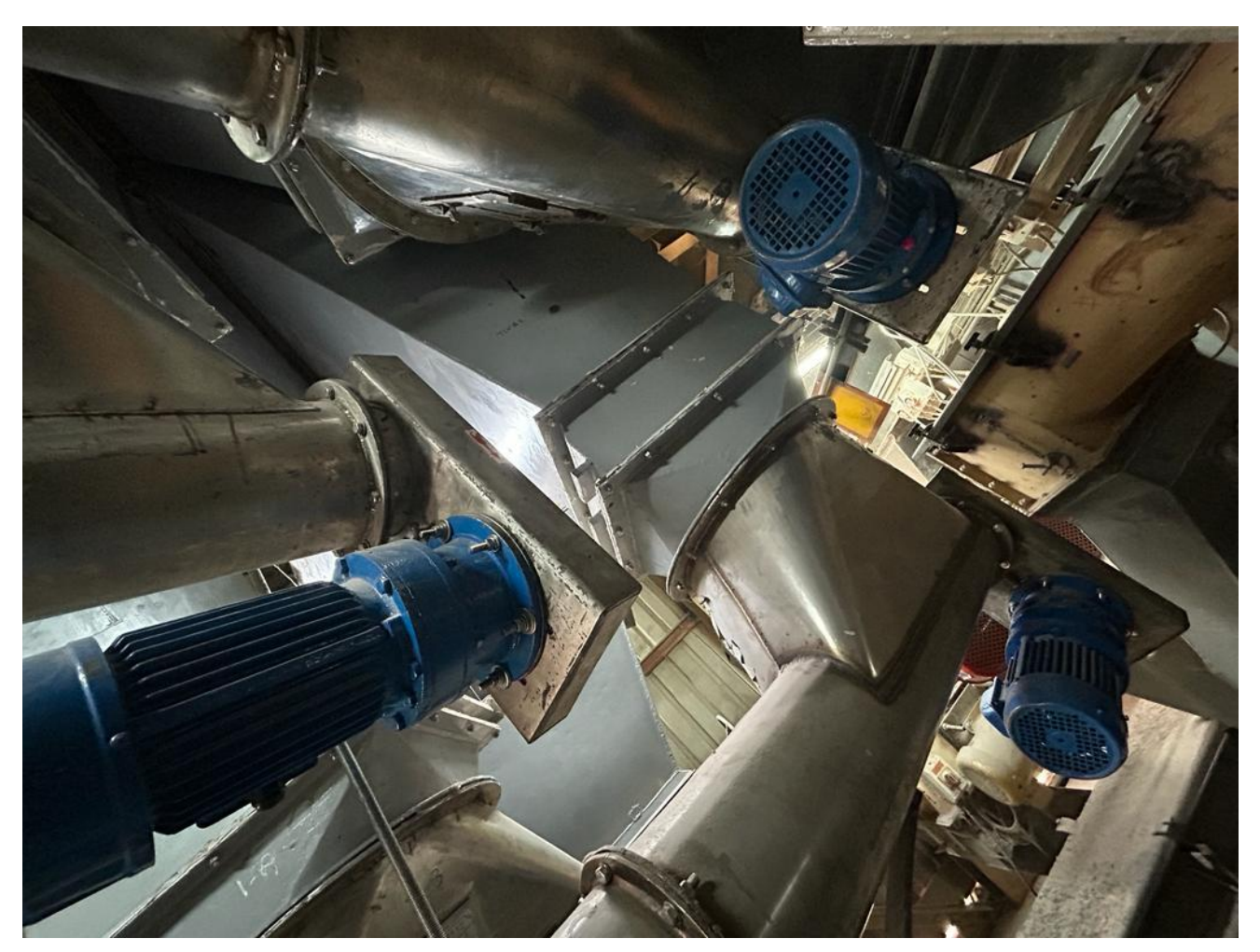

Figura 76: Tolvas de medios. Fuente: Autoría Propia

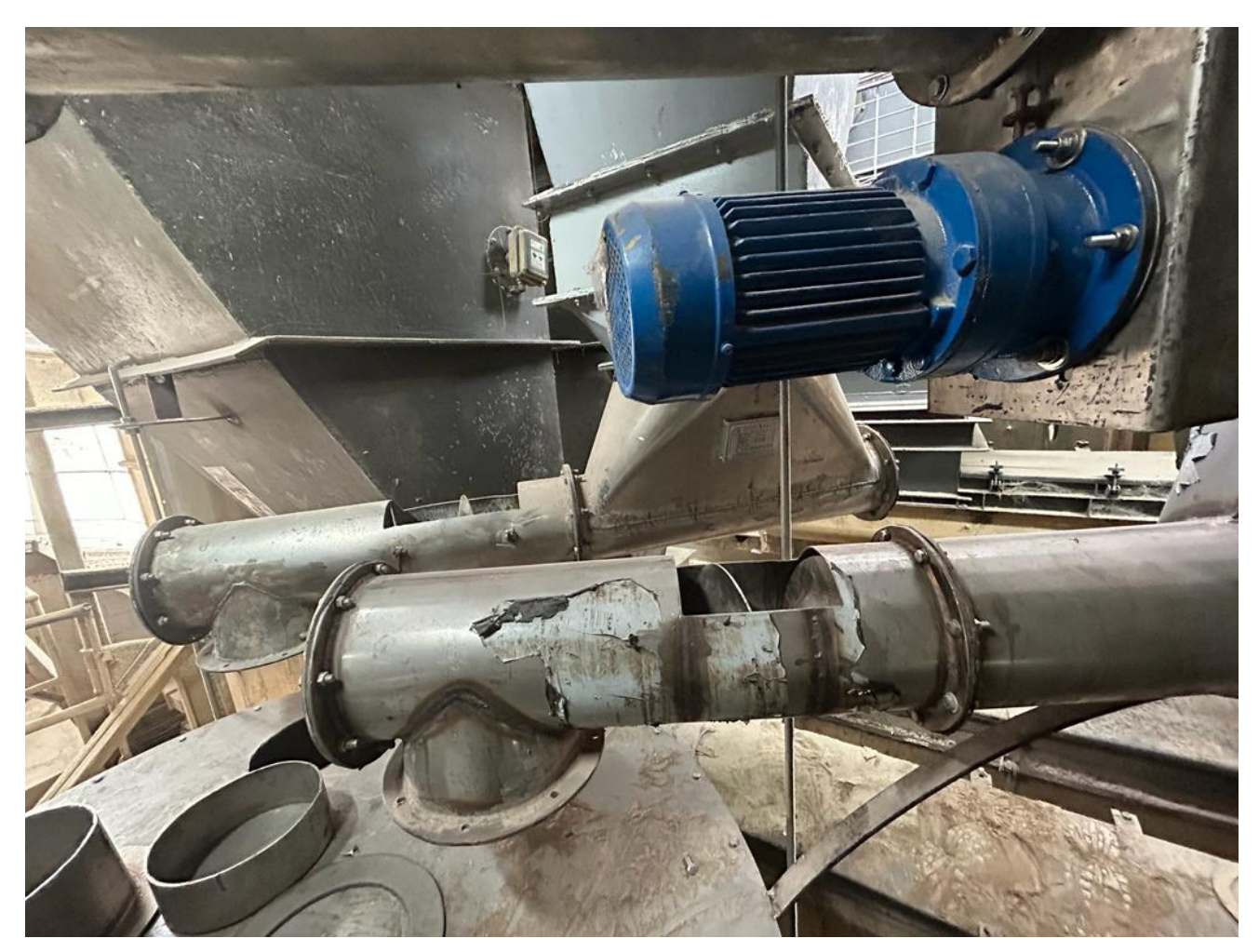

Figura 77: Tornillos sin fin. Fuente: Autoría Propia

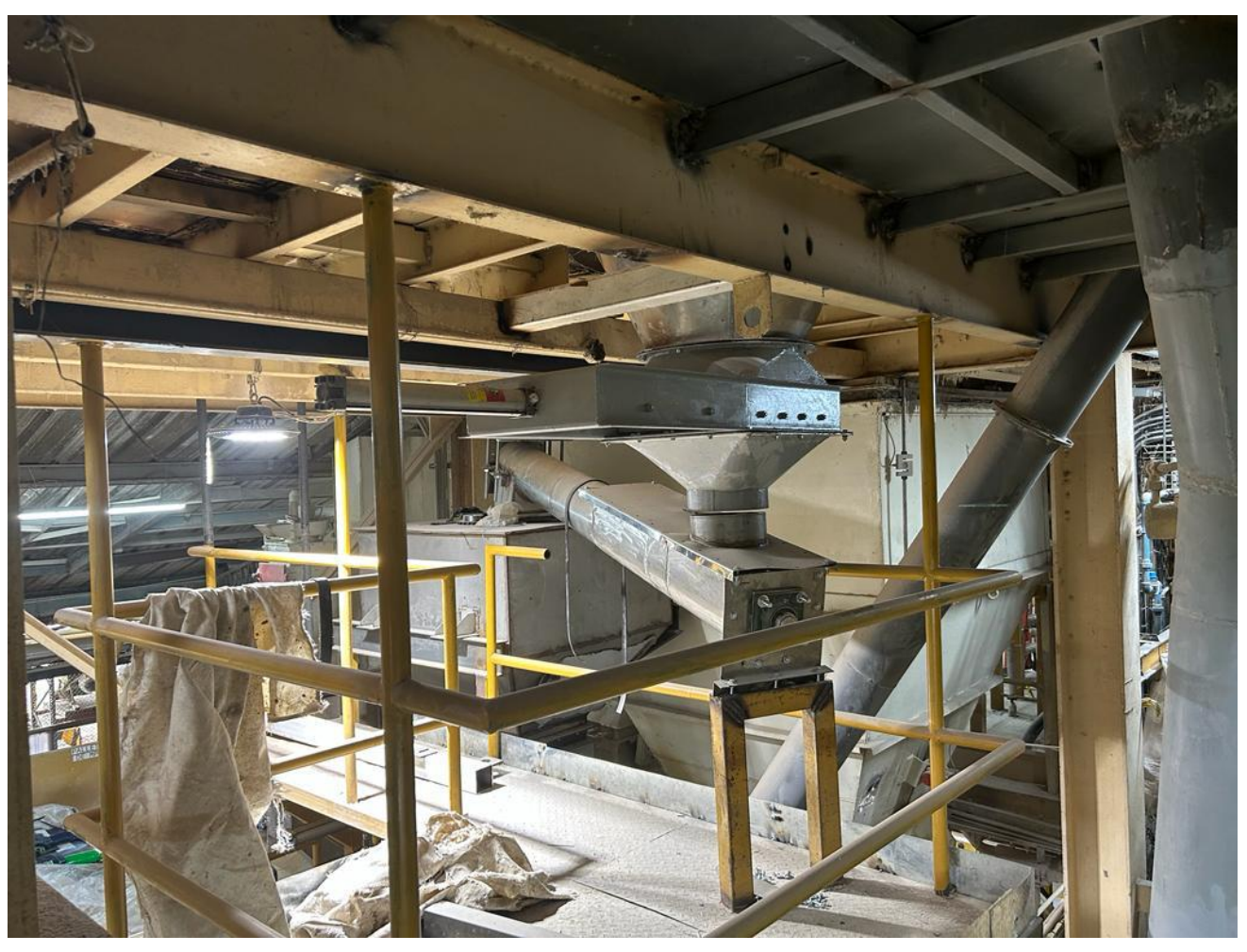

Figura 78: Transportador hacia tolva buffer. Fuente: Autoría Propia

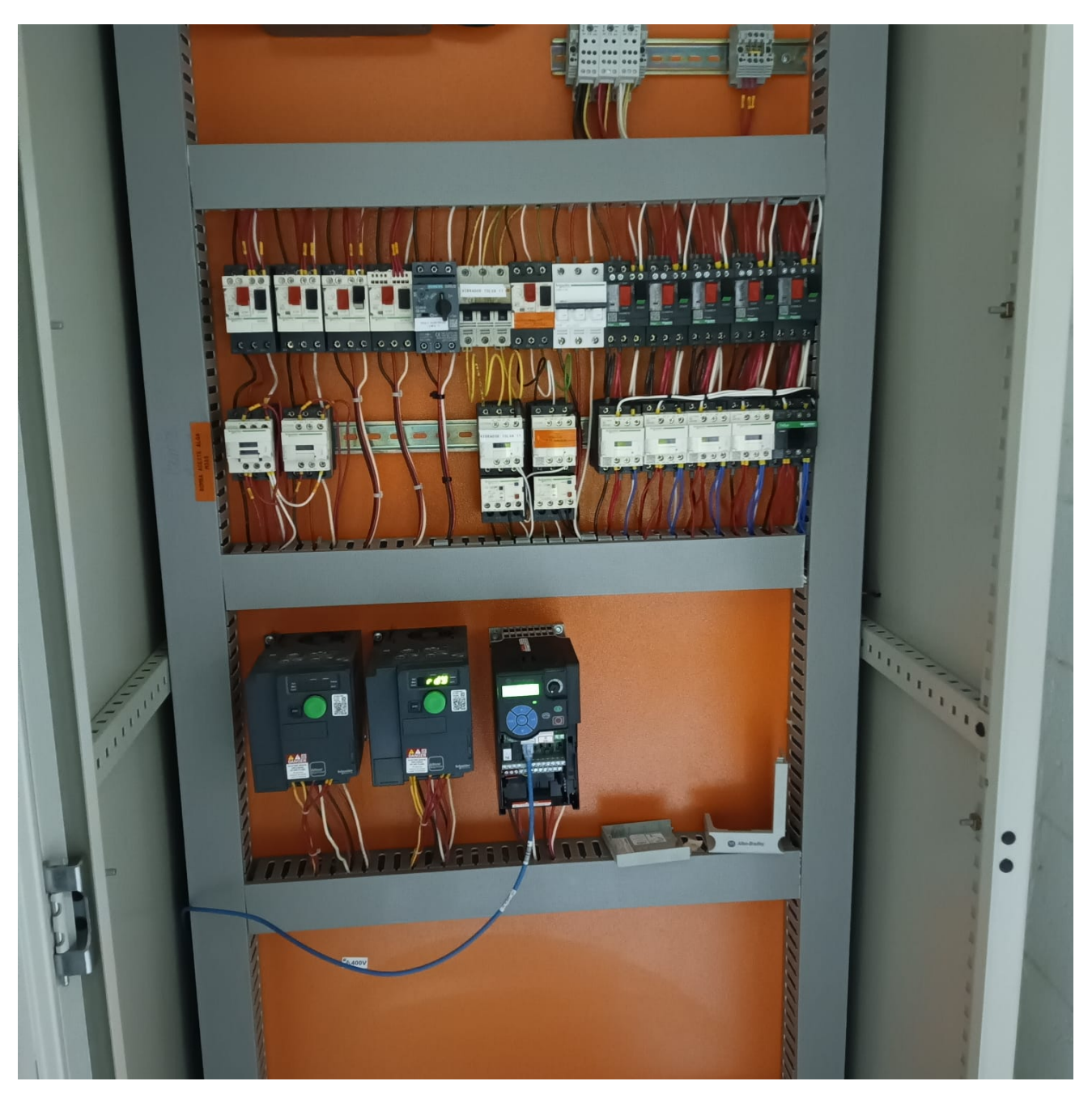

Figura 79: Vista de los arrancadores nuevos implementados. Fuente: Autoría Propia